# COM

BEDIENUNGSANLEITUNG

## VHF/UHF-DIGITAL-HANDFUNKGERÄT **1-52E**

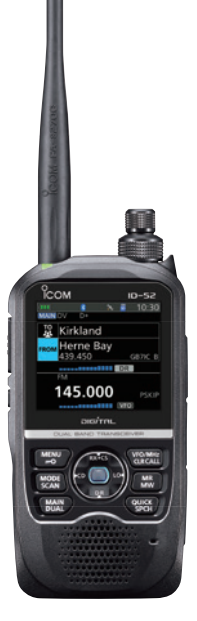

Icom (Europe) GmbH

Vielen Dank für den Kauf dieses Icom-Produkts. Dieses Handfunkgerät wurde mit Icoms ausgezeichneter Technologie und handwerklichem Können konstruiert und hergestellt. Wenn es entsprechend dieser Anleitung benutzt und sorgfältig gewartet wird, gewährleistet es jahrelangen störungsfreien Betrieb.

Dieses Produkt kombiniert in einem ausgewogenem Verhältnis traditionelle analoge mit neuer digitaler Technologie (Digital Smart Technologies for Amateur Radio – D-STAR).

## ■ Wichtig

**LESEN SIE ALLE BEDIENUNGSHINWEISE** vor der Inbetriebnahme sorgfältig und vollständig durch.

**BEWAHREN SIE DIE BEDIENUNGSANLEITUNG AUF.** Sie enthält wichtige Hinweise für den Betrieb des ID-52E. Weiterführende Bedienhinweise finden Sie in der Erweiterten Bedienungsanleitung, die von folgender Website heruntergeladen werden kann: https://www.icomjapan.com/support/

## ■ **Features**

- z D-STAR-Betrieb: Das ID-52E verfügt über die D-STAR-Repeater(DR)-Funktion.
- Mit der Zweikanal-Überwachungsfunktion kann das ID-52E kann auf zwei Bändern in unterschiedlichen Betriebsarten empfangen und aufzeichnen.
- $\bullet$  Eingebauter GPS-Empfänger zur Bestimmung der eigenen Position.
- Sprachaufzeichnung von QSOs oder Audiosignalen des Mikrofons.
- $\bullet$  Micro-SD-Kartensteckplatz für verschiedene Kartentypen zur Sicherung von Einstellungen, Speicherinhalten, GPS-Logdateien usw.
- USB-Anschluss zur Datenübertragung oder zum Laden des Akkus.
- Bluetooth<sup>®</sup>-Funktion zur Kopplung mit anderen Bluetooth<sup>®</sup>-Geräten, z.B. mit dem VS-3.
- Bandskop mit Wasserfallanzeige zur Darstellung des zeitlichen Verlaufs der Signalstärke.

## ■ **Explizite Definitionen**

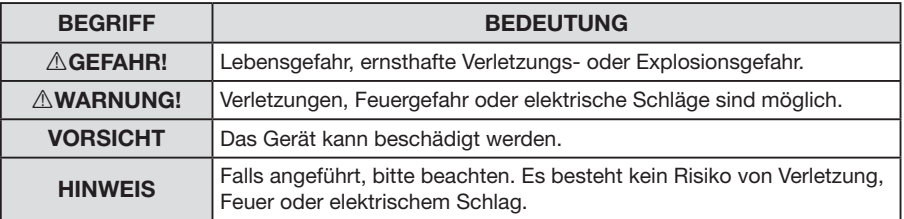

Icom ist nicht verantwortlich für den Verlust, die Beschädigung oder für eine verschlechterte Performance von Icom-Geräten, wenn Fehler auftreten infolge von:

- Gewalteinwirkung einschließlich, jedoch nicht begrenzt auf, Feuer, Erdbeben, Sturm, Überschwemmung, Blitzschlag oder andere Naturereignisse, politische Ereignisse wie Unruhen, Kriege usw. sowie radioaktive Kontamination.
- Benutzung eines Icom-Geräts in Verbindung mit Technik fremder Hersteller, die nicht von Icom überprüft wurde.

### **Bindenähte**

Die Gehäuseoberfläche kann Schlieren, sogenannte "Bindenähte", aufweisen. Sie entstehen während der Herstellung und stellen keine Mängel darstellen.

## ■ **Mitgeliefertes Zubehör**

Antenne

Handschlaufe

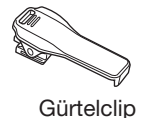

**HINWEIS:** Zubehörteile sind je nach Version des Funkgeräts nicht oder in anderer Ausführung im Lieferumfang enthalten.

Ladegerät

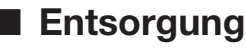

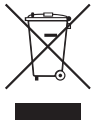

Das Symbol einer durchgestrichenen Abfalltonne auf Rädern auf dem Produkt, den zugehörigen Unterlagen oder der Verpackung weist darauf hin, dass in den Ländern der EU alle elektrischen und elektronischen Produkte, Batterien und Akkumulatoren (aufladbare Batterien) am Ende ihrer Lebensdauer bei einer benannten Sammelstelle abgegeben werden müssen. Entsorgen Sie diese Produkte nicht über den unsortierten Hausmüll. Entsorgen Sie sie entsprechend den bei Ihnen geltenden Bestimmungen.

**Akkupack** 

## ■ **CE-Konformität**

Hiermit erklärt die Icom Inc., dass mit "CE" gekennzeichnete Versionen des ID-25E die grundlegenden Anforderungen der Radio Equipment Directive 2014/53/EU erfüllen und den Vorschriften zum Einsatz gefährlicher Substanzen in elektrischen und elektronischen Geräten (Directive 2011/65/EU) entsprechen. Der vollständige Text der EU-Konformitätserklärung ist auf folgender Website veröffentlicht:

http://www.icom.co.jp/world/support

## ■ **Bedienungsanleitungen für das ID-52E**

Die folgenden Handbücher gehören zu diesem Handfunkgerät. (Stand: Oktober 2021)

**TIPP:** Alle Bedienungsanleitungen stehen auf der Icom-Website zum Donwnload zur Verfügung: *https://www.icomeurope.com/support/* Zum Auffinden der Anleitung "ID-52E" in das Suchfeld auf der Seite eingeben.

#### **Bedienungsanleitung (diese Anleitung)**

Instruktionen für den grundlegenden Betrieb, Warn- und Sicherheitshinweise.

#### **Erweiterte Bedienungsanleitung (PDF-Datei)**

Enthält detaillierte Hinweise zu folgenden Themen für den Betrieb durch Fortgeschrittene:

- Nutzung einer Micro-SD-Karte
- Akkubetrieb
- FM-Radio
- D-STAR
- GPS-Betrieb
- Sprachsendespeicher
- Sprachaufzeichnung
- Speicherbetrieb
- Suchlauf
- •Repeater- und Duplexbetrieb
- Bluetooth<sup>®</sup>
- Set-Modus
- weitere Funktionen
- Aktualisierung der Firmware
- Zubehör

### **D-STAR Updating the repeater list (PDF-Datei)**

Schritt-für-Schritt-Anleitung zur Aktualisierung der Repeater-Liste auf Englisch.

### **Using the GPS Logger function (PDF-Datei)**

Englischsprachige Anleitung zur Bedienung der GPS-Logfunktion, mit deren Hilfe sich Positionsdaten eines GPS-Empfängers als Logdatei auf einer Micro-SD-Karte speichern lassen.

## **About the DV Gateway function (PDF-Datei)**

Englischsprachige Anleitung und Systemanforderungen für die DV-Gateway-Funktion.

## **CI-V Reference Guide (PDF-Datei)**

Englischsprachige Beschreibung der beim Fernsteuerungsbetrieb verwendeten CI-V-Steuerbefehle.

- L Falls nötig, kann ein Glossar mit englischen Begriffen aus dem Amateurfunk von der Icom-Website heruntergeladen werden.
- L Zum Lesen der Anleitungen ist die Software Adobe® Acrobat® Reader® erforderlich, die auf der Website der Adobe Systems Incorporated zum Download bereitsteht.

## ■ **Wichtige Hinweise**

## **◇ Nutzung des GPS-Empfängers**

- GPS-Signale durchdringen metallische Objekte nicht. Wenn sich der Empfänger z. B. in einem Fahrzeug befindet, kann es vorkommen, dass keine GPS-Signale empfangen werden. In diesem Fall kann man versuchen, den Empfänger nahe am Fenster zu benutzen.
- Das Global Positioning System (GPS) wurde vom US-Verteidigungsministerium aufgebaut und wird von ihm auch betrieben. Daher ist dieses Ministerium auch für die Genauigkeit und Wartung verantwortlich, sodass Änderungen am System möglich sind, die die Genauigkeit und Funktion beeinflussen.
- Der GPS-Empfänger ist unter der Oberseite des Empfänger installiert. Beim Betrieb des Gerätes mit aktiviertem GPS-Empfänger darf sie nicht mit Gegenständen bedeckt werden, die den Empfang der GPS-Satellitensignale beeinträchtigen.
- Der GPS-Empfang kann an folgenden Orten beeinträchtigt sein:
	- in Tunneln oder hohen Gebäuden
	- in Tiefgaragen
	- unter Brücken
	- im Wald unter dichter Belaubung
- bei extrem schlechten Wetterbedingungen
- Auf einigen Frequenzen (373,135 MHz bzw. 467,090 MHz im Band A oder 468,000 MHz im Band B) hört man eventuell Störsignale, die technisch bedingt von der Elektronik des Handfunkgeräts selbst erzeugt werden. Dies stellt keine Fehlfunktion dar.

## **◇ Elektromagnetische Störungen**

Bei der Nutzung von Bluetooth®-Geräten beachten Sie bitte Folgendes:

Bluetooth®-Geräte arbeiten im 2,4-GHz-Band. In diesem Frequenzbereich arbeiten auch andere Geräte wie z.B. WLAN-Access-Points, Mikrowellenherde, RFID-Systeme, Amateurfunkstationen usw. Wenn man also Bluetooth®-Geräte in räumlicher Nähe zu anderen 2,4-GHz-Geräten verwendet, kann es zu Problemen bei der Kommunikation oder zu einer Verminderung der Datenübertragungsraten kommen. Sollte es nicht möglich sein, das die Störung verursachende Gerät auszuschalten, muss man den Abstand zu diesen vergrößern. L Details dazu sind in der erweiterten Bedienungsanleitung zu finden.

## **◇ Störsignale**

Während der Zweikanalüberwachung sowie auch bei gleichzeitigem FM-Rundfunkempfang können je nach Kombination von Betriebsband und -modus Störsignale oder Rauschen zu hören sein. Dies ist kein Hinweis auf eine Fehlfunktion.

## **◇ Laden bei eingeschaltetem Handfunkgerät**

Wenn der Akkupack eingesetzt ist und ein optionales Gleichstromkabel (CP-12L oder OPC-254L) an die [DC IN]-Buchse des Handfunkgeräts angeschlossen ist, lässt sich der Akkupack auch bei eingeschaltetem Handfunkgerät laden. Dabei können Störsignale entstehen, die S-Meter-Anzeige kann erscheinen oder es kann Rauschen zu hören sein.

#### **HINWEIS:**

- Die Ladedauer bei eingeschaltetem Handfunkgerät kann je nach Betriebsbedingungen variieren.
- Zum Laden bei eingeschaltetem Handfunkgerät muss die externe Stromversorgung Gleichstrom mit 10…16 V/2,5 A bereitstellen.
- Wenn beim Betrieb des Handfunkgeräts während des Ladens Signale nicht korrekt empfangen werden können, ist bei "Charging (Power ON)"\* die Einstellung "OFF" zu wählen. \* [MENU] > SET > Function > Charging (Power ON) (voreingestellt: ON)

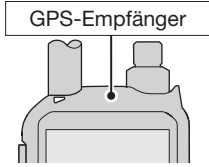

## ■ **Besondere Funktionen**

In diesem Abschnitt werden die besonderen Funktionen des ID-52E kurz beschrieben.

L Details sind in der erweiterten Bedienungsanleitung und in der PDF-Datei "About the DV Gateway function" auf der Icom-Website zu finden.

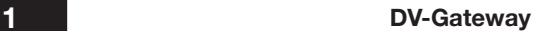

Wenn man keinen D-STAR-Repeater erreichen kann, ist es trotzdem möglich, über das Internet D-STAR-Verbindungen herzustellen.

#### **HINWEIS:**

- Der Windows®-PC oder das Android®-Gerät muss eine IP-Verbindung zum Internet haben.
- Die RS-MS3W- bzw. RS-MS3A-Software kann man sich von der Icom-Website oder Google Play herunterladen.
- Details sind in der PDF-Datei "About the DV Gateway function" auf der Icom-Website zu finden.

#### **Terminal-Modus**

Der Terminal-Modus ermöglicht es, Gateway-Anrufe über das Internet zu senden, sofern das Funkgerät mit einem USB-Kabel an einen Windows®-PC oder ein Android®-Gerät angeschlossen ist.

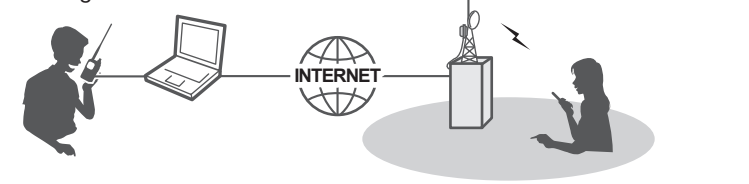

#### **Access-Point-Modus**

Der Access-Point-Modus ermöglicht es anderen D-STAR-Funkgeräten, Gateway-Anrufe über das ID-51E zu senden, wenn das ID-51E mithilfe eines USB-Kabel mit einem Windows®-PC oder einem Android®-Gerät verbunden ist.

**WICHTIG:** Prüfen Sie vor der Einrichtung eines Zugangspunkts die gesetzlichen Bestimmungen im Einsatzland.

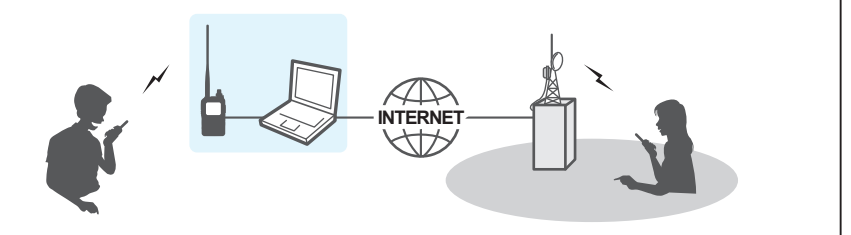

#### **2 Share-Pictures-Funktion**

Mit dieser Funktion lassen sich auch ohne Nutzung der App RS-MS1A oder RS-MS1I auf der Micro-SD-Karte gespeicherte Bilder senden, empfangen und ansehen.

(Erweiterte Bedienungsanleitung)

L Zur Nutzung dieser Funktion ist eine Micro-SD-Karte erforderlich (nicht im Lieferumfang enthalten).

#### **3 Automatische Positionsantwort**

Wenn man einen an das eigene Rufzeichen gesendeten Anruf empfängt, aktuell aber verhindert ist, diesen zu beantworten, sendet das Handfunkgerät eine automatische Antwort, die das eigene Rufzeichen und die Position enthält. (Erweiterte Bedienungsanleitung)

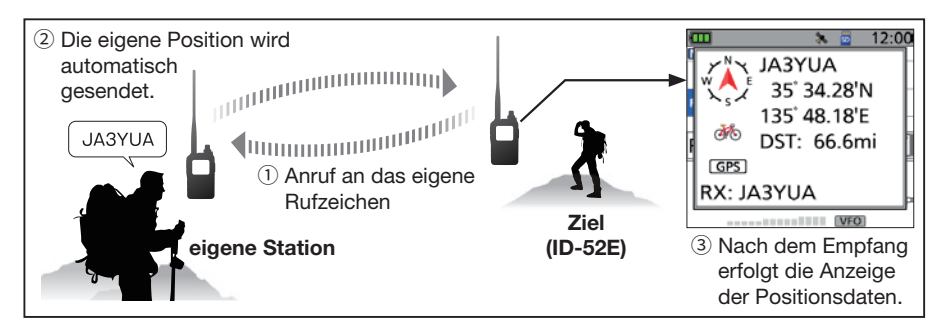

### **4 Suche nach DV/FM-Repeatern in der Nähe**

Mit der DR-Funktion kann man einen der nächstgelegenen Repeater wählen. Diese Funktion erfordert eine Repeater-Liste, die im Handfunkgerät gespeichert sein muss.

(Erweiterte Bedienungsanleitung)

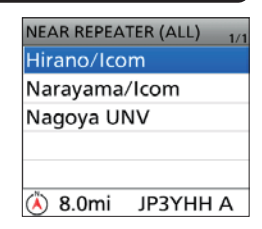

viBEDIENUNGSANLEITUNG **BEDIENUNGSANLEITUNG** 

## ■ **Sprachverschlüsselung**

Die AMBE+2™-Sprachverschlüsselungstechnologie, die in diesem Gerät zum Einsatz kommt, ist urheberrechtlich geschützt und geistiges Eigentum der Digital Voice Systems, Inc. Die Lizenz für die Nutzung dieser Technologie bezieht sich ausschließlich auf dieses Gerät. Nutzern ist es untersagt, die Software zu dekompilieren, zu verändern oder in irgendeiner Weise in eine offen lesbare Form umzuwandeln.

US-Patente:

#8,595,002, #8,359,197, #8,315,860, #8,200,497, #7,970,606, #6,912,495 B2.

## ■ Handelsmarken

Icom, Icom Inc. und das Icom-Logo sind registrierte Marken der Icom Inc. (Japan) in Japan, in den Vereinigten Staaten, im Vereinigten Königreich, in Deutschland, Frankreich, Spanien, Russland, Australien, Neuseeland und/oder anderen Ländern.

Die Wortmarke Bluetooth® und das Logo sind registrierte Marken der Bluetooth SIG, Inc. Icom Inc. hat die Lizenz für die Nutzung dieser Marken.

Adobe, Acrobat und Reader sind registrierte Marken oder Marken der Adobe Systems Incorporated in den Vereinigten Staaten und/ oder in anderen Ländern.

AMBE+2 ist eine registrierte Marke der Digital Voice System Inc.

Alle anderen Produkt- und Markennamen sind Marken der jeweiligen Eigentümer.

Dieses Produkt enthält die Open-Source-Software "zlib" und "libpng" und ist gemäß der Open-Source-Softwarelizenz lizenziert. Informationen in englischer Sprache über die in diesem Produkt verwendete Open-Source-Software finden Sie im Abschnitt "Lizenzen" auf S. 69 dieser Anleitung. Diese Software basiert zum Teil auf der Arbeit der Independent JPEG Group und ist gemäß der Open-Source-Softwarelizenz lizenziert.

## ■ **Sicherheitshinweise**

R **GEFAHR! NIEMALS** das Handfunkgerät in der Nähe elektronischer Zünder oder in explosionsgefährdeter Umgebung betreiben. Dies kann zur Explosion und zum Tod führen.

R **GEFAHR!** Benutzen Sie in Icom-Funkoder -Ladegeräten ausschließlich von Icom spezifizierte Akkupacks. Nur Icom-Akkupacks sind für diese Zwecke getestet und zugelassen. Die Benutzung von Akkupacks anderer Hersteller oder gefälschter Akkupacks kann zu Rauchentwicklung, Feuer oder Zerplatzen führen.

 $\triangle$  WARNUNG VOR HF-STRAHLUNG! Dieses Gerät strahlt hochfrequente Energie ab. Beachten Sie bei der Benutzung die entsprechenden Vorschriften des Gesetzgebers.

 $\triangle$  **WARNUNG!** Halten Sie das Handfunkgerät immer so, dass die Antenne **NIE-MALS** nahe am Körper ist oder Körperteile berührt. Achten Sie beim Senden insbesondere auf das Gesicht und die Augen.

R **WARNUNG! NIEMALS** das Handfunkgerät mit feuchten Händen berühren. Elektrische Schläge oder Schäden am Gerät sind möglich.

R **WARNUNG! NIEMALS** das Handfunkgerät mit zu hoher Lautstärke über Kopfhörer, Headsets oder anderes Audiozubehör betreiben, weil dies zu Schäden am Gehör führen kann. Verringern Sie daher die Lautstärke oder beenden Sie die Nutzung, wenn es in Ihren Ohren klingelt.

R **WARNUNG! NIEMALS** das Handfunkgerät mit mehr als 16 V Gleichspannung versorgen oder verpolt an die Spannungsversorgung anschließen. Das Funkgerät wird dadurch beschädigt.

**VORSICHT: NIEMALS** die Anschlüsse eines Akkupacks (oder die Ladekontakte des Handfunkgeräts) kurzschließen. Kurzschlüsse sind auch möglich, wenn ein Akkupack oder das Handfunkgerät zusammen mit metallischen Gegenständen in einer Tasche o. Ä. transportiert wird. Kurzschlüsse sind unbedingt zu vermeiden, um Beschädigungen am Akkupack oder am Handfunkgerät auszuschließen.

**VORSICHT:** Betreiben Sie das Handfunkgerät nur, wenn die flexible Antenne, der Akkupack und die Buchsenabdeckung fest angebracht sind. Vor dem Anbringen des Akkupacks und der Antenne immer überprüfen, dass diese Teile trocken sind, und diese Teile korrekt anbringen. Falls Staub oder Wasser in das Innere des Handfunkgeräts eindringt, führt dies zu ernsthaften Schäden. Nach dem Kontakt mit Wasser sind die Akkukontakte gründlich mit frischem Wasser zu reinigen und vollständig abzutrocknen, um Wasser- oder Salzrückstände zu entfernen.

**VORSICHT:** Bedienen Sie das Handfunkgerät **NICHT**, während Sie ein Kraftfahrzeug führen, weil dadurch die Gefahr von Unfällen gegeben ist.

**VORSICHT: NIEMALS** Lösungsmittel, wie Benzin oder Alkohol, zur Reinigung des Handfunkgeräts verwenden, weil diese die Oberfläche beschädigen können. Bei Verschmutzungen säubern Sie das Handfunkgerät mit einem weichen trockenen Tuch.

**VORSICHT: VERMEIDEN** Sie die Aufstellung und Nutzung an Orten mit Temperaturen unter –20°C oder über +60°C.

**VORSICHT:** Das Handfunkgerät erwärmt sich, wenn es längere Zeit mit hoher Sendeleistung betrieben wird.

**NIEMALS** an einem unsicheren Ort platzieren, um eine Benutzung durch Unbefugte zu vermeiden.

**NICHT** die PTT-Taste drücken, wenn Sie nicht senden wollen.

**VORSICHT!** Das Handfunkgerät erfüllt die Bedingungen der Schutzart IPX7\* in Bezug auf Wasserdichtheit. Beachten Sie, dass die Dichtheit nicht mehr garantiert ist, wenn es z.B. auf den Boden gefallen ist.

\* Nur wenn die Akkupacks BP-271, BP-272 oder BP-307 (optional), die Antenne sowie die Buchsenabdeckungen für [MIC/SP], [USB/DC IN] und [microSD] angebracht sind.

**HINWEIS:** Der Akkupack BP-273 ist gemäß Schutzart IPX4 spritzwassergeschützt. Wenn er ist das Handfunkgerät eingesetzt wurde, entspricht das Handfunkgerät der Schutzart IPX4.

Auch wenn das Handfunkgerät ausgeschaltet ist, nimmt es einen sehr geringen Strom auf. Entfernen Sie den Akkupack, wenn Sie das Handfunkgerät lange nicht benutzen. Andernfalls würde der Akkupack langsam entladen, sodass er geladen oder ausgetauscht werden muss.

Das LC-Display kann geringfügige optische Mängel in Form von kleinen dunklen oder hellen Flecken aufweisen. Dabei handelt es sich nicht um eine Fehlfunktion oder einen Defekt, sondern um eine herstellungsbedingte Eigenart dieser Displays.

## ■ Hinweise zu den Akkupacks

## $\diamond$  Umgang mit Akkupacks

Durch unsachgemäße Behandlung kann der Akkupack unbrauchbar werden oder seine Kapazität verlieren. Unter Umständen kann dies zu Rauch, Feuer oder zum Zerplatzen führen.

 $\triangle$  GEFAHR! Werfen Sie gebrauchte Akkupacks **NIE** ins Feuer. Die entstehenden Gase können zu Explosionen oder gesundheitlichen Schäden führen.

A GEFAHR! NIEMALS auf Akkupacks schlagen oder anderweitig die äußere Hülle deformieren. Verwenden Sie Akkupacks, die heruntergefallen und/oder deformiert sind, nicht weiter. Mechanische Schäden sind nicht zwangsläufig von außen sichtbar, sodass auch äußerlich intakte Akkupacks unbrauchbar sein können und eine Gefahrenquelle beim Laden bzw. Gebrauch darstellen.

R **GEFAHR!** Akkupacks **NIEMALS** bei Temperaturen von über +60˚C benutzen oder lagern. Derartige Temperaturen sind möglich, wenn Akkupacks in der Nähe von Wärmequellen, in Fahrzeugen oder in der Sonne gelagert werden. Hohe Temperaturen können zum Auseinanderplatzen oder zu Bränden führen. Zumindest werden ihre Kapazität und ihre Lebensdauer vermindert.

R **GEFAHR!** Akkupacks **NIEMALS** in der Nähe von offenem Feuers benutzen oder lagern. Feuer oder Hitze können zum Platzen oder zur Explosion führen. Entsorgen Sie gebrauchte Akkupacks gemäß den örtlichen Vorschriften.

R **GEFAHR!** Versuchen Sie **NIEMALS**, an den Anschlüssen der Akkupacks zu löten oder diese anderweitig zu modifizieren. Die dabei auf den Akkupack einwirkende Hitze kann zu Rauchentwicklung, Feuer oder Explosionen führen.

 $\triangle$  **GEFAHR!** Falls Flüssigkeit aus einem Akkupack in Ihre Augen gelangt, kann dies zu Gesundheitsschäden führen. Spülen Sie mit klarem Wasser ohne zu reiben und suchen Sie schnellstmöglich einen Arzt auf.

R **WARNUNG!** Verwenden Sie **NIEMALS** beschädigte Akkupacks. Sie könnten einen Brand verursachen.

 $\triangle$  **WARNUNG!** Wenn Körperteile mit Flüssigkeiten aus dem Akkupack in Kontakt kommen, sollte man sie unverzüglich mit klarem Wasser abwaschen.

R **WARNUNG!** Der Akkupack darf **NIEMALS** in einer Mikrowelle erwärmt, hohen Drücken ausgesetzt oder in der Nähe von Induktionsöfen gelagert werden. Überhitzung, Brände oder Explosionen sind dadurch möglich.

**VORSICHT:** Akkupacks **NIEMALS** Regen, Schnee, Salzwasser oder anderen Flüssigkeiten aussetzen. Benutzen oder laden Sie Akkupacks nicht, wenn sie feucht sind. Sollte ein Akkupack feucht sein, muss er vorher getrocknet werden.

**VORSICHT:** Sollten Sie bei der Verwendung des Akkupacks ungewöhnlichen Geruch, starke Erwärmung, Rauchentwicklung o.ä. bemerken, beenden Sie sofort die Nutzung und informieren Sie Ihren **Händler** 

**VORSICHT:** Sorgen Sie dafür, dass die Temperatur des Akkupacks immer innerhalb des Temperaturbereichs (–20˚C bis +60˚C) bleibt. Bei Temperaturen außerhalb dieser Grenzen sinkt die Kapazität und/ oder die Lebensdauer.

**VORSICHT:** Die Lebensdauer des Akkupacks kann verkürzt sein, wenn man den ihn über längere Zeit voll ge- oder entladen oder bei Temperaturen über +50˚C lagert. Falls der Akkupack längere Zeit nicht genutzt wird, muss er nach dem Entladen aus dem Funkgerät herausgenommen werden. Dazu sollte man den Akkupack so lange benutzen, bis die Akku-Anzeige die Hälfte der Kapazität anzeigt. Danach kann man ihn an einem kühlen, trockenen Platz bei folgenden Temperaturen lagern:

–20°C bis +50°C (etwa einen Monat) –20°C bis +35°C\* (etwa drei Monate) –20°C bis +20°C (etwa ein Jahr)

\* BP-307: –20˚C bis +40˚C

**ERSETZEN** Sie den Akkupack nach fünf Jahren, selbst wenn der bisher benutzte noch die volle Kapazität zu haben scheint. Dies ist nötig, weil sich das Material im Akkupack im Laufe der Zeit chemisch verändert, selbst wenn der Akkupack kaum genutzt wurde. Bei ordnungsgemäßem Gebrauch des Akkupacks sind zwischen 300 und 500 Ladezyklen zu erwarten. Falls sich die Betriebsdauer mit einer Akku-Ladung verkürzt, obwohl der Akkupack vollständig geladen zu sein scheint, liegt das evtl. daran, dass:

- der Akkupack älter als etwa fünf Jahre oder
- die maximale Anzahl der Ladezyklen überschritten ist.

## $\diamond$  Hinweise zum Laden

R **GEFAHR!** Laden Sie den Akkupack **NIEMALS** an Plätzen mit extrem hohen Temperaturen wie in der Nähe eines Feuers oder Ofens, in von der Sonne beschienenen Fahrzeugen oder im direkten Sonnenlicht. Unter solchen Umständen wird die interne Schutzschaltung des Akkupacks aktiviert und der Ladevorgang abgebrochen.

A GEFAHR! I aden Sie das Handfunkgerät **NIEMALS** während eines Gewitters. Blitzeinschläge in Stromleitungen können zu Schäden an der Ladeelektronik oder zu Verletzungen führen. Deshalb das Ladegerät vor einem Gewitter immer vom Netz trennen.

R **WARNUNG!** Laden Sie den Akkupack **NICHT LÄNGER** als die dafür vorgesehene Zeit und lassen Sie ihn auch nicht länger im Ladegerät. Falls der Akkupack innerhalb der spezifizierten Zeit nicht vollständig geladen ist, sollte man den Ladevorgang beenden und den Akkupack aus dem Ladegerät nehmen. Eine Überschreitung der spezifizierten Ladezeit kann zu Überhitzung und Bränden oder zum Aufplatzen des Akkupacks führen.

R **WARNUNG!** Beobachten Sie während des Ladevorgangs gelegentlich den Zustand des Akkupacks. Bei ungewöhnlichen Veränderungen sollten Sie ihn nicht mehr benutzen.

**VORSICHT: NIEMALS** das Handfunkgerät mit Akkupack in das Ladegerät einsetzen, wenn das Ladegerät oder das Funkgerät feucht sind. Dies führt zu Korrosion bzw. Beschädigung der Kontakte und kann das Ladegerät zerstören. Das Ladegerät ist nicht wasserdicht.

**VORSICHT:** Laden Sie den Akkupack **NICHT** außerhalb des spezifizierten Ladetemperaturbereichs von 0˚C bis 40˚C. Icom empfiehlt das Laden des Akkupacks bei 25°C. Bei höheren oder niedrigeren Temperaturen kann das zur Überhitzung und zu Bränden bzw. zu einer Verkürzung der Lebensdauer bzw. Minderung der Kapazität führen.

**VORSICHT:** Verwenden Sie das Ladegerät **NUR**, wenn sich eine leicht zugängliche Steckdose in der Nähe des Geräts befindet. Bei Nichtbenutzung trennen Sie es vom Netz.

## ■ **Inhaltsverzeichnis**

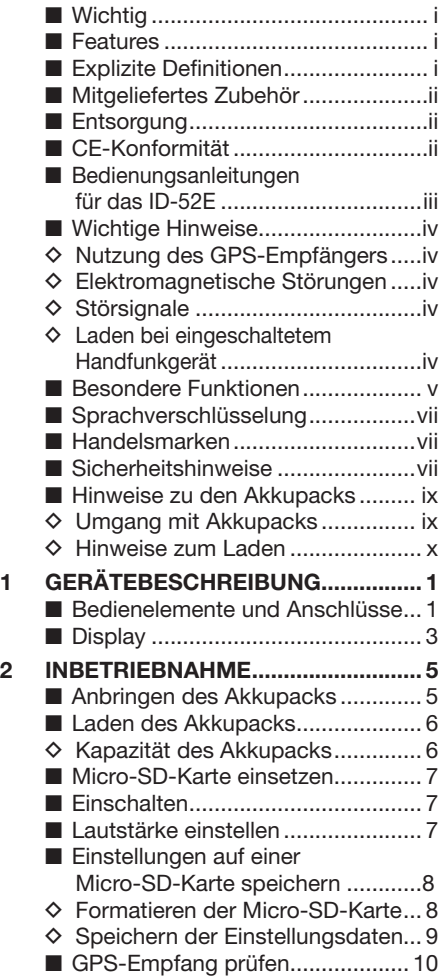

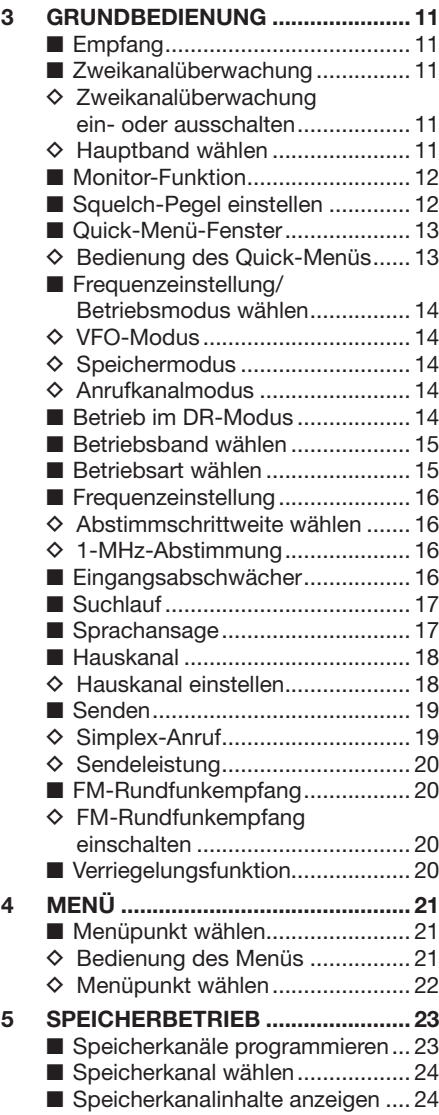

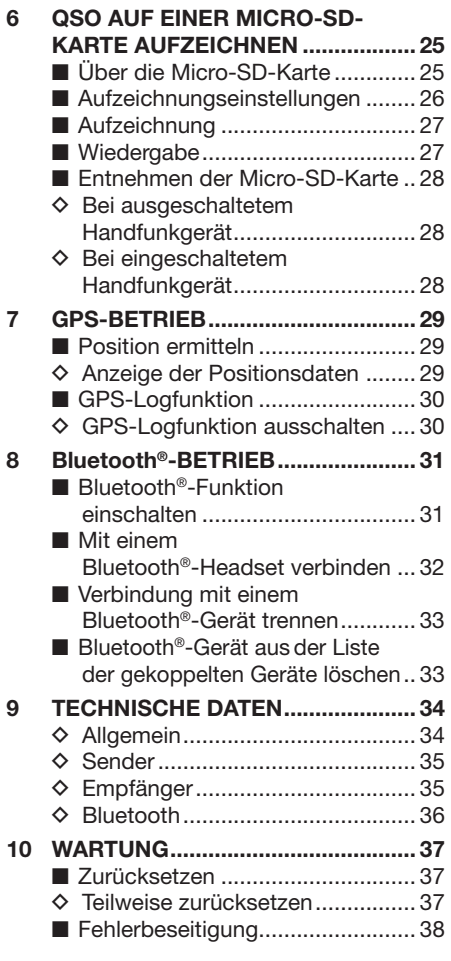

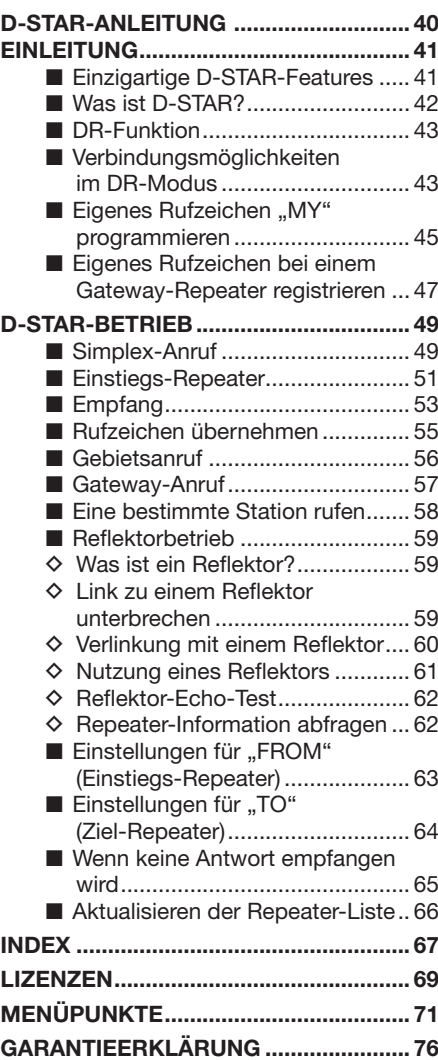

## ■ **Bedienelemente und Anschlüsse**

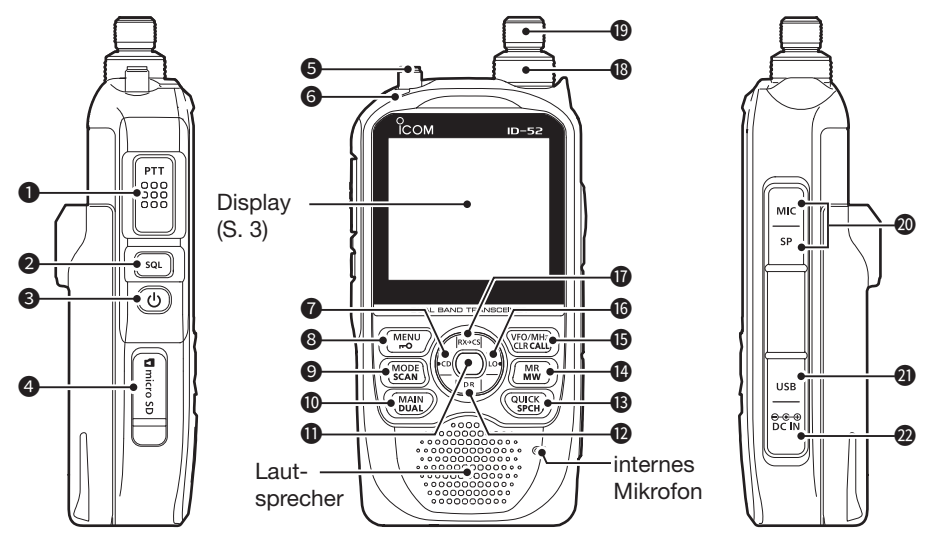

## 1 **PTT-TASTE [PTT]**

- $\bullet$  Drücken und halten zum Senden; loslassen zum Empfang.
- Zum Senden eines 1750-Hz-Ruftons drücken und loslassen, dann drücken und halten.

### **2** SQUELCH-TASTE (S. 12)

- $\bullet$  Drücken und halten und mit [DIAL] die Schaltschwelle der Rauschsperre einstellen.
- Drücken und halten, um die Rauschsperre zum Überwachen der Betriebsfrequenz vorübergehend zu öffnen.

### **8** EIN/AUS-TASTE  $I_1$

- 1 Sek. lang drücken, um das Handfunkgerät ein- oder auszuschalten. (S. 7)
- Wenn bei "Screen Capture [PWR] Key" die Einstellung "ON" gewählt ist, kann man mit dieser Taste einen Bildschirmfoto erzeugen und auf der Micro-SD-Karte speichern. ([MENU] > SET > Function > **Screen Capture [PWR] Key**)

### 4 **MICRO-SD-KARTENSTECKPLATZ [microSD]**

Zum Einsetzen einer Micro-SD-Karte (nicht im Lieferumfang). (S. 7)

### **6** ANTENNENANSCHLUSS

Zum Anschließen der mitgelieferten Antenne.

### 6 **TX/RX-LED**

Leuchtet beim Senden rot; grün beim Empfang oder bei geöffneter Rauschsperre.

## $\Omega$  ANZEIGE EMPFANGENER ANRUFE • [CD]-TASTE/LINKE NAVIGATIONSTASTE (←)

- z Im DV-Modus 1 Sek. lang drücken, um die empfangenen Anrufe anzuzeigen. (S. 53)
- z Im Menümodus drücken, um auf eine höhere Menüebene zu gelangen. (S. 21)

## **8** MENÜTASTE • VERRIEGELUNGSTASTE [MENU]/[**r-0**]

- Kurz drücken, um das Menü zu öffnen. (S. 21)
- 1 Sek. lang drücken, um die Verriegelung ein- bzw. auszuschalten. (S. 20)

### 9 **BETRIEBSART • SUCHLAUFTASTE [MODE]/[SCAN]**

- Kurz drücken, um die Betriebsart zu wählen. (S. 15)
- 1 Sek. lang drücken, um die Suchlaufart wählen zu können. (S. 17)

#### 10 **TASTE FÜR HAUPTBAND • DUALBAND [MAIN]/[DUAL]**

- Kurz drücken, um Band A oder B als Hauptband festzulegen. (S. 11)
- 1 Sek. lang drücken, um die Zweikanalüberwachung ein- bzw. auszuschalten. (S. 11)

#### **10 ENTER-TASTE [ENT]**

Drücken, um einen gewählten Menüpunkt oder eine Einstelloption zu bestätigen.

#### 12 **D-STAR-REPEATER • [DR]-TASTE/UNTERE NAVIGATIONSTASTE ()**

- 1 Sek. lang drücken, um die DR-Funktion ein- bzw. auszuschalten. (S. 14)
- Im DR- und Menümodus sowie im Quick-Menü-Fenster drücken, um sich nach unten zu bewegen. (S. 13, 21, 49)

#### 13 **QUICKMENÜ-TASTE • SPRACHANSAGETASTE [QUICK]/[SPCH]**

- Kurzes Drücken öffnet das Quick-Menü-Fenster. (S. 13)
- 1 Sek. lang drücken, um sich die angezeigte Frequenz, die Betriebsart oder das Rufzeichen ansagen zu lassen. (S. 17)

#### 14 **SPEICHERTASTE • AUSWAHLSPEICHER-SCHREIBTASTE [MR]/[MW]**

- Kurz drücken, um den Speichermodus aufzurufen. (S. 14)
- $\bullet$  1 Sek. lang drücken, um den Auswahlspeicher-Schreibmodus aufzurufen. (S. 23)
- 3 Sek. lang drücken, um die Speicherkanalinhalte in einem freien Kanal zu sichern.

### 15 **VFO/MHz-TASTE • LÖSCHTASTE • ANRUFTASTE [VFO/MHz]/[CLR]/[CALL]**

- Kurz drücken, um den VFO-Modus aufzurufen. (S. 16)
- Im VFO-Modus kurz drücken, um 1-MHz-Abstimmschritte zu wählen. (S. 16)
- $\bullet$  Im Menümodus kurz drücken, um eine Menüebene nach oben zu gelangen. (S. 21)
- Im Eingabemodus kurz drücken, um ein Zeichen zu löschen. (S. 46)
- $\bullet$  1 Sek. lang drücken, um de Anrufkanalmodus aufzurufen. (S. 14)

#### **6** TASTE FÜR SENDELEISTUNG • [LO]-TASTE/RECHTE NAVIGATIONSTASTE ( $\rightarrow$ )

- 1 Sek. lang drücken, um die Sendeleistung einstellen zu können. (S. 20)
- $\bullet$  Im Menümodus kurz drücken, um eine Menüebene nach unten zu gelangen. (S. 21)

#### 17 **RUFZEICHENÜBERNAHME • [RX**→**CS]-TASTE/OBERE NAVIGATIONSTASTE ()**

- 1 Sek. lang drücken, um das Rufzeichen der anrufenden Station für den Betrieb zu speichern. (S. 55)
- Im DR- und Menümodus sowie im Quick-Menü-Fenster drücken, um sich nach oben zu bewegen. (S. 13, 21, 49)

#### 18 **LAUTSTÄRKEREGLER [VOL]**

Lautstärke durch Drehen einstellen. (S. 7)

#### 19 **EINSTELLKNOPF [DIAL]**

- Drehen, um die Frequenz einzustellen. (S. 16)
- $\bullet$  Im Speichermodus drehen, um den gewünschten Speicherkanal zu wählen.
- **Drehen, um einen Menüpunkt oder eine Einstelloption zu wählen.**
- $\bullet$  Im Eingabemodus drehen, um ein Zeichen zu wählen.

#### 20 **MIKROFONBUCHSE • LAUTSPRECHERBUCHSE [MIC/SP]**

 Zum Anschließen eines optionalen Lautsprechermikrofons oder eines Headsets. (SP: 3,5 mm, MIC: 2,5 mm)

L Vor dem Anschließen oder Entfernen von optionalen Zubehörgeräten ist das Handfunkgerät auszuschalten.

#### 21 **Micro-B-USB-PORT [USB]**

Zum Anschließen einer externen Stromversorgung, eines PC oder anderer USB-Geräte.

#### 22 **GLEICHSTROMBUCHSE [DC IN]**

 Anschluss für das mitgelieferte Ladegerät zum Laden des eingesetzten Akkupacks. (S. 6)

2

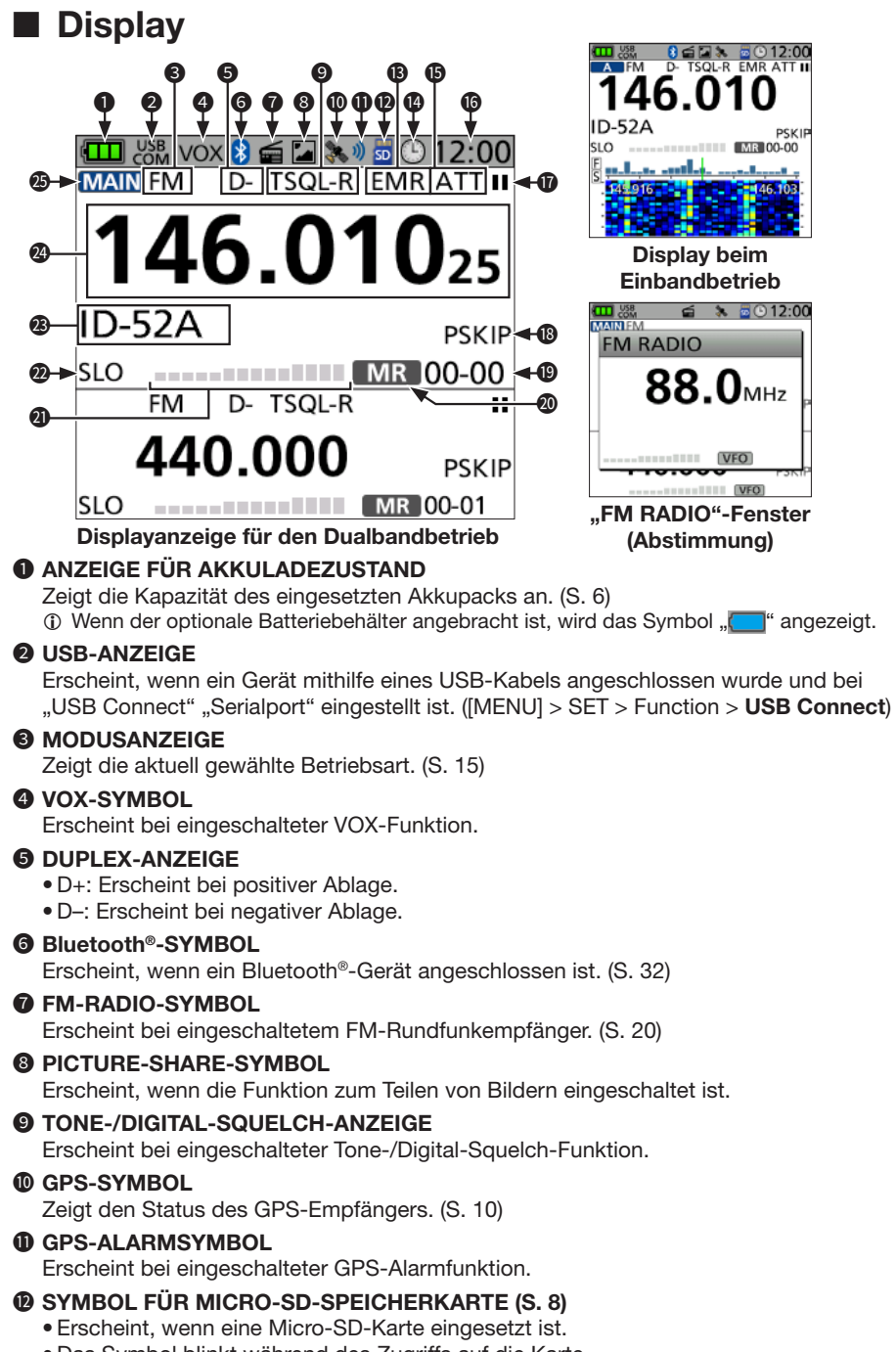

• Das Symbol blinkt während des Zugriffs auf die Karte.

#### 13 **SYMBOL FÜR EMR/BK/DATENVERLUST/AUTOMATISCHE ANTWORTFUNKTION**

- EMR: Erscheint bei eingeschalteter EMR-Funktion (Enhanced Monitor Request).
- •BK: Erscheint bei eingeschalteter Break-in-Funktion (BK).
- Erscheint, wenn es zum Datenverlust gekommen ist.
- A  $\mathcal{N}$ : Erscheint bei eingeschalteter automatischer Antwortfunktion.

#### 14 **AUTO-POWER-OFF-SYMBOL**

Erscheint bei eingeschalteter APO-Funktion.

#### 15 **EINGANGSABSCHWÄCHER**

Erscheint, wenn der Eingangsabschwächer eingeschaltet ist. (S. 16)

#### 16 **ANZEIGE DER UHRZEIT**

#### 17 **AUFZEICHNUNGSSYMBOLE (S. 27)**

- **O**: Wird während der Aufzeichnung angezeigt.
- $\blacksquare$ : Erscheint bei angehaltener Aufzeichnung.

#### 18 **ÜBERSPRUNGANZEIGE**

- SKIP: Erscheint, wenn Speicherübersprung gewählt ist.
- PSKIP: Erscheint, wenn Programmübersprung gewählt ist.

#### 19 **KANALNUMMERANZEIGE**

- Im Speichermodus werden die gewählte Speichergruppe und die Speicherkanalnummer angezeigt.
- Im Anrufkanalmodus erscheinen "144" oder "430" und "C0" oder "C1".

#### 20 **SYMBOL FÜR FREQUENZEINSTELLMODUS**

- VFO: VFO-Modus
- MR : Speichermodus
- CALL : Anrufkanalmodus
- DR : Erscheint bei eingeschalteter DR-Funktion.

#### 21 **S/HF-METER-ANZEIGE**

- Zeigt die Signalstärke des empfangenen Signals.
- Zeigt die Signalstärke des gesendeten Signals.

#### 22 **ANZEIGE DER SENDELEISTUNG**

 Die Anzeige der Sendeleistung erfolgt in fünf Stufen (SLO/LO1/LO2/MID/keine Anzeige). L Bei hoher Sendeleistung erfolgt keine Anzeige.

#### 23 **SPEICHERNAMEN-ANZEIGE**

L Die Art der Anzeige lässt sich im Quick-Menü-Fenster ändern.

#### 24 **FREQUENZANZEIGE**

Zeigt die Betriebsfrequenz.

#### 25 **ANZEIGE DES HAUPTBANDES**

- •Bei eingeschalteter Zweikanalüberwachung wird angezeigt, ob Band A oder B als Hauptband gewählt ist.
- Ist die Zweikanalüberwachung ausgeschaltet, wird das gewählte Band angezeigt (A oder B).
- TM: Erscheint im Terminal-Modus.
- AP: Erscheint im Access-Point-Modus.

**TIPP:** Details zu den Terminal- und Access-Point-Modi sind in der PDF-Datei "About the DV Gateway function" auf der Icom-Website zu finden.

**1**

Vor der ersten Inbetriebnahme des Handfunkgeräts sind folgende Schritte auszuführen:

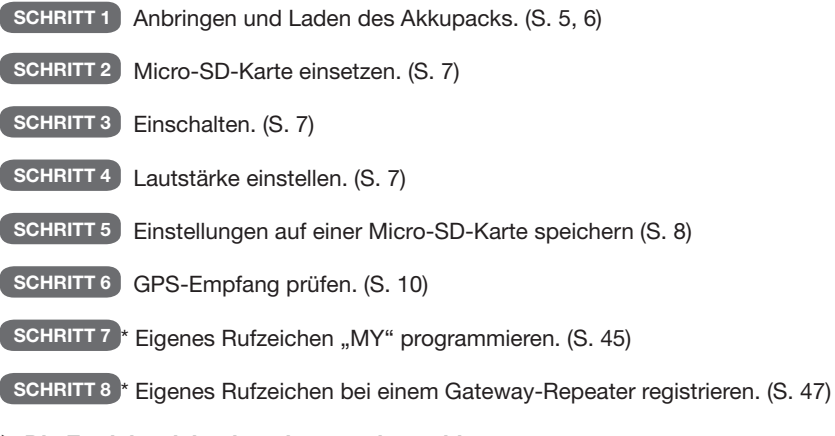

≈ **Die Erstinbetriebnahme ist nun abgeschlossen.**

\* Wenn kein D-STAR-Betrieb vorgesehen ist, können diese Schritte übersprungen werden.

## ■ **Anbringen des Akkupacks**

Zum Anbringen bzw. Abnehmen des Akkupacks oder des Batteriebehälters wie unten abgebildet vorgehen.

L Zum Anbringen den Akkupack in Pfeilrichtung 1 einsetzen, leicht nach unten drücken und dann in Pfeilrichtung 2 einrasten.

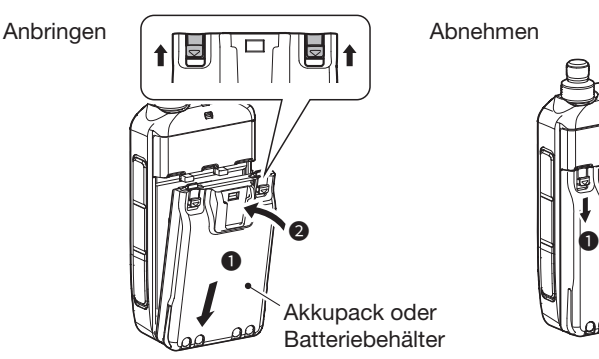

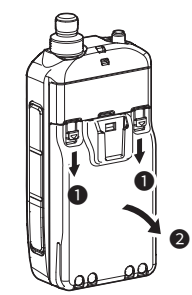

 $\odot$  Die Abbildungen zeigen das Handfunkgerät mit angesetztem Akkupack.

### **HINWEIS:**

- Auch wenn das Handfunkgerät ausgeschaltet ist, nimmt es einen geringen Ruhestrom auf. Daher sollte man bei längerer Nichtbenutzung den Akkupack bzw. den Batteriebehälter abnehmen. Andernfalls werden der Akkupack oder die Batterien im Batteriebehälter langsam entladen.
- Sinkt die Temperatur unter 0°C, setzt die Akkuschutzfunktion automatisch die Sendeleistung des Handfunkgeräts auf die geringste Stufe Low1 (0,5 W). Die Sendeleistungsstufen High, Mid und Low2 sind nicht mehr verfügbar.

## ■ Laden des Akkupacks

## **◇ Kapazität des Akkupacks**

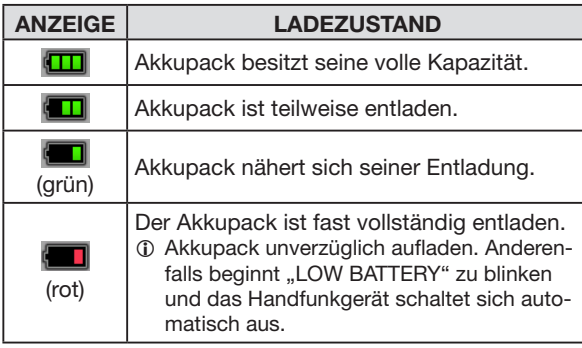

## **Für die korrekte Anzeige des Akkuzustands**

Der Typ des verwendeten Akkupacks ist in folgendem Menüpunkt zu wählen (voreingestellt: BP-271/BP-272): ([MENU] > SET > Function > **Battery Pack Select**)

Um das Dialogfeld für die Akkuauswahl bei jedem Akkuwechsel anzuzeigen, wählen Sie im unten stehenden Menüpunkt die Einstellung "ON". ([MENU] > SET > Function > **Battery Pack Confirmation**)

#### **HINWEIS:**

- Vor der ersten Benutzung des Handfunkgeräts muss der Akkupack voll geladen werden, damit er eine möglichst lange Lebensdauer erreicht.
- Das Handfunkgerät **MUSS** beim Laden im mitgelieferten Ladegerät ausgeschaltet sein, da der eingesetzte Akkupack sonst nicht geladen wird.
- Während des Ladens erscheinen das Symbol "**\*\*** if" und die Anzeige "Charging..." im Display.
- Beide verlöschen, sobald der Akkupack vollständig geladen ist.

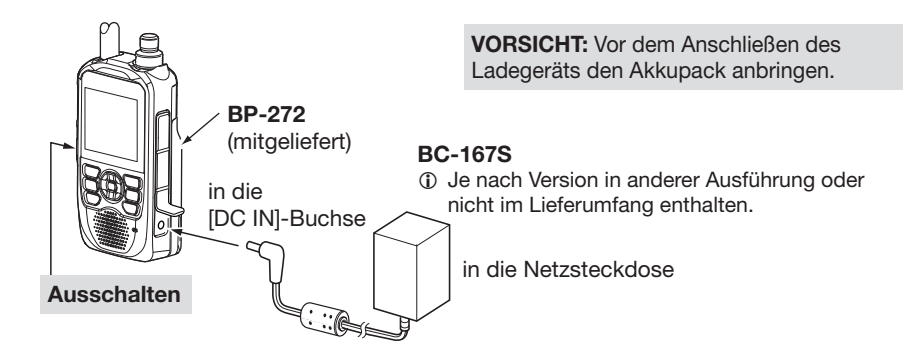

### **Ladedauer:** etwa5 Stunden

aufgeführt.

(beim Laden des Akkupacks BP-272 mit dem Ladegerät BC-167S) L Optionale Akkupacks und Ladegeräte sind in der erweiterten Bedienungsanleitung

## ■ **Micro-SD-Karte einsetzen**

Verwendbare Micro-SD-Karten siehe Seite 25.

- 1. Handfunkgerät ausschalten.
- 2. Abdeckung des seitlichen [microSD]-Slots nach unten ziehen.
- 3. Micro-SD-Karte so halten, dass die Kontakte nach vorn zeigen, und die Karte einschieben, bis sie hörbar einrastet.
	- L Zum Herausnehmen die Micro-SD-Karte leicht hineindrücken, bis sie hörbar ausrastet, und dann herausziehen.

#### **HINWEIS:**

- Die Kontakte der Speicherkarte **NICHT** berühren.
- Während des Schreibens oder Lesens darf die Karte **NIEMALS** aus dem Handfunkgerät entfernt werden. Dies kann zum Datenverlust führen.
- 4. Den [microSD]-Slot wieder mit der Abdeckung verschließen.

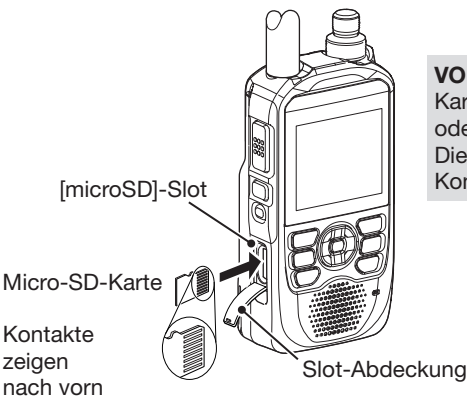

**VORSICHT:** Die Micro-SD-Karte **NIEMALS** mit Gewalt oder verkehrt herum einsetzen. Dies könnte die Karte oder die Kontakte im Slot beschädigen.

■ **Einschalten**

- $[t]$ ] 1 Sek. drücken, um das Handfunkgerät einzuschalten.
	- Ein Piepton ist hörbar.
	- Nach der Begrüßung und der Anzeige der Akkukapazität erscheinen die Empfangsfrequenz und der Repeater-Name.
- **•** [(b)] erneut 1 Sekunde lang drücken, um das Handfunkgerät wieder auszuschalten.

## ■ **Lautstärke einstellen**

Zur Einstellung der Lautstärke IVOLI drehen.

L Der Lautstärkepegel wird während der Einstellung angezeigt.

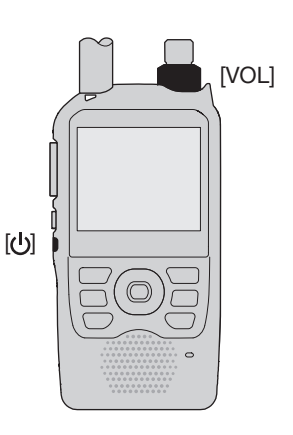

## ■ Einstellungen auf einer Micro-SD-Karte speichern

Speicherkanäle, Menü-Einstellungen, Repeater-Listen usw. lassen sich auf einer Micro-SD-Karte speichern.

Die gespeicherten Daten können genutzt werden, um nach einem Datenverlust oder einem Total-Reset die Einstellungsdaten auf dem Handfunkgerät wiederherzustellen.

## D **Formatieren der Micro-SD-Karte**

**IMPORTANT!** Vor der Nutzung einer Micro-SD-Karte muss diese zunächst unter Verwendung des Handfunkgeräts formatiert werden.

Beim Formatieren werden alle Daten auf der Micro-SD-Karte gelöscht. Es ist daher ratsam, zuvor alle Dateien auf einem anderen Datenträger zu sichern.

## [MENU] > SET > SD Card > **Format**

- 1. Handfunkgerät einschalten.
	- Befindet sich eine Micro-SD-Karte im Karten-Slot, wird " p" angezeigt.
	- Beim Zugriff auf die Karte blinkt das Symbol.
- 2. [MENU] drücken.
- 3. Im "SET"-Menü den Menüpunkt "SD Card" wählen.
- 4. Option "Format" wählen.
	- Ein Abfragefenster erscheint.
- 5. Mit "YES" bestätigen.
	- Die Formatierung beginnt, im Display wird der Fortschritt angezeigt.
	- Nach dem Formatieren erscheint automatisch das "SD CARD"-Display.
	- L Falls die Mitteilung "The GPS Logger function is activated" oder "The QSO Log function is activated" angezeigt wird, die Funktionen ausschalten oder die Mitteilung ignorieren und mit "YES" bestätigen. Zum Verlassen des Menüs [MENU] drücken.

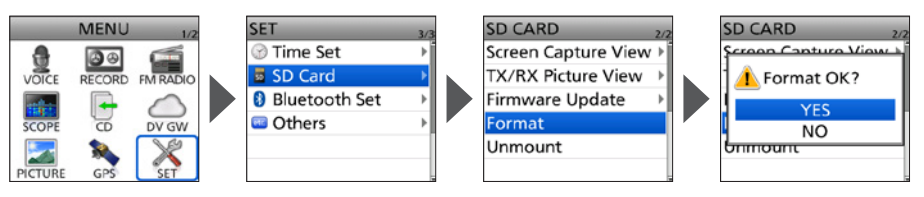

■ Einstellungen auf einer Micro-SD-Karte speichern

## $\diamond$  Speichern der Einstellungsdaten

#### [MENU] > SET > SD Card > **Save Setting**

- 1. [MENU] drücken.
- 2. Im "SET"-Menü den Menüpunkt "SD Card" wählen.
- 3. Option "Save Setting" wählen.
- 4. "<<New File>>" wählen.
	- Das "FILE NAME"-Display erscheint.
	- L Der Dateiname wird automatisch nach folgendem Schema erzeugt: Setyyyymmdd\_xx (yyyy: Jahr, mm: Monat, dd: Tag, xx: Seriennummer).
- 5. [ENT] drücken, um den Dateinamen zu übernehmen.
	- Ein Abfragefenster erscheint.
- 6. Mit "YES" bestätigen.
	- Die Einstellungsdaten werden gespeichert.
	- Während des Speicherns wird der Fortschritt angezeigt. Nach dem Ende des Speichervorgangs erscheint das "SD CARD"-Display.
	- $Q$  Zum Verlassen des Menüs [MENU] drücken.

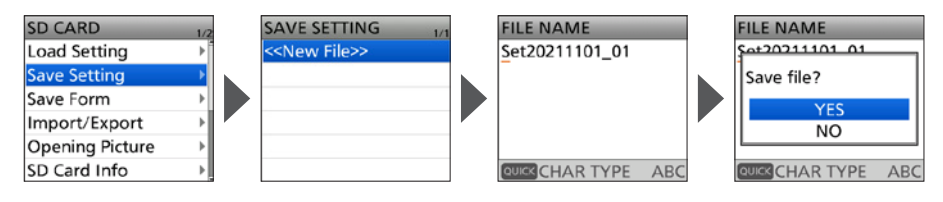

**TIPP:** Mit der optionalen PROGRAMMIERSOFTWARE CS-52 lassen sich die gespeicherten Einstellungen auf einem PC bearbeiten.

## ■ **GPS-Empfang prüfen**

Das Handfunkgerät verfügt über einen eingebauten GPS-Empfänger, mit dem man die aktuelle Position ermitteln kann. Im DV-Modus lassen sich die GPS-Daten senden. Details dazu sind in der erweiterten Bedienungsanleitung zu finden.

Zunächst prüfen, ob der GPS-Empfänger Positionsdaten empfängt. Das GPS-Symbol blinkt während der Suche nach Satelliten.

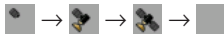

Das GPS-Symbol hört auf zu blinken, sobald die für die Ermittlung der Position erforderliche Mindestanzahl von Satelliten gefunden ist.

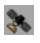

- L Je nach Empfangsverhältnissen kann es einige Sekunden bis zu mehreren Minuten dauern, bis gültige GPS-Daten empfangen werden. Gegebenenfalls muss man den Standort wechseln.
- $D$  Wenn bei "GPS Select" die Einstellung "Manual" gewählt ist, erscheint das GPS-Symbol nicht. ([MENU] > GPS > GPS Set > **GPS Select**)

**HINWEIS:** Wenn der Empfang von GPS-Daten nicht möglich ist, lassen sich Datum und Uhrzeit auch manuell eingeben. ([MENU] > SET > Time Set > **Date/Time**)

#### **TIPP: Verlängern der Betriebsdauer beim GPS-Betrieb**

Aktualisieren Sie die Positionsdaten Ihres Standorts manuell.

- 1. Prüfen, ob der GPS-Empfänger Positionsdaten empfängt (siehe oben).
- 2. "MANUAL POSITION"-Display aufrufen.
- ([MENU] > GPS > GPS Set > **Manual Position**)
- 3. [QUICK] drücken.
	- Das Quick-Menü-Fenster öffnet sich.
- 4. "Capture From GPS" wählen.
- 5. Bei "GPS Select" die Einstellung "Manual" wählen. ([MENU] > GPS > GPS Set > **GPS Select**)

**TIPP:** Die GPS-Logdatei wird auf der Micro-SD-Karte gespeichert. (S. 30)

## 3 **GRUNDBEDIENUNG**

## ■ **Empfang**

Für den Empfang sind folgende Grundeinstellungen vorzunehmen:

- Zweikanalüberwachung. (S. 11)
- Frequenzeinstellung/Betriebsart wählen. (S. 14)
- •Betriebsband wählen. (S. 15)
- •Betriebsart wählen. (S. 15)
- Frequenzeinstellung. (S. 16)
- Squelch-Pegel einstellen. (S. 12)

## ■ **Zweikanalüberwachung**

Bei der Zweikanalüberwachung (Dualwatch) lassen sich zwei verschiedene Frequenzen gleichzeitig beobachten. Dazu verfügt das ID-52E über zwei unabhängige Empfänger, die mit Band A und Band B bezeichnet sind. In jedem Band lassen sich verschiedene Frequenzen oder Empfangsmodi einstellen.

- L Wählbare Frequenzen je nach Version und A/B-Bändern. Details siehe Abschnitt "Technische Daten" (S. 34).
- L Bei der Zweikanalüberwachung kann es zu kurzen Signalunterbrechungen kommen, was auf Umschaltvorgänge beim Suchlauf oder andere Faktoren zurückzuführen ist.

## $\diamond$  Zweikanalüberwachung **ein- oder ausschalten**

[DUAL] 1 Sek. lang drücken, um die Zweikanalüberwachung ein bzw. auszuschalten.

- Bei eingeschalteter Funktion zeigt das Display Band A in der oberen Hälfte und Band B in der unteren.
	- L "MAIN" kennzeichnet das Hauptband, in dem Einstellungen geändert werden können.
	- L Das Subband lässt sich automatisch stummgeschalten. ([MENU] > SET > Sounds > **Sub Band Mute**)
- Bei ausgeschalteter Funktion zeigt das Display nur das Hauptband. Die [MAIN]-Taste drücken, um Band A oder B auszuwählen.
- L Wird auf dem Band B ein Speicherkanal außerhalb des Frequenzbereichs gewählt, erscheint " $\blacktriangle$ " im Display. Das Signal kann nicht empfangen werden.

## **◇ Hauptband wählen**

[MAIN] drücken, um abwechselnd Band A oder Band B als Hauptband zu nutzen.

- "MAIN" kennzeichnet das Hauptband, in dem Einstellungen geändert werden können.
- L Die Einstellung der Empfangsfrequenz, die Wahl des Bandes, der Betriebsart und des Speicherkanals, das Schreiben von Speichern und die Nutzung des Bandskops sind nur im Hauptband möglich

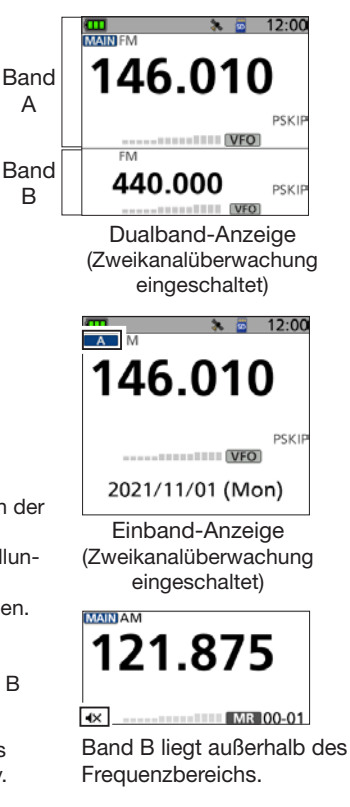

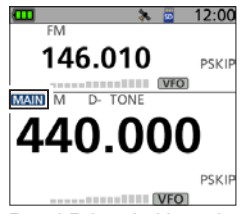

Band B ist als Hauptband gewählt.

## ■ **Monitor-Funktion**

Die Monitor-Funktion wird genutzt, um schwache Signale hören zu können, ohne dafür die Einstellung des Squelch-Pegels ändern zu müssen.

[SQL]-Taste gedrückt halten, damit man schwache Signale auf der Frequenz hören kann.

**TIPP:** Die Monitor-Hold-Funktion kann über das Menü eingestellt werden. Bei eingeschaltete Funktion öffnet oder schließt der Squelch jedes Mal, wenn man die [SQL]-Taste drückt.

([MENU] > SET > Function > **Monitor**)

## ■ **Squelch-Pegel einstellen**

Der Squelch (Rauschsperre) öffnet nur, wenn ein Signal empfangen wird, dessen Signalstärke höher ist als der eingestellte Squelch-Pegel. Bei höheren Squelch-Pegeln sind schwache Empfangssignale nicht hörbar.

 $O$  In dieser Bedienungsanleitung wird der "Noise squelch" verkürzt als "Squelch" bezeichnet.

Zum Einstellen des Squelch-Pegels bei gedrückter [SQL]-Taste [DIAL] drehen.

### L **Information**

- Optionen: "OPEN", "AUTO" (voreingestellt) und "LEVEL 1" bis "LEVEL 9"
- "LEVEL 1" ist der niedrigste einstellbare Pegel (schwache Signale öffnen den Squelch. "LEVEL 9" der höchste (nur starke Signale öffnen den Squelch).
- "AUTO": Der Squelch-Pegel wird mithilfe eines Rauschimpuls-Zählsystems automatisch eingestellt.
- "OPEN": Der Squelch ist dauerhaft geöffnet.
- "OPEN" steht im DV-Modus nicht zur Verfügung.

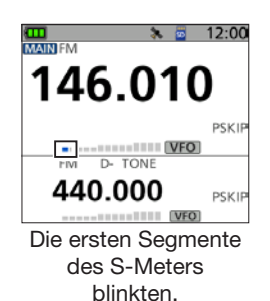

**3**

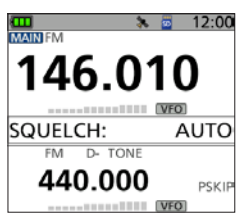

Automatischer Squelch

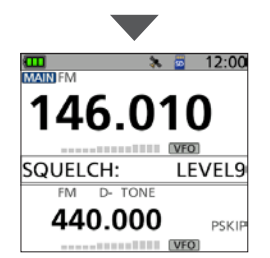

Höchster Squelch-Pegel

## 3 GRUNDBEDIENUNG

## ■ **Quick-Menü-Fenster**

Das Quick-Menü-Display öffnet sich durch Drücken der [QUICK]-Taste. Die wählbaren Menüpunkte können sich je nach gewählter Betriebsart oder Funktion unterscheiden. In der Tabelle aufgelistete Menüpunkte stellen lediglich Beispiele dar.

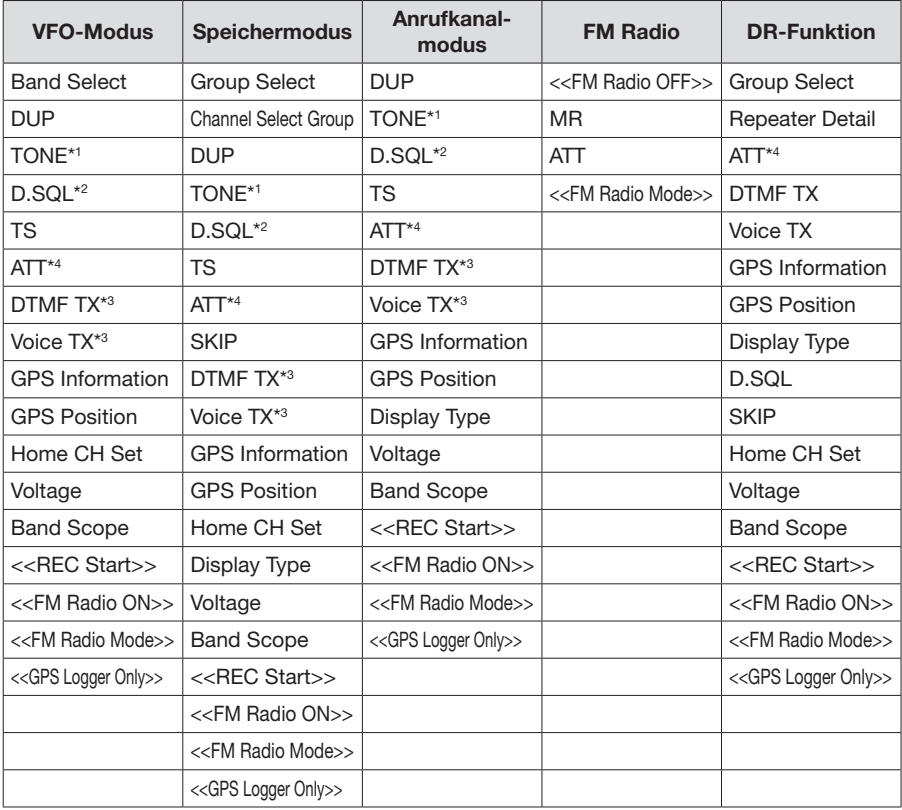

\*1 Nur für FM/FM-N. \*2 \*<sup>2</sup> Nur für DV. \*<sup>3</sup> Nur für FM/FM-N/DV.

\*4 Nur für Band A.

## $\diamond$  Bedienung des Quick-Menüs

## **Kurzbeschreibung für das Wählen von Menüpunkten**

In dieser Anleitung wird eine vereinfachte Beschreibung für das Wählen von Menüpunkten verwendet.

## **Kurzbeschreibung:**

- 1. [QUICK] drücken.
- 2. "TS" wählen.

#### **Bedienung:**

- 1. Mit [QUICK] das Quick-Menü-Fenster öffnen.
- 2. Obere oder untere Navigationstaste (11) drücken, um "TS" zu wählen. Mit [ENT] bestätigen.

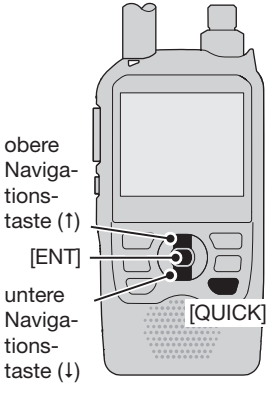

## ■ Frequenzeinstellung/Betriebsmodus wählen

## $\Diamond$  VFO-Modus

Durch Drehen von [DIAL] lässt sich die Betriebsfrequenz einstellen. **1** Im VFO-Modus wird das Symbol **VFO** im Display angezeigt.

## $\diamond$  Speichermodus

Im Speichermodus wählt man einen Speicherkanal, der die Betriebsfrequenz und andere Einstellungen enthält.

 $\Omega$  Im Speichermodus werden das Symbol MR und die Speicherkanalnummer angezeigt.

## $\diamond$  Anrufkanalmodus

Anrufkanäle dienen zum schnellen Aufrufen häufig benutzter Frequenzen.

L Im Anrufkanalmodus werden das Symbol und die Anrufkanalnummer angezeigt.

1. Betriebsmodus wählen.

#### L **Information**

- Die [VFO/MHz]-Taste drücken, um den VFO-Modus aufzurufen.
- Im VFO-Modus die Taste [VFO/MHz] drücken, um 1-MHz-Abstimmschritte zu wählen.
- Der Speichermodus lässt sich durch Drücken der Taste [MR] aufrufen.
- Wenn man die [CALL]-Taste 1 Sek. lang drückt, gelangt man in den Anrufkanalmodus.
- 2. Durch Drehen von [DIAL] eine Betriebsfrequenz oder einen Kanal wählen.

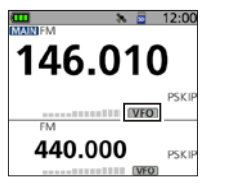

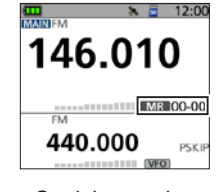

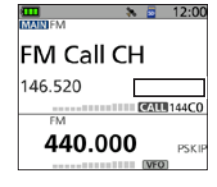

VFO-Modus Speichermodus Anrufkanalmodus

## ■ **Betrieb im DR-Modus**

Der DR-Modus (D-STAR-Repeater-Modus) ist für den Funkbetrieb über D-STAR-Repeater vorgesehen. In diesem Modus lassen sich vorprogrammierte Repeater und Rufzeichen einfach mit [DIAL] wählen. Im DR-Modus sind jedoch nicht nur Anrufe über Repeater, sondern auch Simplex-Anrufe möglich.

#### [DR] 1 Sek. lang drücken.

- Das DR-Display wird angezeigt.
- $D$  Zum Beenden des DR-Modus [DR] erneut 1 Sek. lang drücken.
- L Detaillierte Informationen zur DR-Funktion finden Sie in der D-STAR-ANLEITUNG ab S. 40.

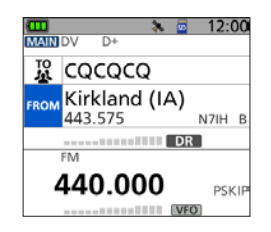

## 3 GRUNDBEDIENUNG

## ■ **Betriebsband wählen**

- 1. [VFO/MHz] drücken, um den VFO-Modus aufzurufen.
- 2. [QUICK] drücken.
- 3. "Band Select" wählen.
- 4. Das gewünschte Frequenzband wählen.
	- Das Betriebsband wird eingestellt, das Handfunkgerät kehrt zum Stand-by-Display zurück.
	- L Die wählbaren Frequenzbänder variieren je nach Version des Handfunkgeräts. Detail dazu sind im Abschnitt "Technische Daten" (S. 34) zu finden.

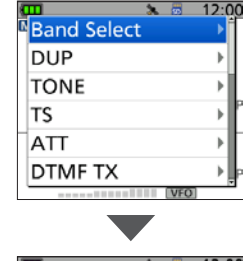

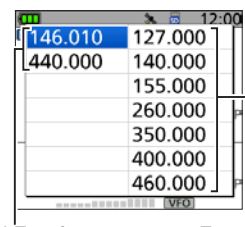

Senden und Empfang nur Empfang

## ■ **Betriebsart wählen**

Beim ID-52E sind fünf Betriebsarten wählbar: FM, FM-N, AM, AM-N und DV.

[MODE] ein- oder mehrmals drücken, bis die gewünschte Betriebsart gewählt ist.

#### L **Information**

- Wenn FM-N gewählt ist, reduziert das Handfunkgerät den FM-Modulationshub automatisch (auf etwa ±2,5 kHz).
- AM-N ist nur im Frequenzbereich von 108,000 MHz bis 143,995 MHz möglich.
- Im Flugfunkband (108,000 MHz bis 136,991 MHz) kann nur AM oder AM-N gewählt werden.
- Auf dem Amateurfunkbändern sind nur FM, FM-N oder DV nutzbar.
- Wenn im DV-Modus die Einstellung zum Senden von GPS-Daten gewählt wurde, erscheint im Display. ([MENU] > GPS > **GPS TX Mode**)

**TIPP:** Simplex-Anrufe sind nicht nur im FM-Modus, sondern auch im DV-Modus möglich.

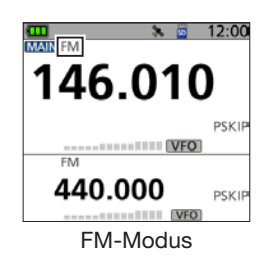

## ■ **Frequenzeinstellung**

## D **Abstimmschrittweite wählen**

Wenn im VFO-Modus die Frequenz durch Drehen von [DIAL] eingestellt wird, erfolgt die Frequenzänderung mit einer bestimmten Abstimmschrittweite, die sich bei Bedarf über das Menü ändern lässt.

- 1. [QUICK] drücken.
- 2. "TS" wählen.
- 3. Abstimmschrittweite wählen.

### **Optionen (kHz):**

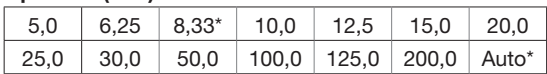

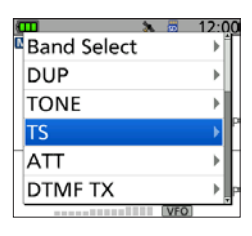

\* Nur von 108,000 MHz bis 136,991 MHz

• Die Abstimmschrittweite wird eingestellt, das Handfunkgerät kehrt zum Stand-by-Display zurück.

#### L **Information**

- Für den VFO- und Speicherbetrieb können separate Abstimmschrittweiten gewählt werden.
- VFO-Suchlauf und Bandskop-Funktion nutzen diese Abstimmschrittweite ebenfalls bei der Signalsuche.
- Von 108,000 MHz bis 136,991 MHz sind nur 8,33 kHz, 25,0 kHz oder Auto wählbar.

## **◇ 1-MHz-Abstimmung**

Zum schnelleren Abstimmen lässt sich die Frequenz in 1-MHz-Schritten ändern.

- 1. Im VFO-Modus [VFO/MHz] drücken.
	- Die 1-MHz-Abstimmung wird aufgerufen und die 1-MHz-Stelle der Frequenzanzeige blinkt.
- 2. [DIAL] drehen.
	- Die Frequenz ändert sich in 1-MHz-Schritten.
- 3. [VFO/MHz] drücken.
	- Die 1-MHz-Abstimmung wird beendet.
	- $Q$  Die Einstellung der Abstimmschritte (s. o.) bleibt erhalten.

## ■ **Eingangsabschwächer**

Der Eingangsabschwächer kann das Handfunkgerät vor Störungen durch starke Signale in der Nähe der Nutzfrequenz oder vor starken elektromagnetischen Feldern schützen.

- $Q$  Die Nutzung des Eingangsabschwächers ist nur auf Band A möglich.
- 1. [QUICK] drücken.
- 2. "ATT" wählen.
- 3. Option "ON" wählen.
	- "ATT" erscheint im Display.

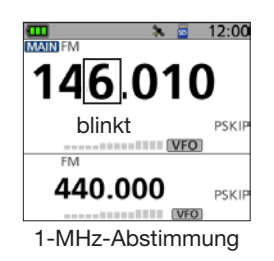

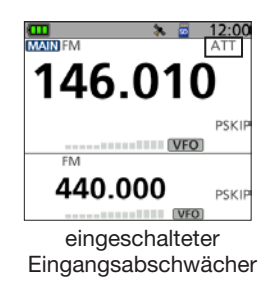

## 3 GRUNDBEDIENUNG

## ■ **Suchlauf**

Der Suchlauf ist eine sehr vielseitige Funktion zur automatischen Suche nach Signalen, um diese zu beobachten oder um mit der empfangenen Station einen Funkkontakt herzustellen. Unerwünschte Frequenzen bzw. Speicherkanäle lassen sich beim Suchlauf überspringen.

Dieser Abschnitt beschreibt die grundlegende Bedienung. Weiterführende Details sind in der erweiterten Bedienungsanleitung zu finden.

#### **Beispiel:** Suchlauf im VFO-Modus

- 1. [VFO/MHz] drücken, um den VFO-Modus aufzurufen.
- 2. [SCAN] 1 Sek. lang drücken..
	- Ein Fenster zur Auswahl der Suchlaufart öffnet sich.
- 3. Die Option "ALL" wählen.
	- Der Suchlauf startet.
	- Der Dezimalpunkt und das Symbol für die Suchlaufart blinken.
	- L Beim Empfang eines Signals zeigt das S-Meter die Empfangssignalstärke an.
- 4. [CLR] drücken.
	- Der Suchlauf stoppt.

## ■ **Sprachansage**

Wenn man die Taste [SPCH] 1 Sek. lang drückt, erfolgt die Ansage der angezeigten Frequenz und der Betriebsart. Weitere Ansagefunktionen sind für [DIAL] und die Betriebsart im Menü einstellbar.

([MENU] > SET > SPEECH > **DIAL SPEECH**) ([MENU] > SET > SPEECH > **MODE SPEECH**)

#### L **Information**

- Im VFO-, Speicher- oder Anrufkanalmodus werden die aktuelle Frequenz und der Betriebsmodus angesagt.
- Bei Nutzung der DR-Funktion erfolgt die Ansage des angezeigten Rufzeichens. **Einer Einer Einer Einer Einer Einer Einer Einer Einer Eine** ISPCH]

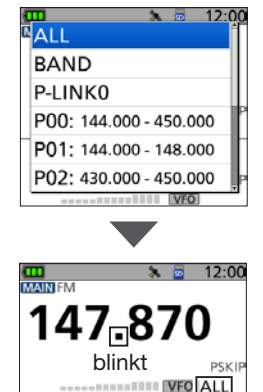

D- TONE 440.000

 $\frac{1}{\sqrt{2}}$ 

**blinkt** 

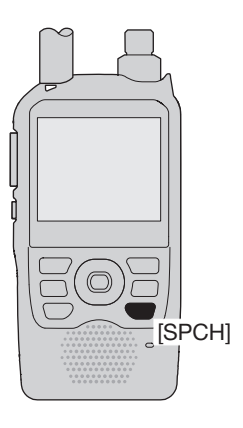

## ■ **Hauskanal**

Im VFO-, Speicher- und DR-Modus lassen sich häufig genutzte Frequenzen, Speicherkanäle oder Repeater als Hauskanal einstellen. Wenn beim Drehen von [DIAL] ein Hauskanal gewählt wird, ist ein Piepton hörbar, sodass man nicht unbedingt auf das Display sehen muss.

## **♦ Hauskanal einstellen**

- 1. VFO-, Speicher- oder DR-Modus aufrufen. (S. 14)
- 2. Eine Frequenz (S. 16), einen Speicherkanal oder einen Einstiegs-Repeater zur Nutzung als Hauskanal wählen.
- 3. [QUICK] drücken.
- 4. "Home CH Set" wählen.
- 5. "Set Frequency" (VFO-Modus), "Set Channel" (Speichermodus) oder "Set Repeater" (DR-Modus) wählen.
	- Der Hauskanal ist eingestellt, das Handfunkgerät kehrt zum Stand-by-Display zurück.

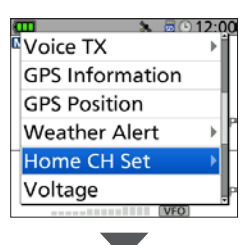

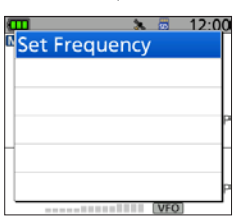

**3**

## 3 GRUNDBEDIENUNG

## ■ **Senden**

## **◇ Simplex-Anruf**

R **WARNUNG! NIEMALS** über längere Zeit ohne Unterbrechung senden. Wenn mit dem Handfunkgerät länger mit höchster oder mittlerer Sendeleistung gesendet wird, erhitzt es sich stark und kann Verbrennungen verursachen.

Um eine Überhitzung des Handfunkgeräts zu vermeiden, ist für den Time-Out-Timer eine Zeit von 5 Minuten voreingestellt. Wenn diese Zeit verlängert oder der Time-Out-Timer abgeschaltet wird, ist Vorsicht geboten.

**VORSICHT:** Benutzen Sie das Handfunkgerät **NICHT**, wenn die Wärmeabfuhr behindert ist, insbesondere nicht mit einer externen Gleichstromversorgung. Übermäßige Hitze kann zu Verformungen des Gehäuses, Schäden am Gerät oder einem Brand führen.

**VORSICHT: NIEMALS** ohne Antenne senden.

**HINWEIS:** Wenn sich das Handfunkgerät zu sehr erwärmt, wird die Sendeleistung automatisch auf 2,5 W reduziert und anschließend das Senden beendet. Dies dient dem Schutz vor Schäden und der Abkühlung.

**HINWEIS:** Senden ist nur auf den Amateurfunkbändern möglich.

**WICHTIG:** Vor dem Senden unbedingt die eingestellte Frequenz abhören, damit eine Störung anderer Stationen vermieden wird, die diese Frequenz benutzen.

- 1. Betriebsart wählen. (S. 15)
- 2. Mit [DIAL] die Betriebsfrequenz einstellen. (S. 16)
- 3. Zum Wählen der Sendeleistung [LO] 1 Sek. lang drücken.
	- Das Fenster zu Wahl der Sendeleistung wird angezeigt.

#### L **Information**

- Wählbar sind: S-Low, Low1, Low2, Mid oder High.
- Die Sendeleistung lässt sich auswählen, indem man bei gedrückter [LO]-Taste [DIAL] dreht.
- Bei hoher Sendeleistung verschwindet das Symbol.
- Die Leistungsstufe wählen, die für die jeweilige Funkverbindung erforderlich ist.
- 4. Zum Senden PTT]-Taste drücken und halten und mit normaler Stimme ins Mikrofon sprechen.
	- Die TX/RX-LED leuchtet rot.
	- Das S/HF-Meter zeigt die HF-Sendeleistung an.
- 5. [PTT]-Taste zum Empfang wieder loslassen.

## **TIPP: Damit die Verständigung problemlos verläuft:**

- 1. Nach dem Drücken der [PTT] kurz warten, bevor man mit dem Sprechen beginnt.
- 2. Das Mikrofon beim Sprechen 5 bis 10 cm vor den Mund halten und mit normaler Stimme sprechen.

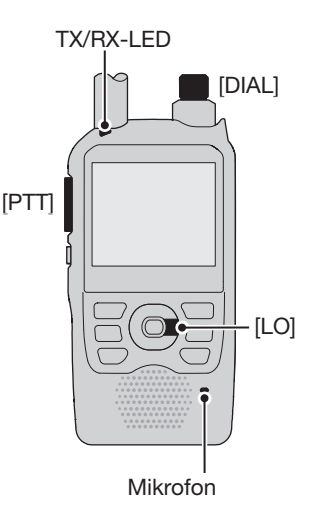

## $\diamond$  Sendeleistung

• Mit angeschlossener externer Gleichstromversorgung (13,5 V DC) oder eingesetztem Akkupack BP-271/ BP-272/BP-307: etwa 5 W (High)/2,5 W (Mid)/ 1,0 W (Low2)/0,5 W (Low1)/0,1 W (S-Low)

•Bei Nutzung des Akkupacks BP-273: etwa 0,1 W (S-Low, festgelegt)

**HINWEIS:** Bei der Nutzung des Akkupacks BP-273 sind S-Low, Low1, Low2, Mid oder High trotzdem wählbar. Unabhängig davon wird während des Sendens "SLO" im Display angezeigt und die Sendeleistung ist auf etwa 0,1 W begrenzt.

## ■ **FM-Rundfunkempfang**

## **◇ FM-Rundfunkempfang einschalten**

- 1. [QUICK] drücken.
- 2. "<<FM Radio ON>>" wählen. • Rückkehr in den Stand-by-Modus, das "FM RADIO"-Fenster wird angezeigt.
	- Das Symbol erscheint im Display.

**TIPP:** Zum Abschalten des FM-Radios [QUICK] drücken und anschließend "<<FM Radio OFF>>" wählen.

## ■ Verriegelungsfunktion

Die Verriegelungsfunktion dient zum Schutz vor versehentlichen Frequenzänderungen oder unbeabsichtigten Zugriffen auf Funktionen.

[<sup>------</sup>] 1 Sek. lang drücken, um die Tastenverriegelung einzuschalten.

• Wenn die Verriegelungsfunktion eingeschaltet ist und ein verriegeltes Bedienelement oder [DIAL] betätigt wird, erscheint "LOCK ON" im Display.

## L **Information**

- Zum Ausschalten der Verriegelung [LOCK] erneut 1 Sek. lang drücken, bis "LOCK OFF" angezeigt wird.
- [ ], [PTT], [SQL] und [VOL] sind auch bei eingeschalteter Tastenverriegelung nutzbar.
- Zu verriegelnde Bedienelemente lassen sich im Menü ändern.
- ([MENU] > SET > Function > **Key Lock**)

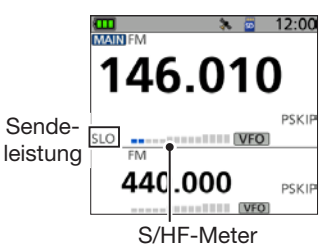

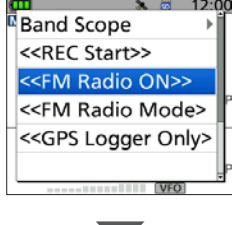

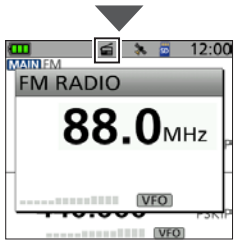

## 4 **MENÜ**

Das Menü lässt sich durch Drücken der [MENU]-Taste aufrufen. Im Menümodus kann man Werte und Funktionsoptionen einstellen, die nur selten geändert werden müssen.

Im Anhang auf S. 71 befindet sich eine Auflistung aller Menüpunkte. Details zu einzelnen Menüpunkten sind der erweiterten Bedienungsanleitung zu entnehmen.

#### **Das "MENU"-Display**

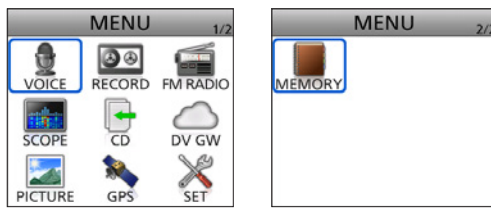

**TIPP:** Das Menü-System ist wie ein Baum strukturiert. Man kann leicht die nächste Menüebene aufrufen oder zur übergeordneten (vorherigen) zurückkehren.

## ■ **Menüpunkt wählen**

## $\diamond$  Bedienung des Menüs

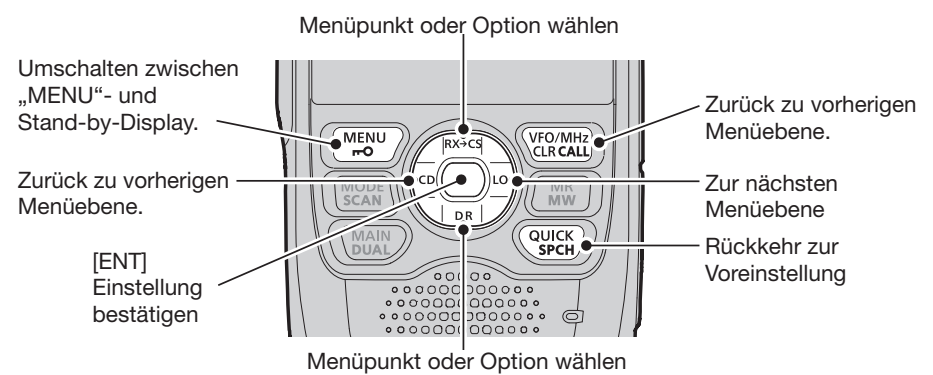

#### **Kurzbeschreibung für das Wählen von Menüpunkten**

In dieser Anleitung wird eine vereinfachte Beschreibung für das Wählen von Menüpunkten verwendet:

#### **Kurzbeschreibung:**

- 1. [MENU] drücken.
- 2. "30min" wählen.

## **Bedienung:**

- 1. [MENU] drücken, um das Menü zu öffnen.
- 2. Obere oder untere Navigationstaste (41) drücken, um "30min" zu wählen und anschließend mit [ENT] bestätigen.

Das Auto-Power-OFF-

## $\diamond$  Menüpunkt wählen

Beispiel: Bei "Auto Power OFF" die Einstellung "30 min" wählen.

[MENU] > SET > Time Set > **Auto Power OFF**

- 1. [MENU] drücken.
- 2. "SET" wählen.
- 3. "Time Set" wählen.
- 4. "Auto Power OFF" wählen.
- 5. "30min" wählen
	- Nach der Bestätigung erfolgt die Rückkehr zur nächsthöheren Menüebene. (Das "TIME SET"-Display wird angezeigt.)
	- $Q$  Zum Verlassen des Menüs [MENU] drücken.

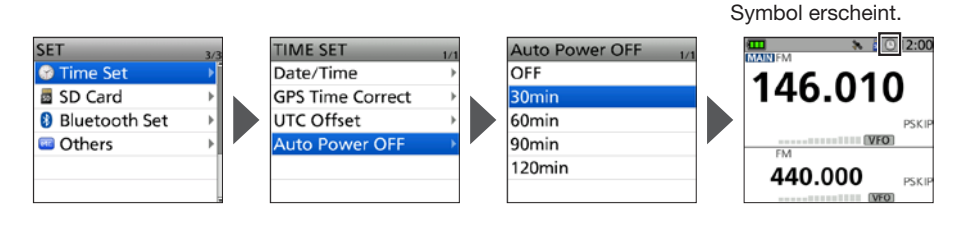

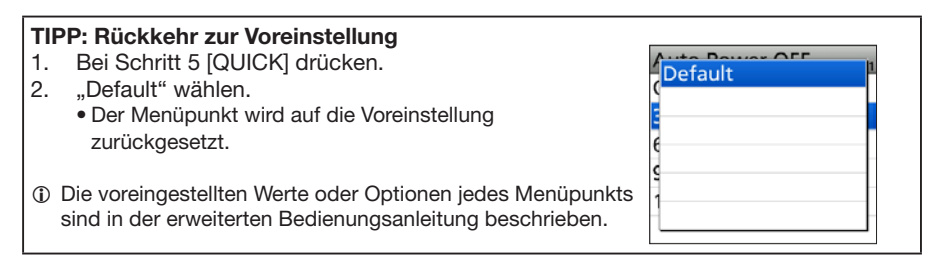

**4**

## 5 **SPEICHERBETRIEB**

## ■ **Speicherkanäle programmieren**

Das Handfunkgerät verfügt über insgesamt 1000 Speicherkanäle für häufig verwendete Frequenzen. Im Speichermodus kann man auf diese Kanäle schnell zugreifen. Der folgende Abschnitt beschreibt ihre grundlegende Programmierung.

**Beispiel:** Programmieren von 146,030 MHz/FM-Modus in den Kanal 11 in Gruppe 01.

- 1. [VFO/MHz] drücken, um in den VFO-Modus zu gelangen.
- 2. [MODE] drücken, um den FM-Modus aufzurufen.
- 3. Mit [DIAL] die Frequenz auf 146,030 MHz einstellen.
- 4. [MW] 1 Sek. lang drücken.
	- Ein kurzer und ein langer Piepton ertönen.
- 5. "Write to New CH" wählen.
- 6. [QUICK] drücken.
- 7. "Group Select" wählen.
- 8. Gruppe "01" wählen.
- 9. Durch Drehen von [DIAL] Kanal "11" wählen.
- 10. Mit [ENT] bestätigen.
	- Ein Abfragefenster erscheint.
- 11. Mit "YES" bestätigen.
	- Pieptöne sind hörbar und der Speicherinhalt wird kurz angezeigt. Anschließend kehrt das Handfunkgerät in den VFO-Modus zurück.

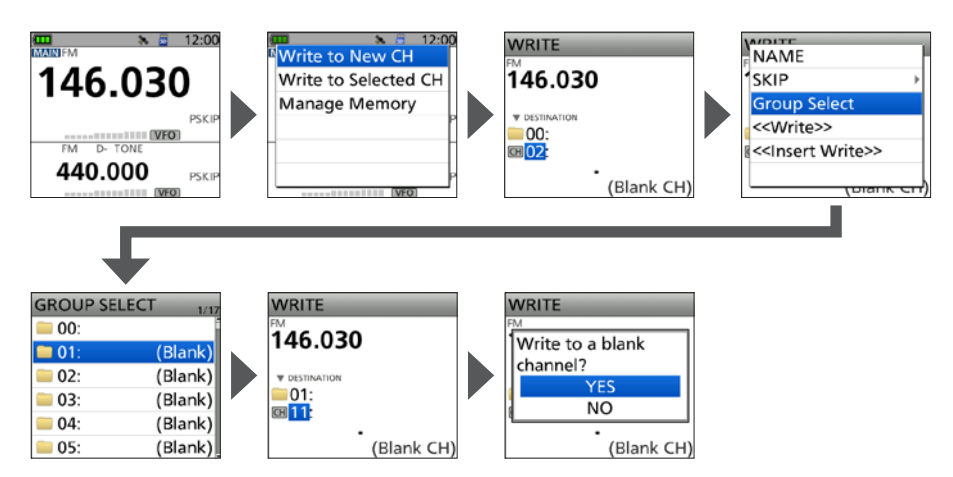

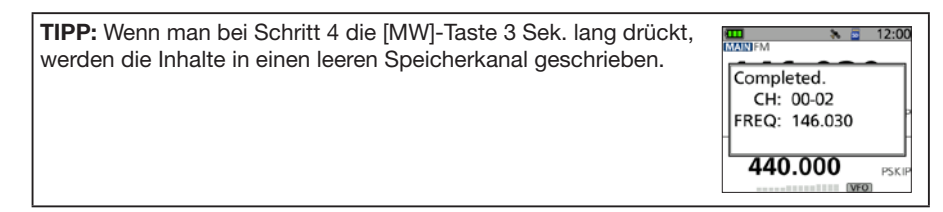
# SPEICHERBETRIEB 5

# ■ **Speicherkanal wählen**

Im Speichermodus lassen sich die Speicherkanäle durch Drehen von [DIAL] wählen.

- 1. [MR] drücken, um den Speichermodus aufzurufen.
- 2. [DIAL] drehen.
	- Ein Speicherkanal wird gewählt.
	- $D$  Zum Wählen einer Speichergruppe [QUICK] drücken und anschließend "Group Select" wählen.
	- L Leere Kanäle sind nicht wählbar.

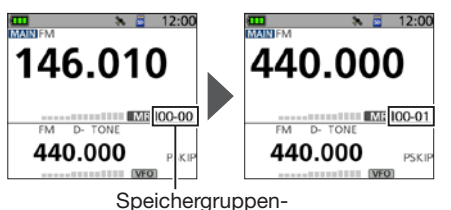

und Kanalnummer

**TIPP: Nacheinander Kanäle verschiedener Gruppen wählen.** Im Quick-Menü-Fenster bei "Channel Select Group Range" die Einstellung "All Groups" wählen.

# ■ **Speicherkanalinhalte anzeigen**

Das "MEMORY"-Display zeigt Speicherkanalinhalte an.

**Beispiel:** Inhalte von Kanal 01 in Gruppe 00 ansehen.

#### [MENU] > MEMORY > **Memory CH**

- 1. [MENU] drücken.
- 2. "MEMORY" auf der zweiten Seite des "MENU"-Displays wählen.
- 3. "Memory CH" wählen.
- 4. Gruppe "00" wählen.
- 5. Kanal "01" wählen.
	- Die Speicherkanalinhalte werden angezeigt.
		- $O$  Mit [DIAL] kann man durch die Anzeige scrollen.
		- $Q$  Zum Verlassen des Menüs [MENU] drücken.

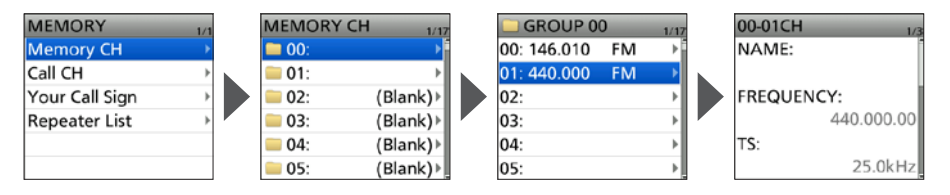

**5**

# 6 **QSO AUF EINER MICRO-SD-KARTE AUFZEICHNEN**

# ■ **Über die Micro-SD-Karte**

**HINWEIS:** Micro-SD- und Micro-SDHC-Karten sind nicht im Lieferumfang enthalten und können auch nicht über Icom bezogen werden. Sie sind im Fachhandel erhältlich.

Im ID-52E lassen sich Micro-SD-Karten mit einer Kapazität von bis zu 2 GB bzw. Micro-SDHC-Typen mit bis zu 32 GB verwenden. Icom hat die Kompatibilität folgender Micro-SD- und -SDHC-Karten überprüft (Stand Oktober 2021):

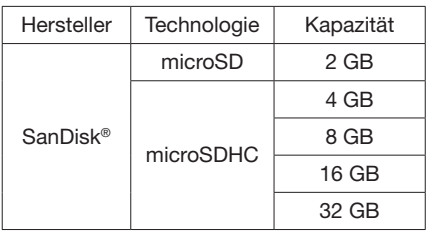

- L Diese Liste garantiert nicht die Leistungsfähigkeit der genannten Karten.
- L In dieser Anleitung werden beide Kartenvarianten nur noch als Micro-SD-Karte oder Karte bezeichnet.
- L Eine neue Micro-SD-Karte muss zunächst im Handfunkgerät formatiert werden, auch dann, wenn sie bereits andersweitig vorformatiert ist. (S. 8)

**TIPP:** Es wird empfohlen, die Werksvoreinstellungen zu speichern. (S. 9) ([MENU] > SET > SD Card > **Save Setting)**

#### **HINWEIS:**

- Vor Verwendung der SD-Karte lesen Sie die Anweisungen der Karte gründlich durch.
- Durch folgende Vorgänge während des Zugriffs auf die Karte, können Daten beschädigt oder gelöscht werden:
	- Entfernen der Micro-SD-Karte,
- Unterbrechung der externen Stromversorgung,
- Äußere Einwirkungen wie Sturz, Stoß oder Erschütterung.
- Die Kontakte der Micro-SD-Karte **NICHT** berühren.
- Das Handfunkgerät benötigt eine gewisse Zeit, bis es Speichermedien mit hoher Kapazität erkennt.
- Bei längerer Nutzung erwärmt sich die Micro-SD-Karte.
- Micro-SD-Karte haben eine begrenzte Lebensdauer, die durch die Lese-Schreib-Zyklen bestimmt wird.
- Wenn sich keine Daten mehr von der SD-Karte lesen oder auf diese schreiben lassen, hat sie das Ende ihrer Lebensdauer erreicht und muss erneuert werden.
- Icom ist nicht für Probleme oder Schäden verantwortlich, die durch Datenverluste verursacht werden.

## $\Omega$ SO AUF FINER MICRO-SD-KARTE AUFZEICHNEN  $\Theta$

## ■ Aufzeichnungseinstellungen

QSOs können entweder vom Hauptband oder simultan vom Haupt- und Subband aufgezeichnet werden.

[MENU] > RECORD > QSO Recorder > Recorder Set > **REC Operation**

- 1. [MENU] drücken.
- 2. Im "RECORD"-Menü den Menüpunkt "QSO Recorder" wählen.
- 3. "Recorder Set" wählen.
- 4. "REC Operation" wählen.
- 5. Option "A/B Separate" oder "A/B Link" wählen.
	- A/B Separate: Bei eingeschalteter Aufzeichnungsfunktion werden nur NF-Signale vom Hauptband aufgenommen.
	- A/B Link: Bei eingeschalteter Aufzeichnungsfunktion werden simultan NF-Signale des Haupt- und Subbandes aufgenommen.
		- Beim Einbandbetrieb werden nur die Signale des angezeigten Bandes aufgezeichnet.
	- $O$  Zum Verlassen des Menüs [MENU] drücken.

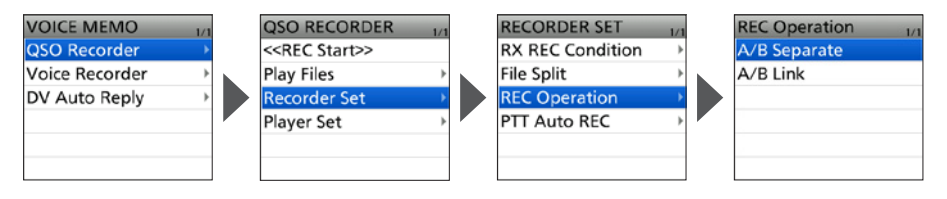

**6**

# ■ **Aufzeichnung**

#### **HINWEIS:**

- Nach dem Starten der Aufzeichnung wird sie so lange fortgesetzt, bis sie gestoppt wird, auch wenn das Handfunkgerät zwischenzeitlich aus- und wieder eingeschaltet wird.
- FM-Rundfunk lässt sich nicht aufzeichnen.
- 1. [QUICK] drücken.
- 2. "<<REC Start>>" wählen.
	- Im Display wird "Recording started" angezeigt.

#### L **Information**

- Wird während der Aufzeichnung angezeigt.
- **Erscheint bei angehaltener Aufzeichnung.**
- Die Aufzeichnung läuft so lange bis sie gestoppt wird bzw. bis die Speicherkapazität der Micro-SD-Karte erschöpft ist.
- Erreicht die Dateigröße bei der Aufzeichnung 2 GB, wird sie in einer neuen Datei fortgesetzt.
- 3. [QUICK] drücken.
- 4. "<<REC Stop>>" wählen.
	- "Recording stopped" wird kurz angezeigt und die Aufzeichnung stoppt.

#### **TIPP: Aufzeichnungsvoreinstellung**

- Die Aufzeichnung wird unterbrochen, wenn der Squelch geschlossen ist und automatisch fortgesetzt, sobald wieder ein Signal empfangen wird.
	- ([MENU] > RECORD > QSO Recorder > Recorder Set > **RX REC Condition**)
- Beim Senden startet die Aufzeichnung automatisch, auch wenn die Funktion ausgeschaltet ist. ([MENU] > RECORD > QSO Recorder > Recorder Set > **PTT Auto REC**)

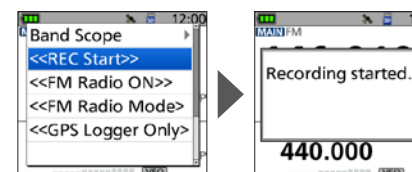

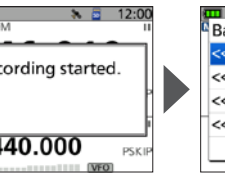

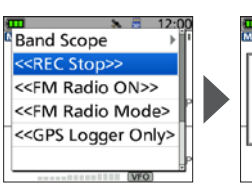

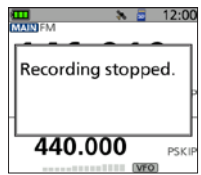

# ■ Wiedergabe

[MENU] > RECORD > QSO Recorder > **Play Files**

- 1. [MENU] drücken.
- 2. Im "RECORD"-Menü den Menüpunkt "QSO Recorder" wählen.
- 3. "Play Files" wählen.
- 4. Ordner wählen, der die anzuhörende Aufzeichnung enthält.
- L Die Ordner sind nach folgendem Schema benannt: yyyymmdd (y: Jahr, m: Monat, d: Tag). 5. Eine Datei wählen.
	- Das "VOICE PLAYER"-Display erscheint und die Wiedergabe beginnt.
	- L Zum Unterbrechen der Wiedergabe [ENT] drücken, zum Fortsetzen [ENT] erneut drücken.
	- $D$  Zum Verlassen des Menüs [MENU] drücken.

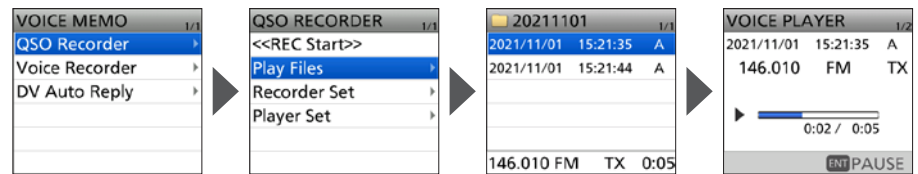

## $OSO$  AUF FINER MICRO-SD-KARTE AUFZEICHNEN  $6$

# ■ **Entnehmen der Micro-SD-Karte**

### **◇ Bei ausgeschaltetem Handfunkgerät**

- 1. Handfunkgerät ausschalten.
- 2. Abdeckung des seitlichen [microSD]-Slots öffnen. L Micro-SD-Karte leicht hineindrücken, bis sie hörbar ausrastet, und dann vorsichtig herausziehen.
	- L Die Kontakte der Micro-SD-Karte **NICHT** berühren.
- 3. Den [microSD]-Slot wieder mit der Abdeckung verschließen.

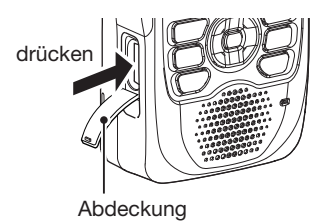

herausziehen

## **◇ Bei eingeschaltetem Handfunkgerät**

#### [MENU] > SET > SD Card > **Unmount**

- 1. [MENU] drücken.
- 2. Im "SET"-Menü den Menüpunkt "SD Card" wählen.
- 3. Die Option "Unmount" wählen.
	- Ein Abfragefenster erscheint.
- 4. Mit "YES" bestätigen.
	- Nach erfolgreicher Abmeldung der Karte wird kurz "Unmount is completed" angezeigt, dann erfolgt die Rückkehr zum "SD CARD"-Display.
- 5. Abdeckung des seitlichen [microSD]-Slots öffnen.
- 6. Micro-SD-Karte leicht hineindrücken, bis sie hörbar ausrastet, und dann vorsichtig herausziehen.
- 7. Den [microSD]-Slot wieder mit der Abdeckung verschließen.

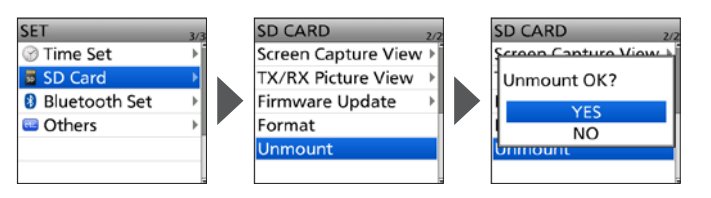

**HINWEIS:** Nach dem Entnehmen der Micro-SD-Karte ist der [microSD]-Slot wieder vollständig mit der Abdeckung zu verschließen.

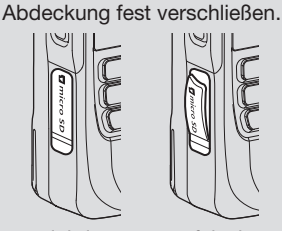

richtig falsch

**6**

# 7 **GPS-BETRIEB**

**HINWEIS:** Der eingebaute GPS-Empfänger kann seine Position nur berechnen, wenn er Signale von GPS-Satelliten empfängt. Details siehe S. iv.

# ■ **Position ermitteln**

Die aktuelle Position lässt sich jederzeit ermitteln.

Beim Senden wird das "GPS POSITION"-Display geschlossen.

Um die eigene aktuelle Position oder die des Anrufers während des Sendens zu bestimmen, drückt man [QUICK] und wählt anschließend "GPS Position".

## **♦ Anzeige der Positionsdaten**

- 1. Prüfen, ob das GPS-Symbol angezeigt wird.
- 2. [QUICK] drücken.
- 3. "GPS Position" wählen.
	- Das "GPS POSITION"-Display wird angezeigt.
- 4. Obere oder untere Navigationstaste (11) drücken.
	- Die Anzeige wechselt zwischen MY (eigene Position), RX (empfangene Position), MEM (GPS-Speicher-Position) und ALM (GPS-Alarm-Position).
- 5. [CLR] drücken.
	- Rückkehr zum Stand-by-Display.

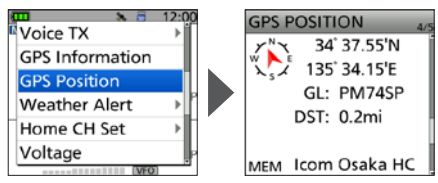

(Beispiel: Anzeige der GPS-Speicher-Position)

#### **"GPS POSITION"-Display**

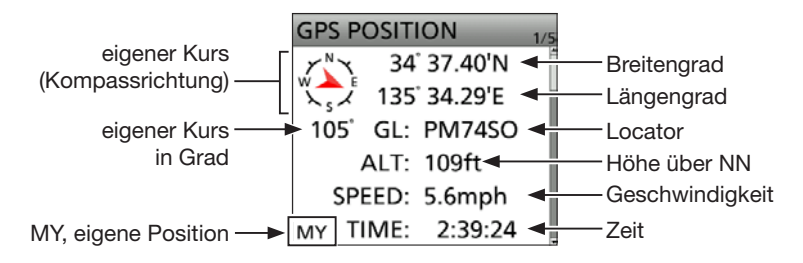

BEDIENUNGSANLEITUNG | M **BEDIENUNGSANLEITUNG** 

GPS-BETRIEB 7

# ■ **GPS-Logfunktion**

Die GPS-Log-Funktion ermöglicht es, die Positionsdaten des GPS-Empfängers auf einer Micro-SD-Karte zu speichern. Der GPS-Logger speichert Breitengrad, Längengrad, Höhe ü. NN, Bewegungsstatus, Kurs, Geschwindigkeit und Datum.

Wenn man diese Funktion während der Fahrt verwendet, kann man den zurückgelegten Weg mit entsprechender Kartensoftware nachvollziehen.

#### **GPS-Log-Datei**

Wurde die Logdatei in eine Kartensoftware importiert, kann man sich die zurückgelegte Strecke auf einer Karte anzeigen lassen.

- L Die Logdatei ist möglicherweise nicht mit jeder Kartensoftware kompatibel.
- L Einzelheiten zum Kopieren von Logdateien auf den PC sind in der PDF-Datei "Using the GPS Logger function" zu finden, die auf der Icom-Website zum Herunterladen zur Verfügung steht.

#### **HINWEIS:**

- Die Nutzung der GPS-Logfunktion erfordert eine Micro-SD-Karte (nicht im Lieferumfang enthalten). Details siehe S. 7.
- Diese Funktion ist standardmäßig eingeschaltet. Wenn man eine Micro-SD-Karte einsetzt, werden die Positionsdaten des GPS-Empfängers kontinuierlich gespeichert, auch nach dem Aus- und Wiedereinschalten des Handfunkgeräts.

Zum Ausschalten der GPS-Logfunktion sind die unten stehenden Schritte auszuführen.

• Wenn der Speicherplatz auf der Micro-SD-Karte nicht mehr ausreicht, pausiert die Funktion.

## **♦ GPS-Logfunktion ausschalten**

Die GPS-Logfunktion lässt sich mit den folgenden Schritten ausschalten:

#### [MENU] > GPS > GPS Logger > **GPS Logger**

- 1. [MENU] drücken.
- 2. Im "GPS"-Menü den Menüpunkt "GPS Logger" wählen.
- 3. "GPS Logger" wählen.
- 4. Option "OFF" wählen.
	- $Q$  Zum Verlassen des Menüs [MENU] drücken.

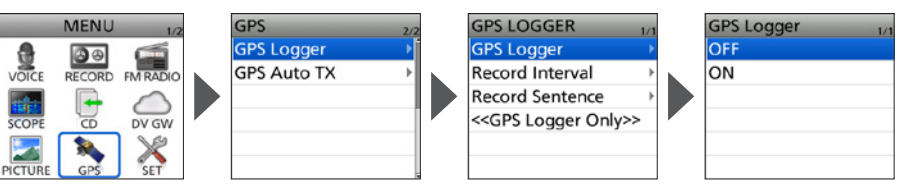

# 8 **Bluetooth®-BETRIEB**

Das Handfunkgerät verfügt über eine eingebaute Bluetooth®-Einheit. Über sie kann man Bluetooth®-Headsets oder andere Bluetooth®-Geräte anschließen. Wenn ein Bluetooth®-Headset mit dem Empfänger verbunden ist, kann man drahtlos senden und empfangen. Weitere Einzelheiten zur Bluetooth®-Funktion sowie zum Betrieb mit dem Headset VS-3 sind in der erweiterten Bedienungsanleitung zu finden. L Die Reichweite der Bluetooth®-Verbindung beträgt etwa 10 m.

**WICHTIG:** Die Reichweite von Bluetooth®-Verbindungen variiert je nach örtlichen Gegebenheiten. Bluetooth®-Geräte arbeiten im 2,4-GHz-Band. In diesem Frequenzbereich arbeiten auch andere Geräte wie z. B. WLAN-Access-Points, Mikrowellenherde usw. Wenn man Bluetooth®-Geräte in räumlicher Nähe zu anderen 2,4-GHz-Geräten verwendet, kann es zu Problemen bei der Kommunikation oder zu einer Verminderung der Datenübertragungsraten kommen. Sollte es nicht möglich sein, das die Störung verursachende Gerät auszuschalten, muss man den Abstand zu diesem vergrößern.

# ■ **Bluetooth<sup>®</sup>-Funktion einschalten**

[MENU] > SET > Bluetooth Set > **Bluetooth**

- 1. [MENU] drücken.
- 2. Im "SET"-Menü den Menüpunkt "Bluetooth Set" wählen.
- 3. "Bluetooth" wählen.
- 4. Option "ON" wählen.
	- $Q$  Zum Verlassen des Menüs [MENU] drücken.

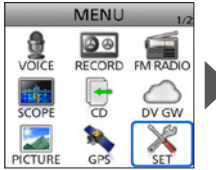

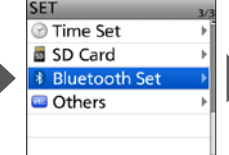

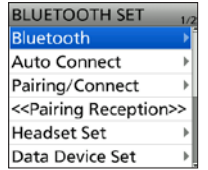

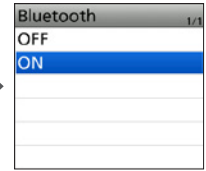

# Bluetooth<sup>®</sup> OPFRATION 8

# ■ **Mit einem Bluetooth®-Headset verbinden**

Das Handfunkgerät kann mit einem optionalen Bluetooth®-Headset verbunden werden.

#### **Schritt 1. Kopplungsmodus des Headsets wählen.**

Zur Aktivierung des Kopplungsmodus lesen Sie die Bedienungsanleitung des Headsets.

#### **Schritt 2. Headset suchen (Handfunkgerät)**

[MENU] > SET > Bluetooth Set > **Pairing/Connect**

- 1. [MENU] drücken.
- 2. Im "SET"-Menü den Menüpunkt "Bluetooth Set" wählen.
- 3. "Pairing/Connect" wählen.
- 4. "Device Search" wählen.
- 5. "Search Headset" wählen.
	- Verfügbare Headsets werden in einer Liste angezeigt.
- 6. Zu koppelndes Headset wählen. • Ein Abfragefenster erscheint.
- 7. Mit "YES" bestätigen.
	- Nach dem Verbindungsaufbau erscheint  $\mathbb{Z}$  am Headset-Symbol in der Kopplungsliste.

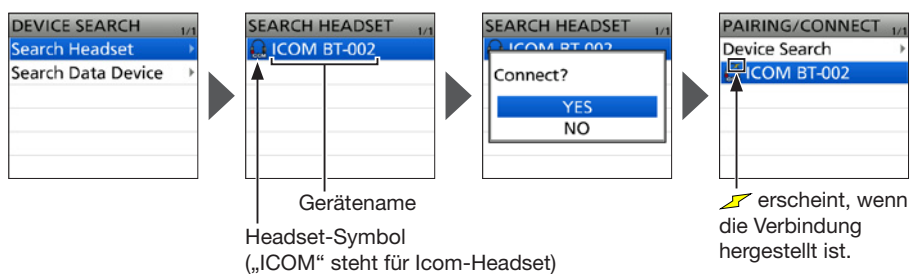

- 8. Zum Verlassen des Menüs [MENU] drücken.
	- L Während der Verbindung mit einem Bluetooth®-Gerät, erscheint das Bluetooth®-Symbol im Display.
	- $O$  Wenn bei "AF Output" die Einstellung "Headset Only" gewählt ist und die Bluetooth®-Verbindung unterbrochen wird, erscheint eine Abfrage, ob der Ton über den Lautsprecher des Handfunkgeräts ausgegeben werden soll.

Während der Verbindung wird **&** angezeigt.

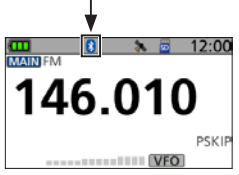

#### **TIPP:**

#### **Automatisches Verbinden mit einem gekoppelten Gerät**

Das Handfunkgerät kann sich automatisch mit einem gekoppelten Bluetooth®-Gerät verbinden. ([MENU] > SET > Bluetooth Set > **Auto Connect**)

#### **Erneute Suche nach einem Bluetooth®-Gerät**

Wenn das Handfunkgerät kein Bluetooth®-Gerät zum Verbinden finden kann, wird "No Device Found" im Display angezeigt.

- 1. [QUICK] drücken.
- 2. "Re-search" wählen.

**EARCH HEARCET** Re-search **BD Address Display**  **8**

# 8 Bluetooth® OPERATION

# ■ Verbindung mit einem Bluetooth<sup>®</sup>-Gerät trennen

Wenn ein Bluetooth®-Gerät nicht mehr genutzt wird, kann man die Verbindung trennen.

#### [MENU] > SET > Bluetooth Set > **Pairing/Connect**

- 1. [MENU] drücken.
- 2. Im "SET"-Menü den Menüpunkt "Bluetooth Set" wählen.
- 3. "Pairing/Connect" wählen.

• Eine Liste mit gekoppelten Geräte erscheint. L Das Gerät, zu dem eine Verbindung besteht, ist mit **a** am Gerätesymbol gekennzeichnet.

- 4. Zu trennendes Gerät wählen.
	- Ein Abfragefenster erscheint.
- 5. Mit "YES" bestätigen.
	- Die Verbindung zum Bluetooth®-Gerät wird getrennt, die Kennzeichnung am Gerätesymbol verschwindet. Das Gerät verbleibt in der Kopplungsliste.
	- $\Omega$  Zum Verlassen des Menüs [MENU] drücken.
	- L Um erneut eine Verbindung aufzubauen, ist das gewünschte Gerät aus der Kopplungsliste zu wählen.

## ■ **Bluetooth<sup>®</sup>-Gerät aus der Liste der gekoppelten Geräte löschen**

Vor dem Löschen muss man die Verbindung zum betreffenden Bluetooth®-Gerät trennen.

[MENU] > SET > Bluetooth Set > **Pairing/Connect**

- 1. [MENU] drücken.
- 2. Im "SET"-Menü den Menüpunkt "Bluetooth Set" wählen.
- 3. "Pairing/Connect" wählen.
	- Eine Liste mit gekoppelten Geräte erscheint.
- 4. Zu löschendes Bluetooth®-Gerät wählen und dann [QUICK] drücken.
- 5. "Delete" wählen.
	- Ein Abfragefenster erscheint.
- 6. Mit "YES" bestätigen.
	- $D$  Zum Verlassen des Menüs [MENU] drücken.
	- L Falls man die Verbindung zu einem aus der Kopplungsliste gelöschten Bluetooth®-Gerät wiederherstellen möchte, muss man zuvor die Kopplung wiederholen. (S. 32)

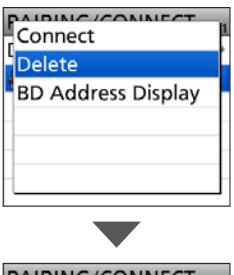

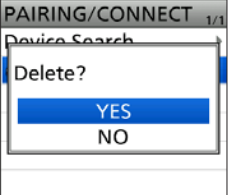

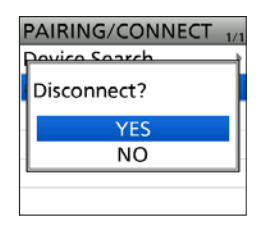

**TECHNISCHE DATEN** 

### $\diamond$  Allgemein

• Frequenzbereiche (in MHz):

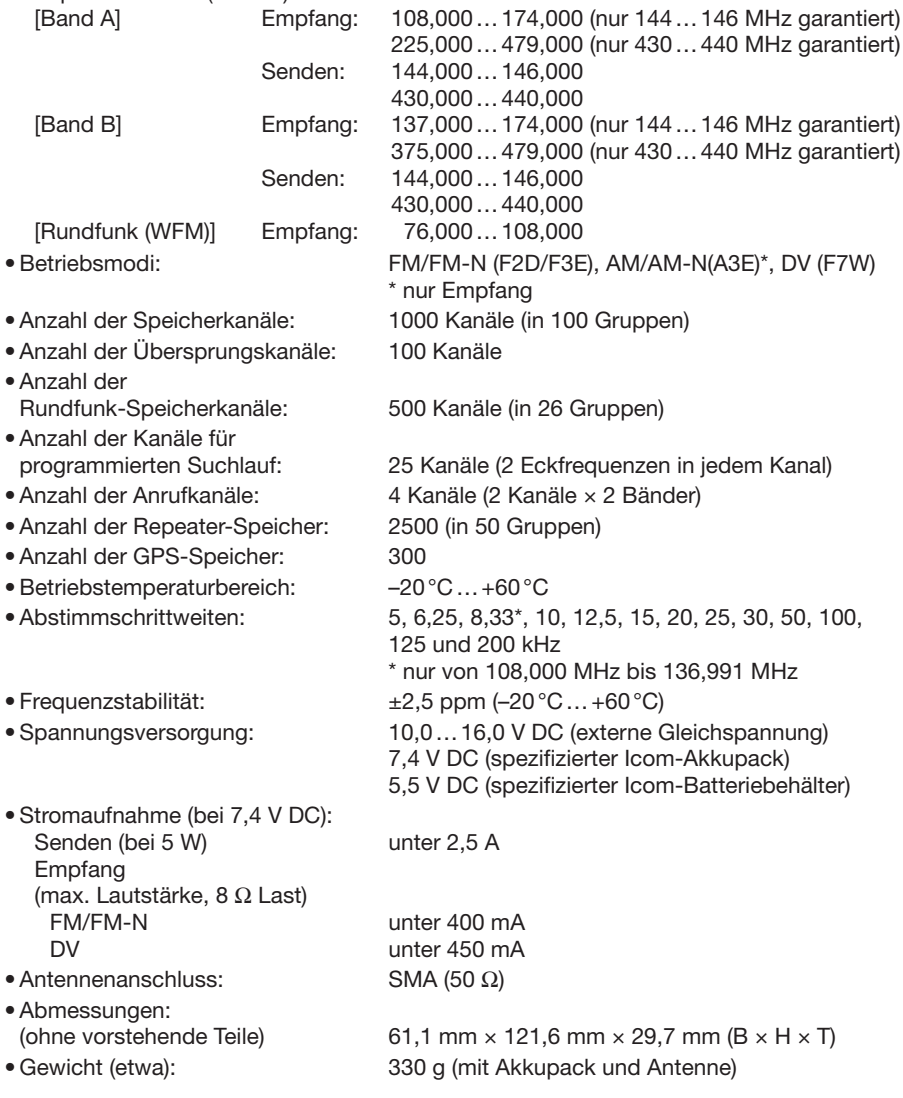

**9**

# 9 TECHNISCHE DATEN

## **◇ Sender**

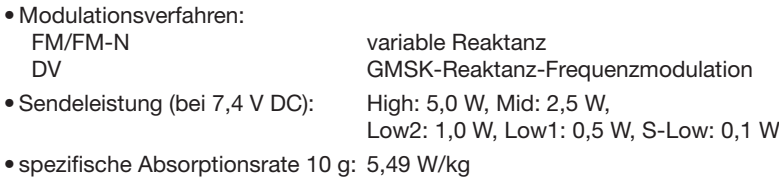

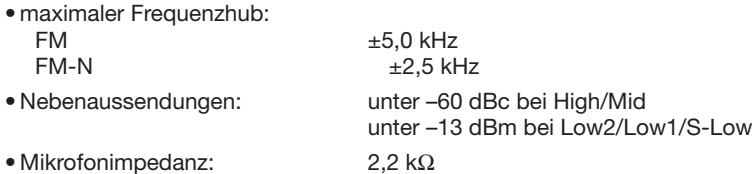

## **◇ Empfänger**

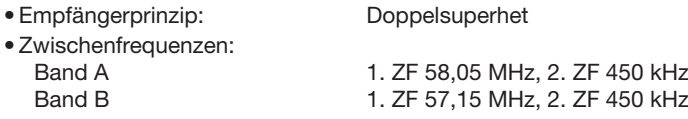

• Empfindlichkeit:

 Amateurfunkbänder FM/FM-N unter 0,18 μV (bei 12 dB SINAD) DV unter 0,2 μV (bei 1% BER)

außerhalb der Amateurfunkbänder

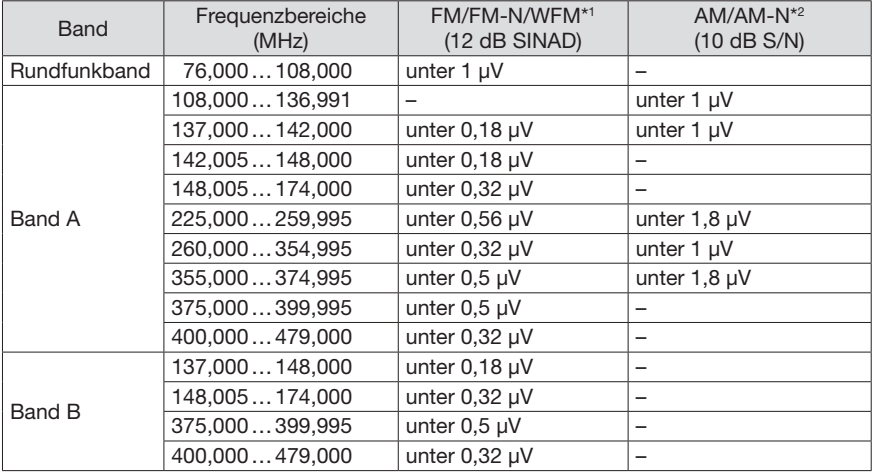

\*1 "WFM" nur für Rundfunkband. "FM" und "FM-N" nur für Band A/B.

\*2 "AM-N" nur von 108,000 MHz bis 143,995 MHz.

#### • NF-Leistung:

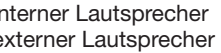

• Selektivität:

FM-N/DV über 50 dB

interner Lautsprecher über 0,75 W bei K = 10% an 8 Ω Last externer Lautsprecher über 0,2 W bei K = 10% an 8 Ω Last

FM über 55 dB

#### $\diamond$  Empfänger

- Nebenempfangs- und Spiegelfrequenzunterdrückung: über 60 dB
- Squelch-Empfindlichkeit:

unter 0,18 μV (Schaltschwelle)

außerhalb der Amateurfunkbänder

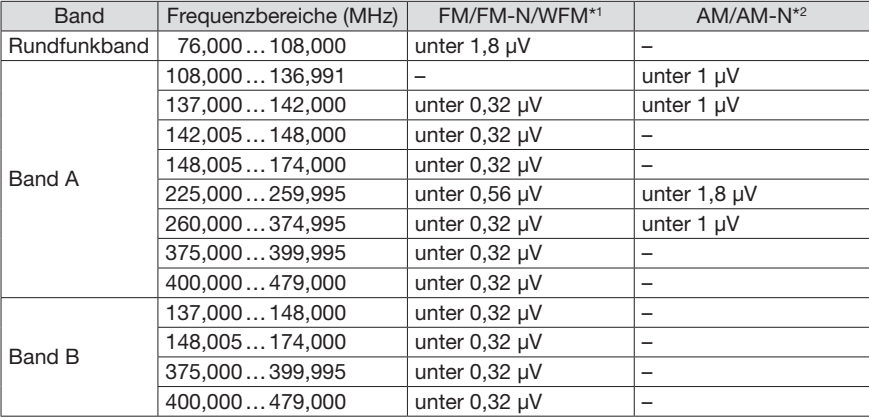

\*1 "WFM" nur für Rundfunkband. "FM" und "FM-N" nur für Band A/B.

\*2 "AM-N" nur von 108,000 MHz bis 143,995 MHz.

## **◇ Bluetooth**

- Version: Bluetooth Version 4.2
- Sendeleistung: Klasse 2
- 

• Profile: HFP, HSP, SPP, GATT (seriell) über LE

• maximale Anzahl gekoppelter Bluetooth-Geräte: 7 Geräte

L Maximal vier Headsets oder vier Datengeräte, in Kombination insgesamt fünf Geräte, maximal zwei Bluetooth-Low-Energy-Geräte.

- Gerätename: ICOM BT(ID-52) (voreingestellt)
- 

• Passwort: 0000 (vier Nullen)

#### **Nennwerte der Sicherung**

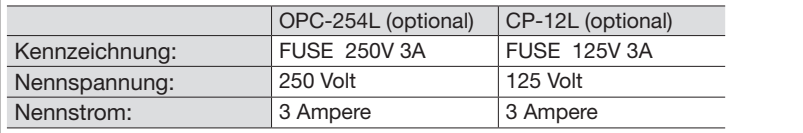

L Alle technischen Daten können ohne Vorankündigung und Gewährleistung geändert werden.

# 10 **WARTUNG**

# ■ **Zurücksetzen**

Möglicherweise erscheinen im Display unerwartete Anzeigen, z.B. wenn das Gerät zum ersten Mal eingeschaltet wird. Ursache dafür können elektrostatische Felder oder andere Faktoren sein.

Wenn dieses Problem auftritt, lässt sich das Handfunkgerät teilweise oder vollständig zurücksetzen.

**VORSICHT!** Beim vollständigen Reset werden alle Einstellungen auf die Werksvoreinstellungen zurückgesetzt und sämtliche Speicher gelöscht. Details dazu sind in der erweiterten Bedienungsanleitung zu finden.

Anschließend ist die DR-Funktion nicht nutzbar, da der Inhalt der Repeater-Liste ebenfalls gelöscht wurde.

## D **Teilweise zurücksetzen**

[MENU] > SET > Others > Reset > **Partial Reset**

- 1. [MENU] drücken.
- 2. Im "SET"-Menü den Menüpunkt "Others" wählen.
- 3. "Reset" wählen.
- 4. "Partial Reset" wählen.
	- Ein Abfragefenster erscheint.
- 5. Mit "YES" bestätigen.
	- "PARTIAL RESET" erscheint und das Standard-Display wird angezeigt.

**TIPP:** Beim Teil-Reset werden einige Einstellungen auf die Werksvoreinstellungen zurückgesetzt. Davon ausgenommen sind:

- 
- Speicherkanäle Anrufkanäle Rundfunkspeicher  $\bullet$  Suchlaufeckfrequenzen

 $\bullet$  Bluetooth-Kopplungsliste

- 
- 
- •Rufzeichenspeicher DTMF-Speicher Repeater-Liste

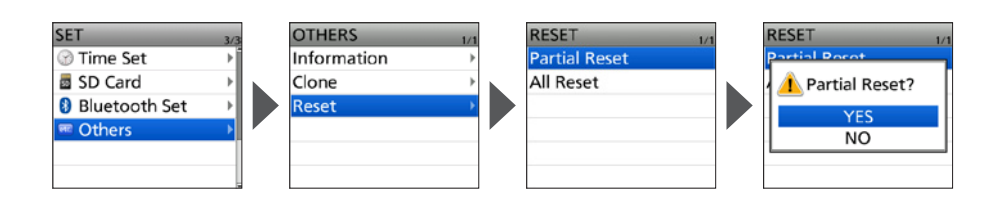

WARTUNG 10

# ■ **Fehlerbeseitigung**

Die nachfolgende Tabelle hilft Ihnen bei der Beseitigung von Problemen, die keine Fehlfunktionen des Geräts darstellen. Falls Sie die Ursache einer Störung nicht ermitteln und das Problem nicht lösen können, wenden Sie sich bitte an den nächsten Icom-Fachhändler oder ein Service-Center.

L "AM" steht für "Advanced Manual" (Erweiterte Bedienungsanleitung als PDF-Datei)

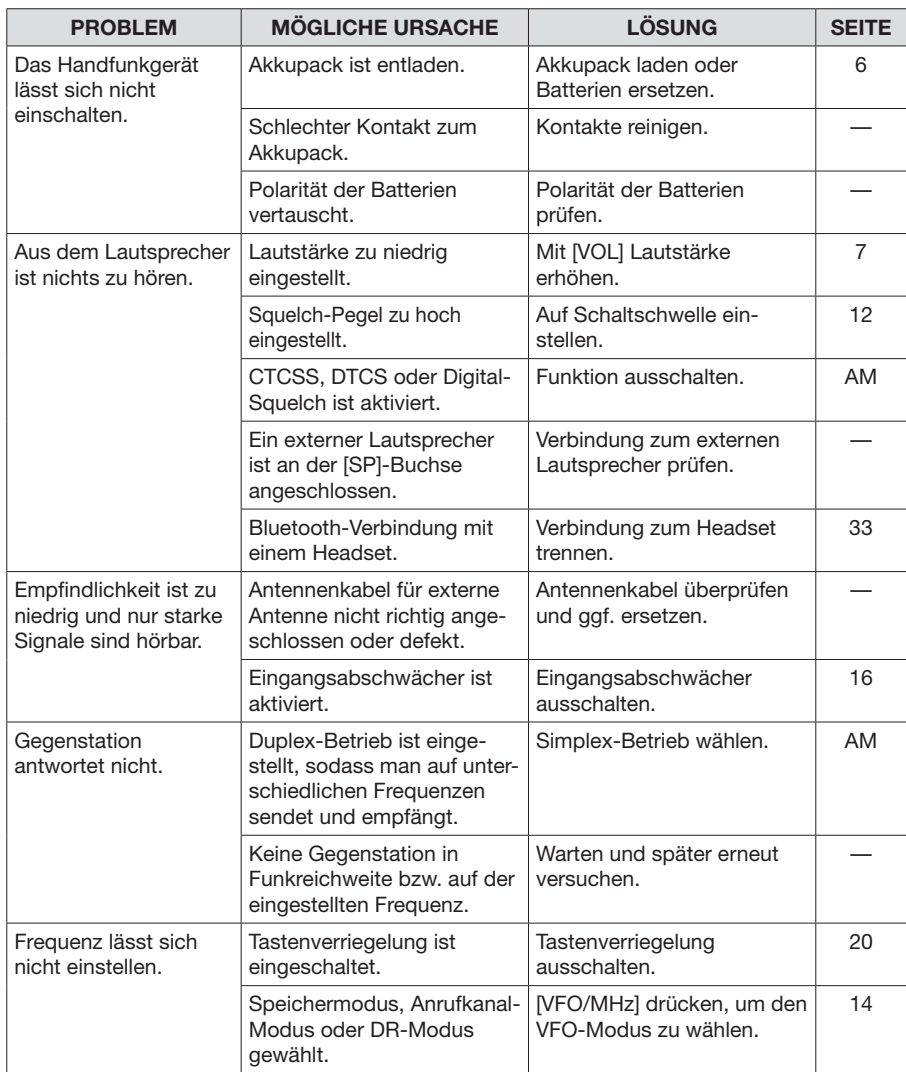

BEDIENUNGSANLEITUNG BEDIENUNGSANLEITUNG

# 10 WARTUNG

### ■ Fehlerbeseitigung

L "AM" steht für "Advanced Manual" (Erweiterte Bedienungsanleitung als PDF-Datei)

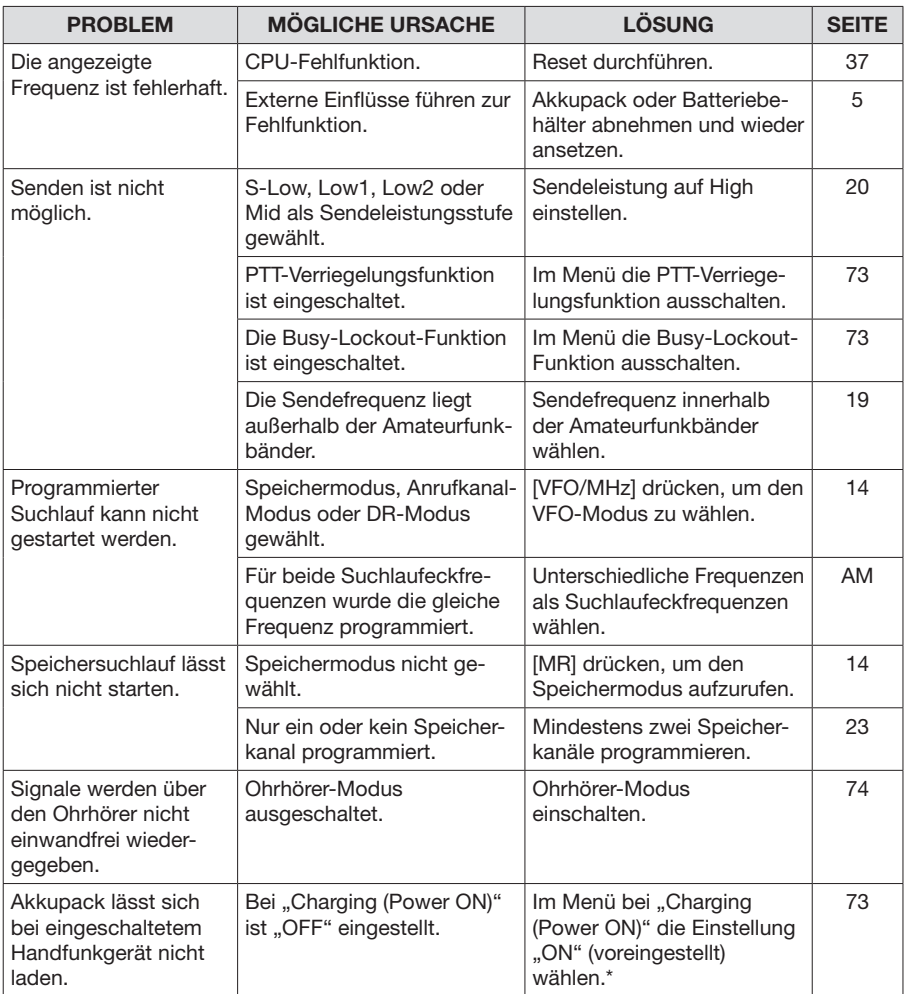

\* Wenn der Akkupack bei eingeschaltetem Handfunkgerät geladen wird, kann der Empfang durch von der Ladeelektronik verursachte Störimpulse beeinträchtigt werden. Dies ist technisch bedingt und stellt keine Fehlfunktion dar.

# **D-STAR-ANLEITUNG**

für das ID-52E

# **EINLEITUNG**

## ■ **Einzigartige D-STAR-Features**

• **Einfacher Crossband-Betrieb über Repeater!**

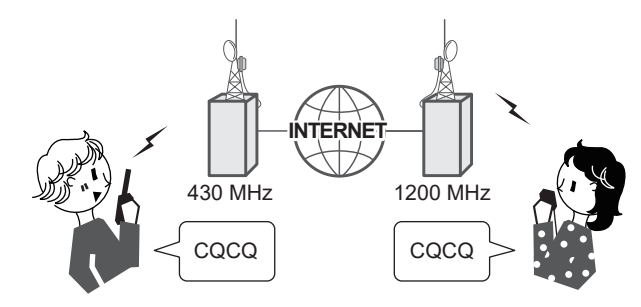

• **Problemlose Rufzeicheneingabe mithilfe der Repeater-Listen oder mit der TX/RX-History!**

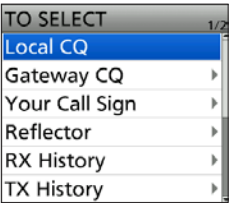

• **Spezialtaste [RX**→**CS] zur direkten Übernahme von Rufzeichen!**

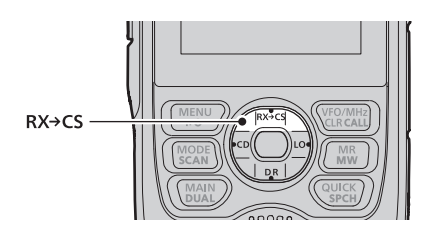

## **FINI FITI ING**

# ■ Was ist D-STAR?

- D-STAR ist ein digitales Standardprotokoll, das von der JARL (Japan Amateur Radio League) entwickelt wurde. Das System umfasst den DV-Modus für digitale Sprachübertragung und den DD-Modus für die digitale Datenkommunikation.
- D-STAR nutzt im DV-Modus 4,8 kbps und kann gleichzeitig mit der Sprache das eigene Rufzeichen sowie Kurzmeldungen oder GPS-Daten senden.
- D-STAR wird von einem großangelegten Netz von Repeatern unterstützt, die über das Internet miteinander gekoppelt sind und so Verbindungen über kurze und weite Entfernungen ermöglichen.

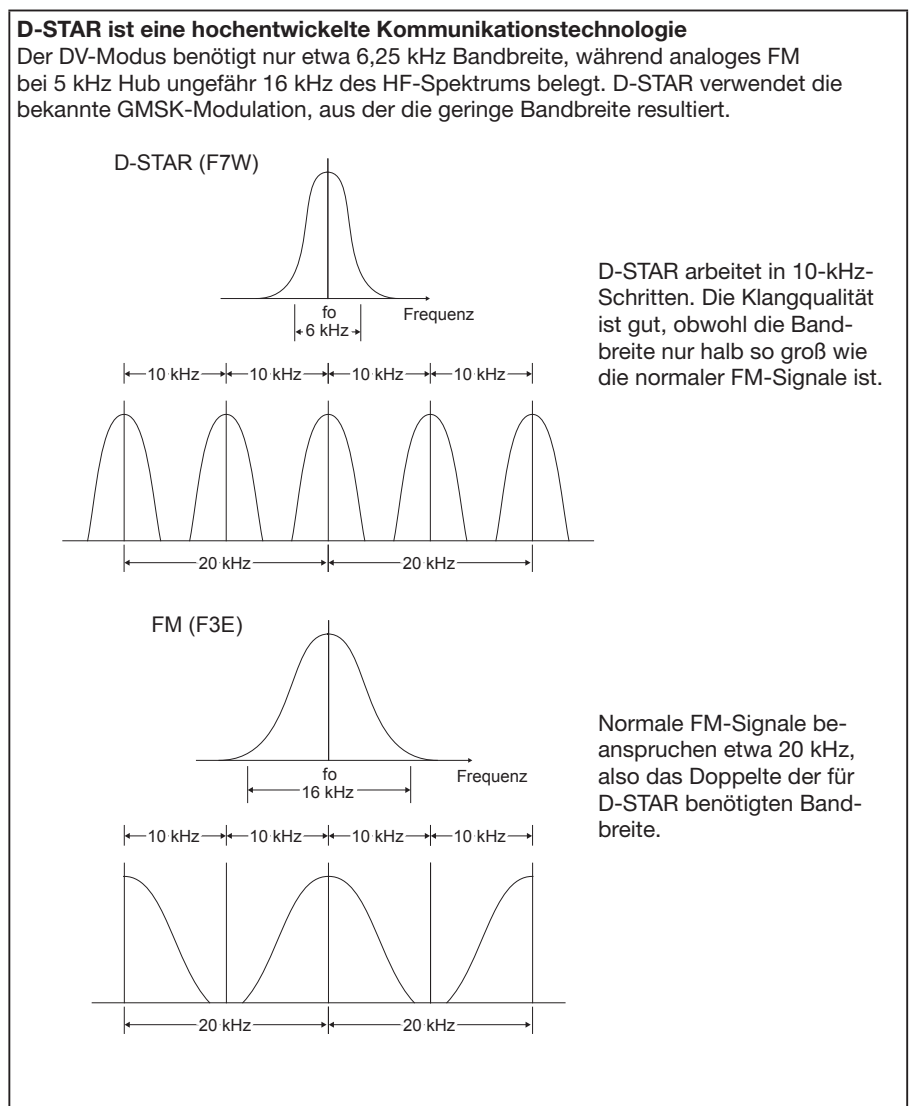

D-STAR-ANLEITUNG

### **FINI FITUNG**

**WICHTIG!** Bevor man mit D-STAR beginnen kann, sind folgende Schritte erforderlich: SCHRITT 1. Eigenes Rufzeichen "MY" programmieren. (S. 45) SCHRITT 2. Eigenes Rufzeichen (MY) bei einem Gateway-Repeater anmelden. (S. 47) SCHRITT 3. D-STAR-Geräte ggf. ins Anmeldeformular eintragen. (S. 48)

≈ **Damit ist die Vorbereitung abgeschlossen!**

# ■ **DR-Funktion**

Der DR-Modus (D-STAR-Repeater-Modus) ist eine spezielle Betriebsart zum Funkverkehr über D-STAR-Repeater. Die Besonderheit besteht darin, dass man vorprogrammierte Repeater bzw. Frequenzen für "FROM" (Einstiegs-Repeater) und Rufzeichen in "TO" (Ziel) wählen kann, siehe unten.

- [DR] 1 Sek. lang drücken, um das DR-Display zu öffnen.
- Im DR-Display kann man mit der unteren Navigationstaste (1) "FROM" und mit der oberen Navigationstaste (1) "TO" auswählen.

**HINWEIS:** Wenn der für "FROM" gewählte (Einstiegs-)Repeater kein Gateway-Rufzeichen hat, sind Gateway-Anrufe nicht möglich.

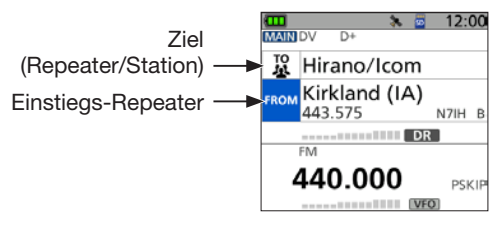

DR-Display (Beispiel)

# ■ Verbindungsmöglichkeiten im DR-Modus

Im DR-Modus sind drei verschiedene Kommunikationsvarianten möglich:

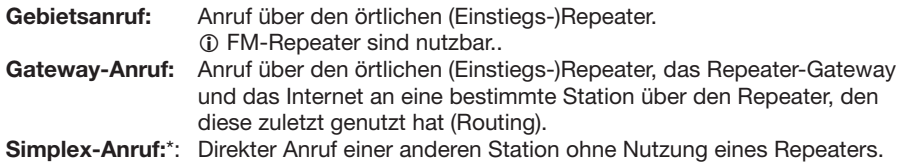

\* Simplex-Anrufe können im VFO-Modus getätigt werden. (S. 50)

## **EINLEITUNG**

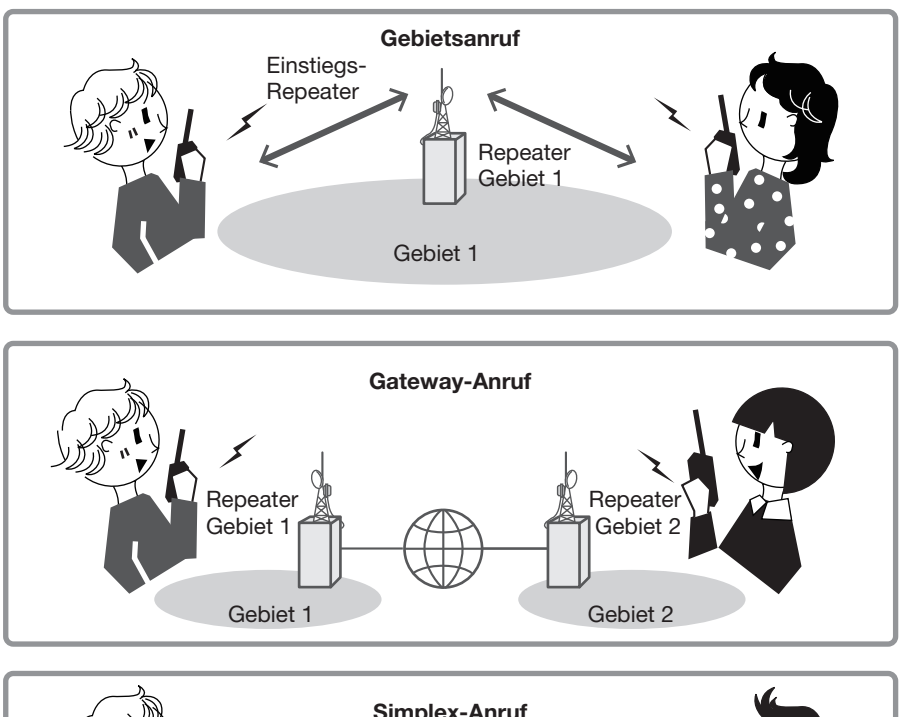

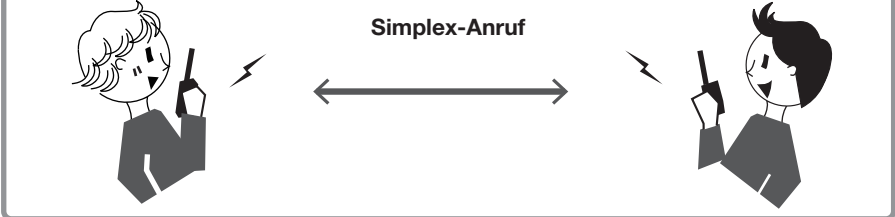

#### **HINWEIS:**

- Für den Betrieb im DR-Modus ist eine Repeater-Liste erforderlich. (S. 66)
- Vor dem Betrieb bei DV ist zu überprüfen, ob der Einstiegs-Repeater von anderen Stationen belegt ist. In diesem Fall muss man warten, bis er frei ist oder man verwendet ein Break-In entsprechend den örtlichen Möglichkeiten.
- Für den Repeater-Betrieb besitzt das Handfunkgerät eine Time-Out-Timer-Funktion, die das Dauersenden beendet. 30 Sekunden vor dem Abschalten des Senders und unmittelbar davor ertönen Warntöne.

## **FINI FITUNG**

# ■ Eigenes Rufzeichen "MY" programmieren

Um D-STAR nutzen zu können, muss das eigene Rufzeichen (MY) in den Rufzeichenspeicher eingegeben werden. Bis zu 6 eigene Rufzeichen lassen sich programmieren.

#### **HINWEIS:**

- Das eingegebene Rufzeichen muss exakt das am Gateway-Repeater registrierte Rufzeichen sein (S. 47)
- Das Rufzeichen in dieser Anleitung ist **NUR** ein Beispiel, das zur Erläuterung verwendet wird. Für den D-STAR-Betrieb **MUSS** zwingend das eigene lizenzierte Rufzeichen eingeben werden.
- **Beispiel:** Eingabe von "JA3YUA" als eigenes Rufzeichen (MY) in den Rufzeichenspeicher "MY1."

#### Schritt 1: Das "MY CALL SIGN"-Editierdisplay aufrufen

#### [MENU] > SET > My Station > **My Call Sign**

- 1. [MENU] drücken.
- 2. Im "SET"-Menü den Menüpunkt "My Station" wählen.
- 3. "My Call Sign" wählen.
- 4. Rufzeichenspeicher wählen und dann [QUICK] drücken. (Beispiel: "1:")
- 5. "Edit" wählen.
	- Das "MY CALL SIGN"-Editierdisplay wird angezeigt.

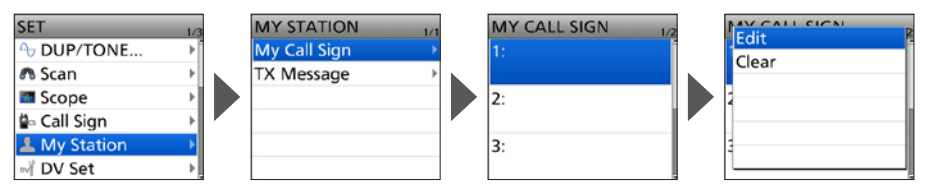

#### **Schritt 2: Eigenes Rufzeichen eingeben und speichern**

- 1. Eigenes Rufzeichen eingeben und dann [ENT] drücken. L Siehe Abschnitt "Vorgehensweise bei der Zeicheneingabe" auf der nächsten Seite.
- 2. Eingegebenes Rufzeichen auswählen und mit [ENT] bestätigen. • Das Rufzeichen wird als MY-Rufzeichen übernommen.
	- $O$  Zum Verlassen des Menüs [MENU] drücken.

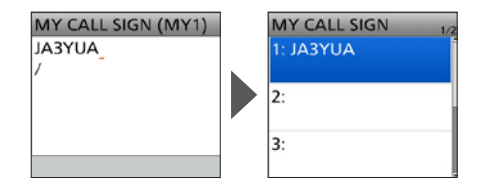

## **FINI FITUNG**

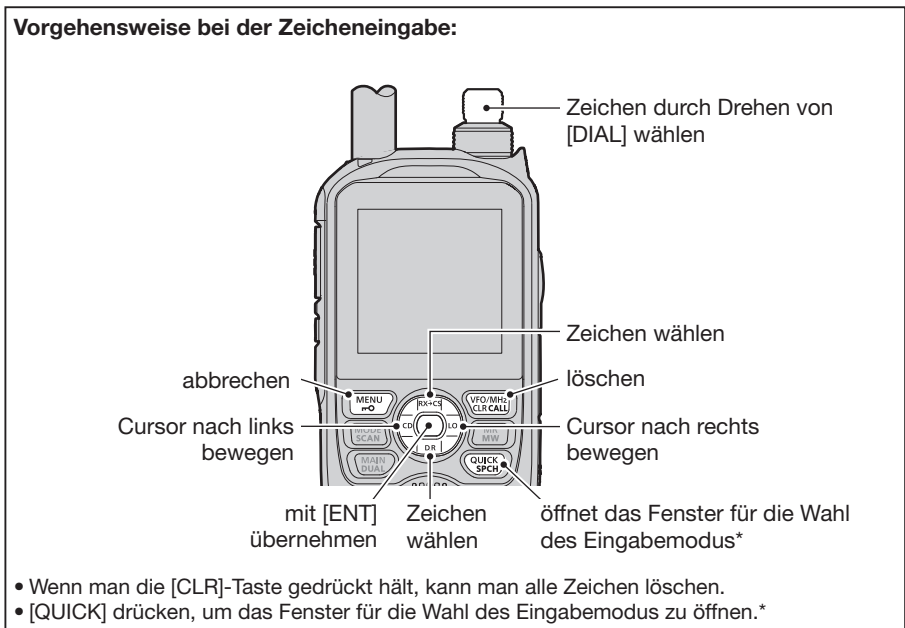

Dort mit [DIAL] einen Eingabemodus wählen und mit [ENT] bestätigen.

Im "MY CALL SIGN"-Editierdisplay lässt sich der Eingabemodus nicht ändern.

**TIPP:** Falls notwendig, kann man eine bis zu 4 Zeichen lange Anmerkung, z.B. Abkürzungen für Geräte, Namen, Orte usw., an das eigene Rufzeichen anfügen.

- 1. Nach der Programmierung des Rufzeichens die rechte Navigationstaste  $(\rightarrow)$  so oft drücken, bis sich der Cursor rechts vom "/" befindet.
- 2. 4 Zeichen lange Anmerkung eingeben. (Beispiel: ID52)

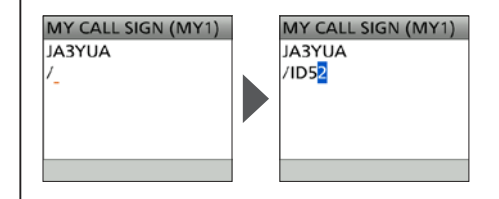

## **EINLEITUNG**

# **Eigenes Rufzeichen bei einem Gateway-Repeater registrieren**

Um über einen Gateway-Repeater arbeiten zu können, muss das eigene Rufzeichen bei einem – möglichst in der Nähe befindlichen – Gateway-Repeater registriert sein.

#### **Der Registrierungsprozess:**

Dieser Abschnitt beschreibt den Registrierungsprozess bei einem Repeater, der mit dem US-Trust-Server verbunden ist. Daneben existieren weitere Systeme, die über jeweils eigene Registrierungsabläufe verfügen. Informationen zu den dafür notwendigen Registrierungsschritten erhält man vom jeweiligen Administrator des Repeaters.

**HINWEIS:** Falls erforderlich, befragen Sie den Administrator des Gateway-Repeaters zur Rufzeichenregistrierung.

#### **Schritt 1: Zugriff auf die Registrierungsseite**

- 1. Gehen Sie auf folgende Internetseite, um den nächstgelegenen Gateway-Repeater ausfindig zu machen: http://www.dstarusers.org/repeaters.php
- 2. Klicken Sie auf das Rufzeichen des Repeaters, bei dem Sie sich registrieren wollen.
- 3. Klicken Sie auf den Link rechts neben "Gateway Registration URL:".
- 4. Die Seite "D-STAR Gateway System" erscheint. Auf <Register> klicken, um mit der Registrierung als neuer Benutzer zu beginnen.

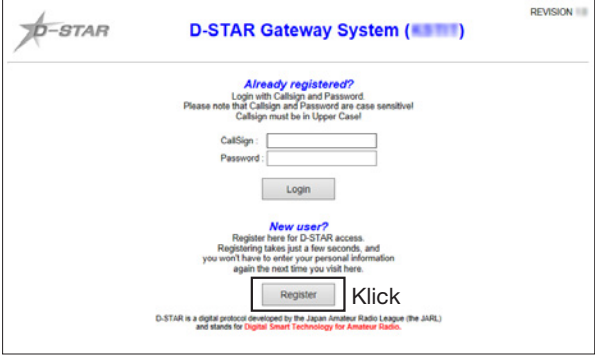

#### **Schritt 2: Eigenes Rufzeichen registrieren**

- 1. Den Anweisungen für die Registrierung folgen.
- 2. Sobald man eine Bestätigungs-E-Mail vom Administrator erhalten hat, ist die Registrierung des Rufzeichens erfolgreich gewesen.

**HINWEIS:** Es kann einige Tage dauern, bis man die Bestätigungs-E-Mail erhält.

## **EINLEITUNG**

#### **Schritt 3: Mit persönliche Daten einloggen**

Nach erfolgreicher Registrierung loggt man sich mit dem registrierten Rufzeichen und dem Passwort ein.

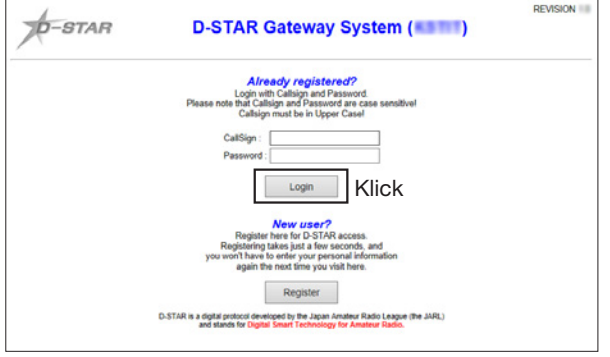

#### **Schritt 4: D-STAR-Geräte registrieren**

- 1. D-STAR-Geräte registrieren. Falls erforderlich, kann man den Administrator des Gateway-Repeaters dazu befragen.
- 2. Ist die Registrierung abgeschlossen, kann man sich aus dem Account ausloggen und D-STAR verwenden.

**HINWEIS:** D-STAR-Geräte müssen ggf. **VOR** dem ersten Gateway-Anruf registriert werden.

## ■ Simplex-Anruf

Dieser Abschnitt beschreibt den Simplex-Betrieb (ohne Repeater).

**HINWEIS:** Je nach Version des Handfunkgeräts können sich die Frequenzen unterscheiden. Ermitteln Sie, welche Frequenzen bei Ihnen nutzbar sind.

#### **Was ist ein Simplex-Anruf?**

Ein Simplex-Anruf dient zum direkten Anrufen einer anderen Station auf einer einzelnen Frequenz, ohne dass dazu ein Repeater gebraucht wird.

**Beispiel:** Simplex-Anruf auf 445,670 MHz.

#### **Schritt 1: Simplex-Kanal für "FROM" wählen**

- 1. "FROM" mit unterer Navigationstaste (1) wählen und [ENT] drücken.
- 2. "Repeater List" wählen.
- 3. Eine Simplex-Gruppe wählen.
- 4. Frequenz wählen.
	- Rückkehr zum "DR"-Display, die gewählte Frequenz erscheint bei "FROM".
	- Bei "TO" wird "CQCQCQ" angezeigt.
	- **1** Falls bei "TO" ein Rufzeichen gewählt ist, wählt man im "TO SELECT"-Display "Local CQ".

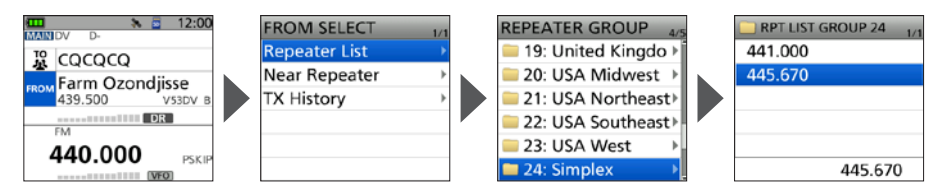

#### **Schritt 2: Senden mit der [PTT]-Taste**

- 1. Zum Senden [PTT]-Taste drücken und halten • Die TX/RX-LED leuchtet beim Senden rot.
- 2. [PTT]-Taste zum Empfang wieder loslassen.

**TIPP:** Simplex-Frequenzen lassen sich im Menü ändern. ([MENU] > MEMORY > **Repeater List**) Details dazu sind in der erweiterten Bedienungsanleitung zu finden.

#### **Simplex-Anruf im VFO-Modus**

- 1. [VFO/MHz] drücken, um den VFO-Modus aufzurufen.
- 2. Durch Drehen von [DIAL] die Betriebsfrequenz einstellen. (S. 16)
- 3. Mit [MODE] den Betriebsmodus "DV" wählen.
- 4. Zum Einstellen der Sendeleistung [LO] 1 Sek. lang drücken. (S. 20)
- 5. Zum Senden [PTT]-Taste drücken und halten und mit normaler Stimme ins Mikrofon sprechen.
	- Die TX/RX-LED leuchtet beim Senden rot.
	- Das S/HF-Meter zeigt die Sendeleistung.
- 6. [PTT]-Taste zum Empfang wieder loslassen.
- L Wenn in einem Speicherkanal eine DV-Simplex-Frequenz programmiert wird, kann man auch im Speichermodus einen Simplex-Anruf durchführen. Siehe Abschnitt "Speicherkanäle programmieren" S. 23.

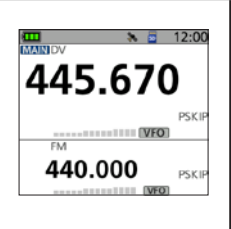

# ■ **Einstiegs-Repeater**

Dieser Abschnitt beschreibt, wie man überprüfen kann, ob der lokale (Einstiegs-)Repeater erreichbar ist und ob das eigene Signal zum Ziel-Repeater übertragen wird.

**TIPP:** Falls das eigene Rufzeichen (MY) noch nicht in das Handfunkgerät eingegeben wurde oder noch nicht registriert ist, geht man wie auf S. 45 bis 48 beschrieben vor.

#### **Schritt 1: Einstiegs-Repeater wählen ("FROM")**

- 1. "FROM" mit unterer Navigationstaste (1) wählen und [ENT] drücken.
- 2. "Repeater List" wählen.
- 3. Repeater-Gruppe wählen, zu der der eigene Einstiegs-Repeater gehört.
- 4. Einstiegs-Repeater wählen.
	- Die Anzeige kehrt zum DR-Display zurück und der Name des gewählten Repeaters wird bei "FROM" angezeigt.
	- L Durch einfaches Auswählen des Repeater-Namens werden das Rufzeichen des Repeaters, seine Frequenz, die Duplex-Einstellung und die Frequenzablage automatisch eingestellt.
	- L Die hier gezeigte Repeater-Liste dient nur als Beispiel.

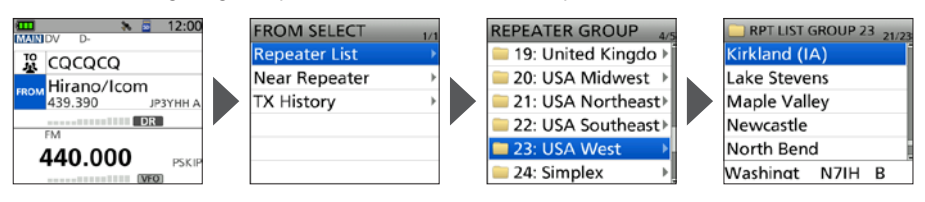

- **TIPP:** Es gibt mehrere Möglichkeiten, den Einstiegs-Repeater zu wählen. (S. 63)
- Auswählen durch Drehen von [DIAL]
- Suche nach einem Repeater mithilfe des DR-Suchlaufs
- Suchlauf nach dem nächstgelegenen Repeater
- Wahl aus der TX-History (Sendeverlauf)

#### **Schritt 2: Ziel wählen ("TO")**

- 1. "TO" mit oberer Navigationstaste (1) wählen und [ENT] drücken.
- 2. "Gateway CQ" wählen.
- 3. Repeater-Gruppe wählen, zu der der Ziel-Repeater gehört.
- 4. Ziel-Repeater wählen.
	- Die Anzeige kehrt zum DR-Display zurück und der Name des gewählten Repeaters wird bei "TO" angezeigt.

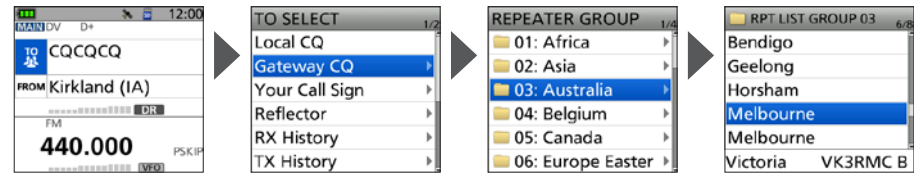

#### **Schritt 3: Erreichbarkeit des Repeaters prüfen**

[PTT] 1 Sek. lang drücken, um auf den Repeater zuzugreifen.

L Erhält man eine Antwort vom Einstiegs-Repeater oder "UR?" erscheint innerhalb von 3 Sek. im Display, wurde das eigene Signal vom Einstiegs-Repeater empfangen und erfolgreich an den Ziel-Repeater übertragen.

**TIPP:** Statusanzeigen nach dem Empfang einer Antwort siehe S. 65.

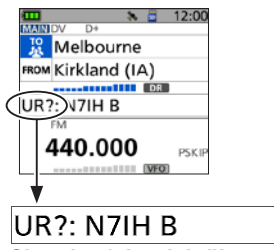

**Signal erfolgreich übertragen**

# ■ **Empfang**

Wenn ein DV-Anruf empfangen wurde, speichert das Handfunkgerät das Rufzeichen des Anrufers, das der gerufenen Station und den Einstiegs-Repeater des Angerufenen in der RX-History-Datei (Empfangsverlauf). In dieser Datei werden bis zu 50 Anrufe gespeichert. Sie bleibt beim Aus- und Wiedereinschalten des Handfunkgeräts erhalten.

Dieser Abschnitt beschreibt das Aufrufen des "RX HISTORY"-Displays und das Speichern der angezeigten Rufzeichen.

#### **Empfang eines Anrufs von "JM1ZLK":**

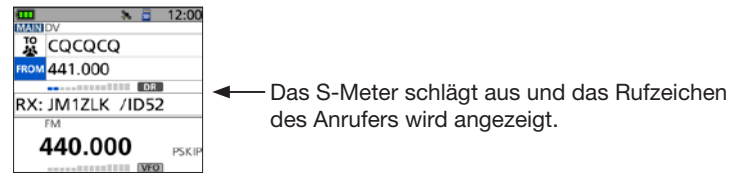

#### **Schritt 1: Anzeige empfangener Rufzeichen**

- 1. [CD] 1 Sek. lang halten.
	- Das "RX HISTORY"-Display erscheint.
- 2. Obere bzw. untere Navigationstaste (11) drücken. • Damit lassen sich andere Einträge wählen.

#### **"RX HISTORY"-Display**

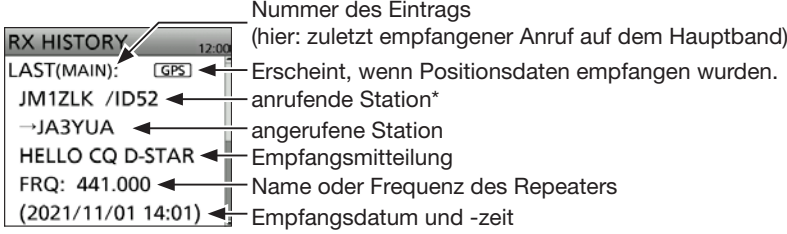

- \* Die Anzeige des Namens der anrufenden Station erfolgt nur, wenn er zuvor in der "Your Call Sign"-Liste eingegeben wurde.
- [QUICK] drücken, um zwischen Namens- und Rufzeichenanzeige umzuschalten.
- L "/" und eine Anmerkung können hinter dem Rufzeichen stehen.
- L Erfolgt ein Anruf aus einem Gebiet (nicht von einer bestimmten Station) wird "CQCQCQ" angezeigt.

#### **Schritt 2: Ziel-Rufzeichen aus der RX-History in den Rufzeichenspeicher übernehmen**

- 1. Mit der oberen bzw. unteren Navigationstaste (41) den RX-History-Eintrag zu wählen, dessen Rufzeichen in den Speicher übernommen werden soll.
- 2. Mit [ENT] bestätigen.
	- Das "RX HISTORY DETAIL"-Display erscheint.
- 3. [QUICK] drücken.
- 4. Option "Add To Your Memory" wählen.
- 5. Das zu übernehmende Rufzeichen wählen.
- 6. "NAME" wählen.
- 7. Einen bis zu 16 Zeichen langen Namen eingeben und mit [ENT] bestätigen.  $\circledR$  Wählbare Zeichen sind: A bis Z, a bis z, 0 bis 9, !, # \$ % & ' () \* + , - . / : ; < = > ? @ [ \  $1^{\wedge}$   $\{$   $\}$   $\tilde{}$  (Leerraum).
	- L Siehe "Vorgehensweise bei der Zeicheneingabe" auf S. 46.
- 8. "<<Add Write>>" wählen.
	- Das Abfragefenster "Add write?" erscheint.
- 9. Mit "YES" bestätigen.
	- Das Rufzeichen wurde zum Rufzeichenspeicher hinzugefügt, die Anzeige kehrt zum "RX HISTORY"-Display zurück.
	- $\Omega$  Zum Verlassen der Anzeige [MENU] drücken.

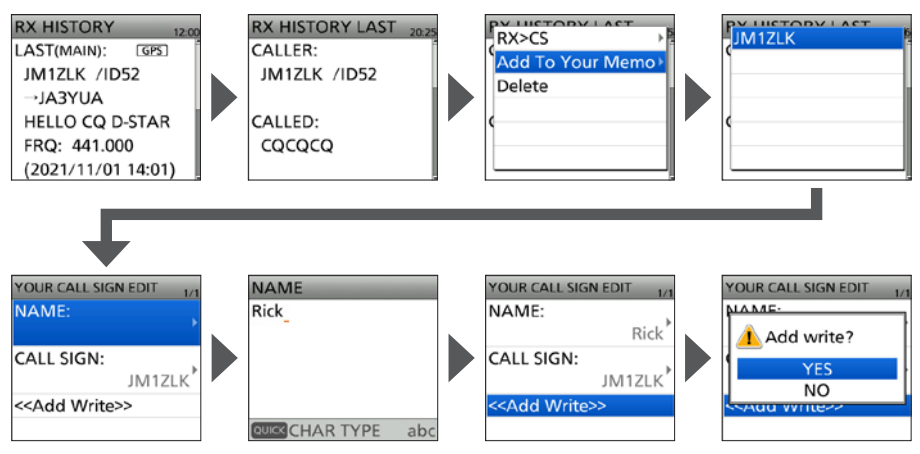

# ■ **Rufzeichen übernehmen**

Wenn man ein Repeater-Signal empfängt, kann man das Rufzeichen der anrufenden Station ganz einfach übernehmen, indem man die Taste [RX→CS] 1 Sek. lang drückt. Danach kann man sofort und ohne weitere Bedienschritte auf den Anruf antworten.

#### **Was bewirkt die Taste [RX**→**CS]?**

Drückt man diese Taste 1 Sek. lang, wird das empfangene Rufzeichen temporär als Ziel-Rufzeichen übernommen, sodass man direkt antworten kann.

#### **Schritt 1: Empfangenes Rufzeichen als Ziel-Rufzeichen übernehmen**

Während des Empfangs [RX→CS] 1 Sek. lang drücken.

• Nach dem Loslassen der Taste erfolgt die Ansage des Rufzeichens. Das Rufzeichen wurde übernommen.

#### $\circ$  **Information**

- Soll ein Rufzeichen aus der RX-History übernommen werden, ist [RX→CS] gedrückt zu halten und durch Drehen von [DIAL] ein Rufzeichen auszuwählen.
- Die Einstellung für die [RX→CS]-Taste lässt sich im Menü ändern. Wenn im Menüpunkt "[RX→CS] Key" die Option "RX > CS List" gewählt ist, erfolgt keine Übernahme des empfangenen Rufzeichens. Stattdessen wird die RX-History angezeigt. ([MENU] > SET > DV Set > **[RX>CS] Key**)
- Bei schwachen Signalen oder beim DR-Suchlauf wird das Rufzeichen evtl. nicht korrekt empfangen. In diesem Fall lässt es sich nicht wie beschrieben übernehmen.
- Wenn im Menüpunkt "RX > CS SPEECH" die Einstellung "OFF" gewählt wurde, erfolgt keine Ansage des Rufzeichens.

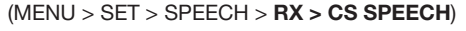

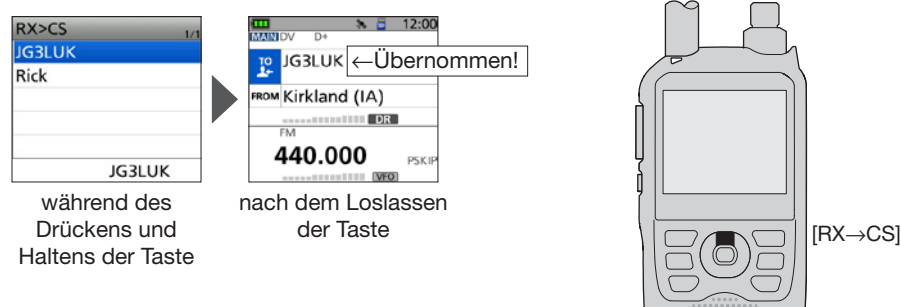

#### **Schritt 2: Zum Senden [PTT] drücken und halten**

- 1. Zum Senden [PTT] drücken und halten.
- Die TX/RX-LED leuchtet beim Senden rot.
- 2. [PTT]-Taste zum Empfang wieder loslassen.
	- L [RX→CS] drücken, um zur vorherigen Rufzeichen-Einstellung zurückzukehren.

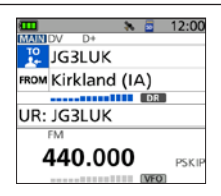

## ■ **Gebietsanruf**

Ein Gebietsanruf ist möglich, wenn bei "Local CQ" die Einstellung "TO" (Ziel) gewählt wird.

#### **Was ist ein Gebietsanruf?**

Bei einem Gebietsanruf nutzt man ausschließlich den lokalen (Einstiegs-)Repeater.

#### Schritt 1: Einstiegs-Repeater wählen ("FROM")

- 1. "FROM" mit unterer Navigationstaste (1) wählen und [ENT] drücken.
- 2. "Repeater List" wählen.
- 3. Repeater-Gruppe wählen, zu der der eigene Einstiegs-Repeater gehört.
- 4. Einstiegs-Repeater wählen.
	- Die Anzeige kehrt zum DR-Display zurück und der Name des gewählten Repeaters wird bei "FROM" angezeigt.

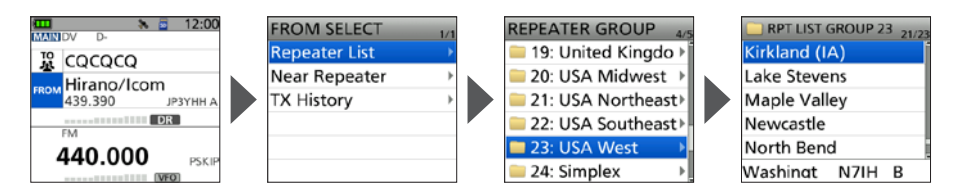

#### Schritt 2: Ziel wählen ("TO")

- 1. "TO" mit oberer Navigationstaste (1) wählen und [ENT] drücken.
- 2. "Local CQ" wählen.
	- Die Anzeige kehrt zum DR-Display zurück, bei "TO" wird "CQCQCQ" angezeigt.

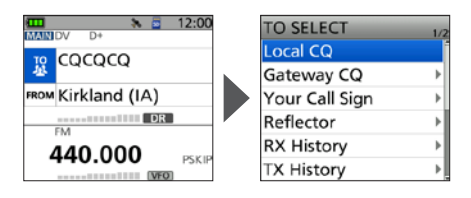

#### **Schritt 3: Zum Senden [PTT] drücken und halten**

- 1. Zum Senden [PTT] drücken und halten. • Die TX/RX-LED leuchtet beim Senden rot.
- 2. [PTT]-Taste zum Empfang wieder loslassen.

**TIPP:** Mit einem Gebietsanruf kann man jede Station rufen, aber es ist auch möglich, eine bestimmte Station anzurufen, wenn man deren Rufzeichen beim Anruf nennt.

D-STAR-ANLEITUNG 56D-STAR-ANLEITUNG

## ■ Gateway-Anruf

Für einen Gateway-Anruf muss der Ziel-Repeater bei "TO" (Ziel) eingetragen sein.

#### **Was ist ein Gateway-Anruf?**

• Bei einem Gateway-Anruf nutzt man den lokalen (Einstiegs-)Repeater, der über einen Gateway und das Internet mit dem Ziel-Repeater verbunden ist.

#### Schritt 1: Einstiegs-Repeater wählen ("FROM")

L Wie auf S. 56 beschrieben vorgehen.

#### Schritt 2: Ziel wählen ("TO")

- 1. "TO" mit oberer Navigationstaste (1) wählen und [ENT] drücken.
- 2. "Gateway CQ" wählen.
- 3. Repeater-Gruppe wählen, zu der der Ziel-Repeater gehört.
- 4. Ziel-Repeater wählen.
	- Die Anzeige kehrt zum DR-Display zurück und der Name des gewählten Repeaters wird bei "TO" angezeigt.

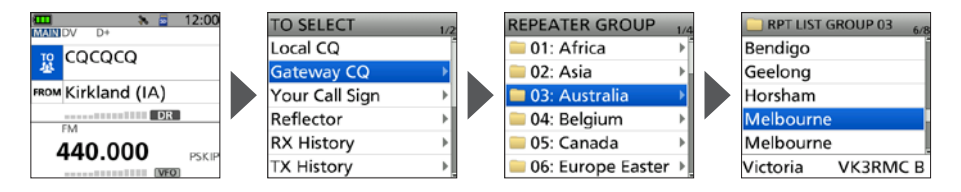

#### **Schritt 3: Zum Senden [PTT] drücken und halten**

- 1. Zum Senden [PTT] drücken und halten.
- Die TX/RX-LED leuchtet beim Senden rot.
- 2. [PTT]-Taste zum Empfang wieder loslassen.

**HINWEIS:** "XGW" erscheint im Display, wenn der gewählte Einstiegs-Repeater nicht mit dem Gateway verbunden ist.

# ■ Fine bestimmte Station rufen

Man kann eine ganz bestimmte Station anrufen, wenn man deren Rufzeichen bei "TO" (Ziel) einträgt. Erfolgt dieser Anruf über ein Gateway, wird das Signal über das Internet automatisch an den Repeater weitergeleitet, den die gerufene Station zuletzt benutzt hat. Das hat den Vorteil, dass man nicht wissen muss, in der Funkreichweite welchen Repeaters sich die angerufene Station befindet.

#### **Schritt 1: Einstiegs-Repeater wählen ("FROM")**

L Wie auf S. 56 beschrieben vorgehen.

#### **Schritt 2: Ziel wählen ("TO")**

- 1. "TO" mit oberer Navigationstaste (1) wählen und [ENT] drücken.
- 2. "Your Call Sign" wählen.
- 3. Zielstation wählen.
	- Die Anzeige kehrt zum DR-Display zurück und der Name der gewählten Station wird bei ..TO" angezeigt.

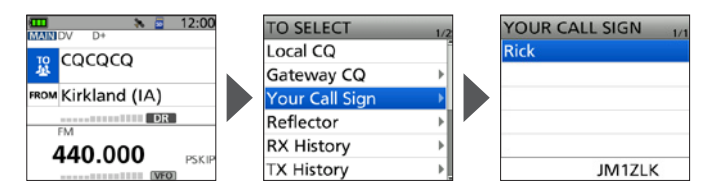

#### **Schritt 3: Zum Senden [PTT] drücken und halten.**

- 1. Zum Senden [PTT] drücken und halten. • Die TX/RX-LED leuchtet beim Senden rot.
- 2. [PTT]-Taste zum Empfang wieder loslassen.

# ■ **Reflektorbetrieb**

## $\Diamond$  Was ist ein Reflektor?

Ein Reflektor ist ein spezieller Server, der mit dem Internet verbunden ist und auf dem eine Version der dplus-Software läuft. Wenn diese Software auf dem Einstiegs-Repeater installiert ist, bietet sie verschiedenste Funktionen einschließlich Gateway- und Reflektor-Link-Tauglichkeit. Dies ist als D-STAR-Reflektor-System bekannt. Das D-STAR-Reflektor-System ermöglicht den D-STAR-Repeatern rund um die Welt die Verlinkung mit anderen Reflektoren. Falls man über einen D-STAR-Repeater sendet, der mit einem Reflektor verlinkt ist, kann man den Anruf über andere verlinkte Reflektoren hören. Außerdem hört man selbst andere entfernte Stationen, die mit einem Reflektor verbunden sind.

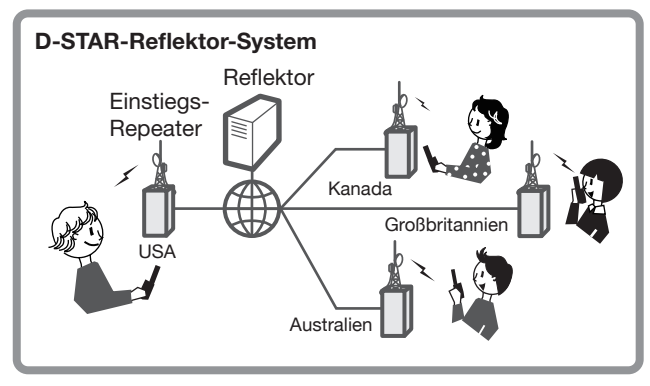

## **◇ Link zu einem Reflektor unterbrechen**

Vor der Verlinkung mit einem anderen Reflektor ist es notwendig, den aktuellen Link zu unterbrechen.

**HINWEIS:** Bevor man eine Verlinkung mit einem Reflektor unterbricht, muss man erfragen, ob ein Wechsel des Reflektors möglich ist und auf eine Antwort warten. **VERGEWISSERN SIE SICH**, dass Sie nach Beendigung der Konversation zum gleichen Reflektor zurückverbunden werden.

- 1. "TO" mit oberer Navigationstaste (1) wählen und [ENT] drücken.
- 2. "Reflector" wählen.
- 3. "Unlink Reflector" wählen.
	- Die Anzeige kehrt zum DR-Display zurück, "Unlink Reflector" und "U" Werden bei "TO" angezeigt.
- 4. Zum Trennen der Reflektorverbindung [PTT] drücken und halten.
	- Die TX/RX-LED leuchtet rot.

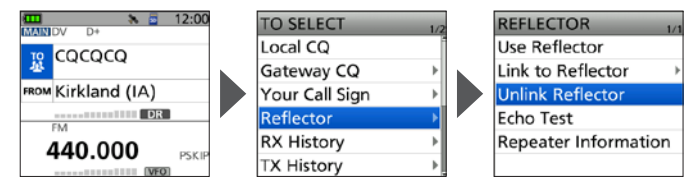
## **◇ Verlinkung mit einem Reflektor**

Wenn der eigene Repeater aktuell nicht mit einem Reflektor verlinkt ist oder man zu einem anderen Reflektor wechseln möchte, geht man wie unten beschrieben vor. Dabei ist es vor der Verlinkung mit einem anderen Reflektor nötig, die Verlinkung mit dem bisherigen zu unterbrechen (S. 59).

#### **Direkteingabe**

**Beispiel:** Direkteingabe von "REF030CL."

- 1. "TO" mit oberer Navigationstaste (1) wählen und [ENT] drücken.
- 2. "Reflector" wählen.
- 3. "Link to Reflector" wählen.
- 4. "Direct Input" wählen.
- 5. Mit linker bzw. rechter Navigationstaste ( $\leftrightarrows$ ) den Cursor bewegen und mit [DIAL] Reflektortyp, -nummer und Modulbuchstaben wählen.
- 6. Mit [ENT] bestätigen.
	- Die Anzeige kehrt zum DR-Display zurück, "Link to Reflector" und der eingegebene Reflektor werden bei "TO" angezeigt.
- 7. Zum Verlinken mit dem Reflektor [PTT] drücken und halten.
	- Die TX/RX-LED leuchtet rot.

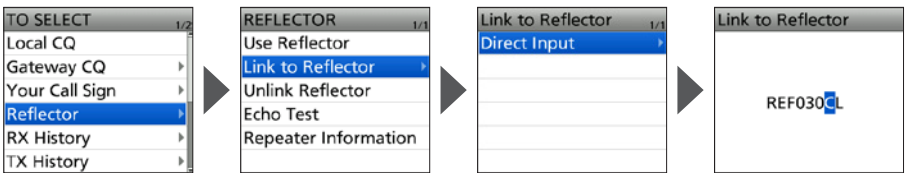

#### **Nutzung der TX-History**

In der TX-History werden bis zu 5 Reflektoren gespeichert, mit denen der eigene Einstiegs-Repeater zuvor verlinkt war.

Beispiel: "REF030CL" aus der TX-History wählen.

- 1. "TO" mit oberer Navigationstaste (1) wählen und [ENT] drücken.
- 2. "Reflector" wählen.

**TO SELECT** Local CO Gateway CQ Your Call Sign Reflector **RX History TX History** 

- 3. "Link to Reflector" wählen.
- 4. Reflektor wählen, mit dem man sich verlinken möchte
	- Die Anzeige kehrt zum DR-Display zurück, "Link to Reflector" und "REF030CL" werden bei "TO" angezeigt.
- 5. Zum Verlinken mit dem Reflektor [PTT] drücken und halten.
	- Die TX/RX-LED leuchtet rot.

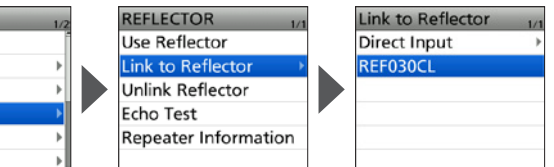

■ Reflektorbetrieb

## $\diamond$  Nutzung eines Reflektors

- 1. "TO" mit oberer Navigationstaste (1) wählen und [ENT] drücken.<br>2. "Reflector" wählen.
- "Reflector" wählen.
- 3. "Use Reflector" wählen.
	- Die Anzeige kehrt zum DR-Display zurück, "Use Reflector" und "CQCQCQ" werden bei "TO" angezeigt.
- 4. Zum Senden [PTT] drücken und halten.
	- Die TX/RX-LED leuchtet rot.
- 5. [PTT]-Taste zum Empfang wieder loslassen.

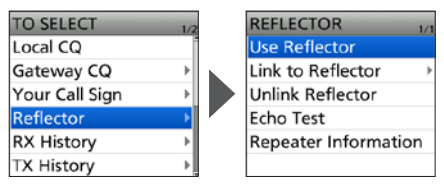

## D **Reflektor-Echo-Test**

Um zu überprüfen, ob der Repeater das eigene Signal einwandfrei empfängt bzw. ob der Repeater normal arbeitet, kann man als Test eine kurze Sprachansage senden. Nach dem Senden wird die Sprachansage wiedergegeben

- 1. "TO" mit oberer Navigationstaste (1) wählen und [ENT] drücken.
- 2. "Reflector" wählen.
- 3. "Echo Test" wählen.
	- Die Anzeige kehrt zum DR-Display zurück, "Echo Test" und "E" werden bei "TO" angezeigt.
- 4. [PTT] drücken und halten und ins Mikrofon sprechen.
	- Die TX/RX-LED leuchtet rot.
- 5. Zum Anhören der Ansage [PTT] loslassen.

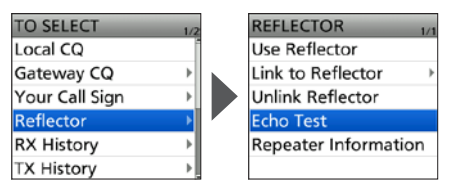

## **◇ Repeater-Information abfragen**

Wenn man einen Befehl zur Abfrage der Repeater-Information überträgt, wird vom Repeater eine ID-Nachricht zurückgesendet.

- 1. "TO" mit oberer Navigationstaste (1) wählen und [ENT] drücken.
- 2. "Reflector" wählen.
- 3. "Repeater Information" wählen.
	- Die Anzeige kehrt zum DR-Display zurück, "Repeater Information" und "I" werden bei "TO" angezeigt.
- 4. [PTT] drücken und halten, um den Befehl zur Abfrage der Repeater-Information zu senden.
	- Die TX/RX-LED leuchtet rot.
- 5. Zum Anhören der ID-Nachricht [PTT] loslassen.

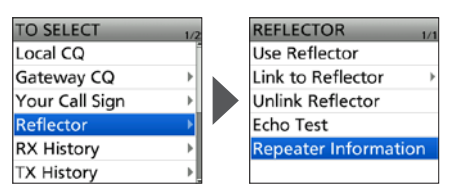

# ■ Einstellungen für "FROM" (Einstiegs-Repeater)

#### **Durch Drehen von [DIAL]:**

Im DR-Display durch Drehen von [DIAL] einen voreingestellten Repeater auswählen.

Wenn der Einstiegs-Repeater bekannt ist:

#### **Wahl aus der Repeater-Liste:**

Wenn der gewünschte Einstiegs-Repeater in der Repeater-Liste des Handfunkgeräts vorprogrammiert ist, lässt er sich über das Repeater-Gebiet, seinen Namen (falls programmiert) oder das Rufzeichen wählen.

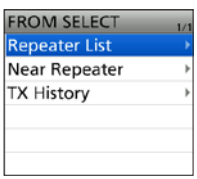

Wenn der Einstiegs-Repeater unbekannt ist:

#### **Suchen eines Repeaters mit dem DR-Suchlauf:** Beim normalen DR-Suchlauf stoppt der Suchlauf auf Repeater-Ausgabefrequenzen und auf Simplex-Signalen. FM-Repeater lassen sich ebenso finden.

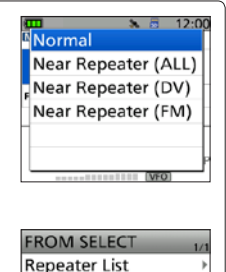

Near Repeater **TX History** 

#### **Suche nach nächstgelegenem Repeater:**

Das Handfunkgerät sucht den nächstgelegenen Repeater anhand der eigenen GPS-Positionsdaten in Verbindung mit den Positionsdaten der in der Repeater-Liste gespeicherten Repeater. Gefundene Repeater werden in wählbarer Darstellung angezeigt.

Man kann den nächstgelegenen DV- oder FM-Repeater auswählen.

Wenn ..FROM"-Daten in der TX-History gespeichert sind:

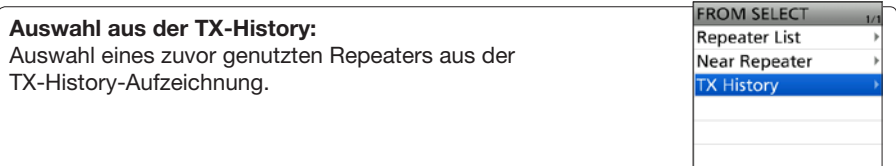

# ■ Einstellungen für "TO" (Ziel-Repeater)

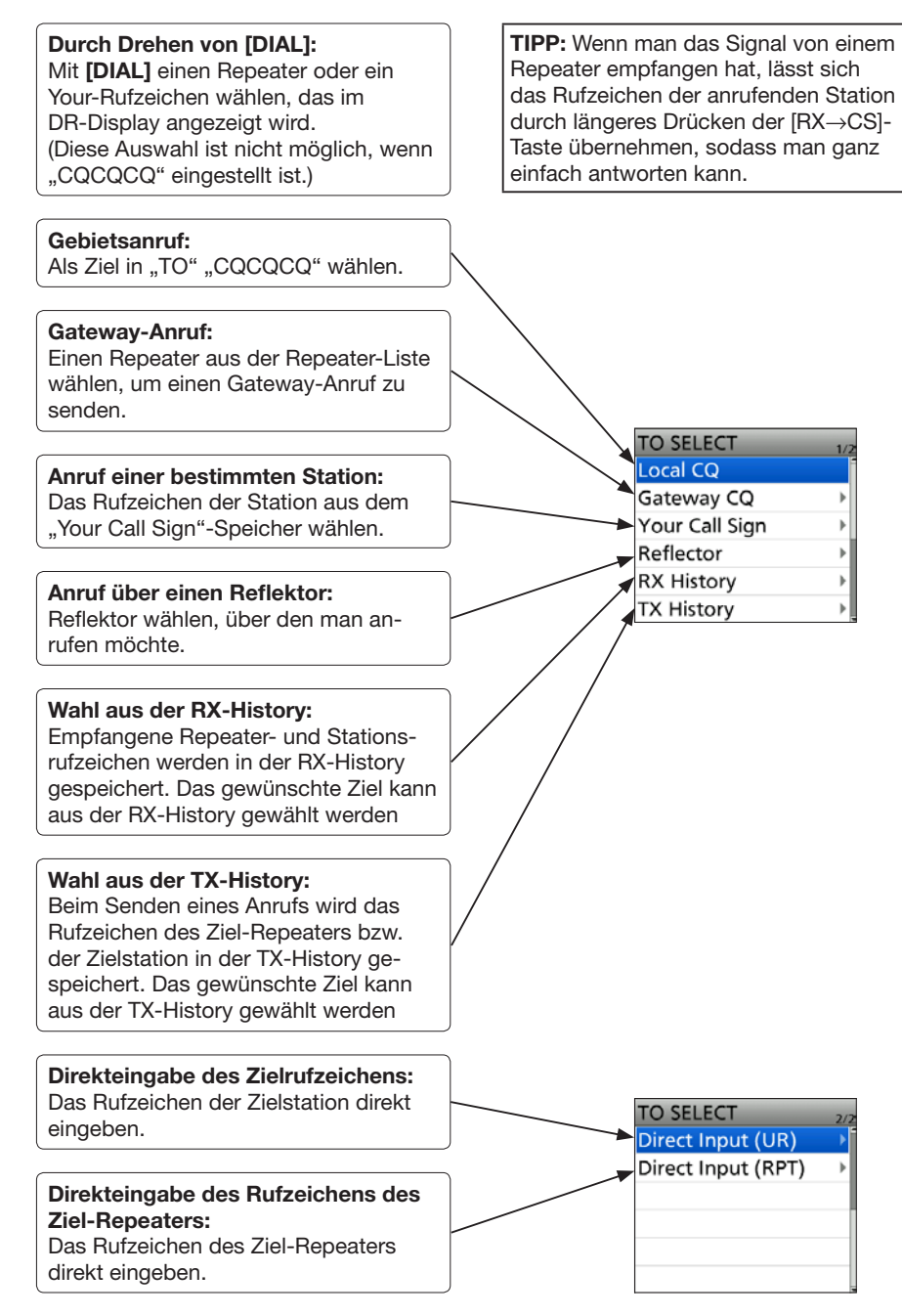

O | D-STAR-ANLEITUNG D-STAR-ANLEITUNG

# ■ Wenn keine Antwort empfangen wird

Um über einen Repeater zu kommunizieren, muss Ihr gesendetes Signal vom Repeater empfangen werden. Die nachfolgende Tabelle ist dafür vorgesehen, Probleme zu beheben, die nicht auf Fehlfunktionen des Handfunkgeräts zurückzuführen sind. L "AM" steht für "Advanced Manual" (Erweiterte Bedienungsanleitung als PDF-Datei)

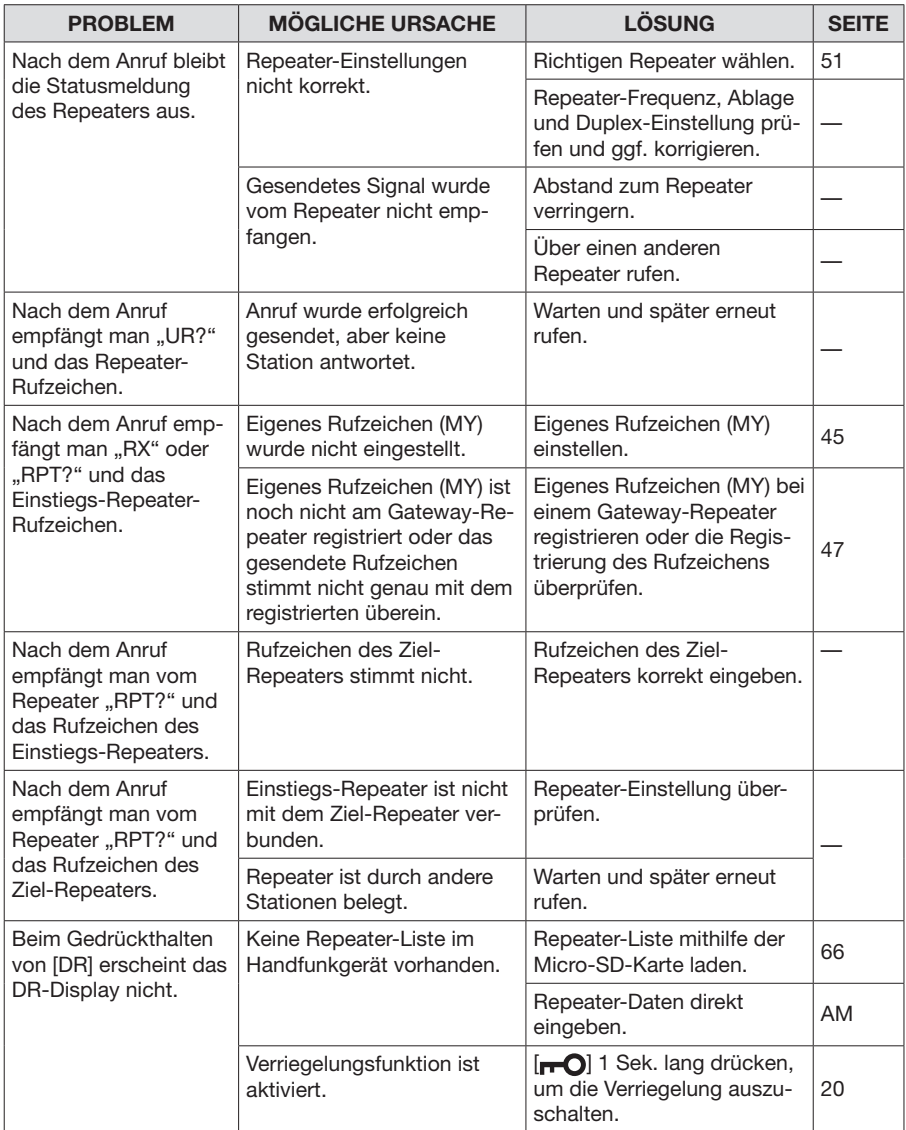

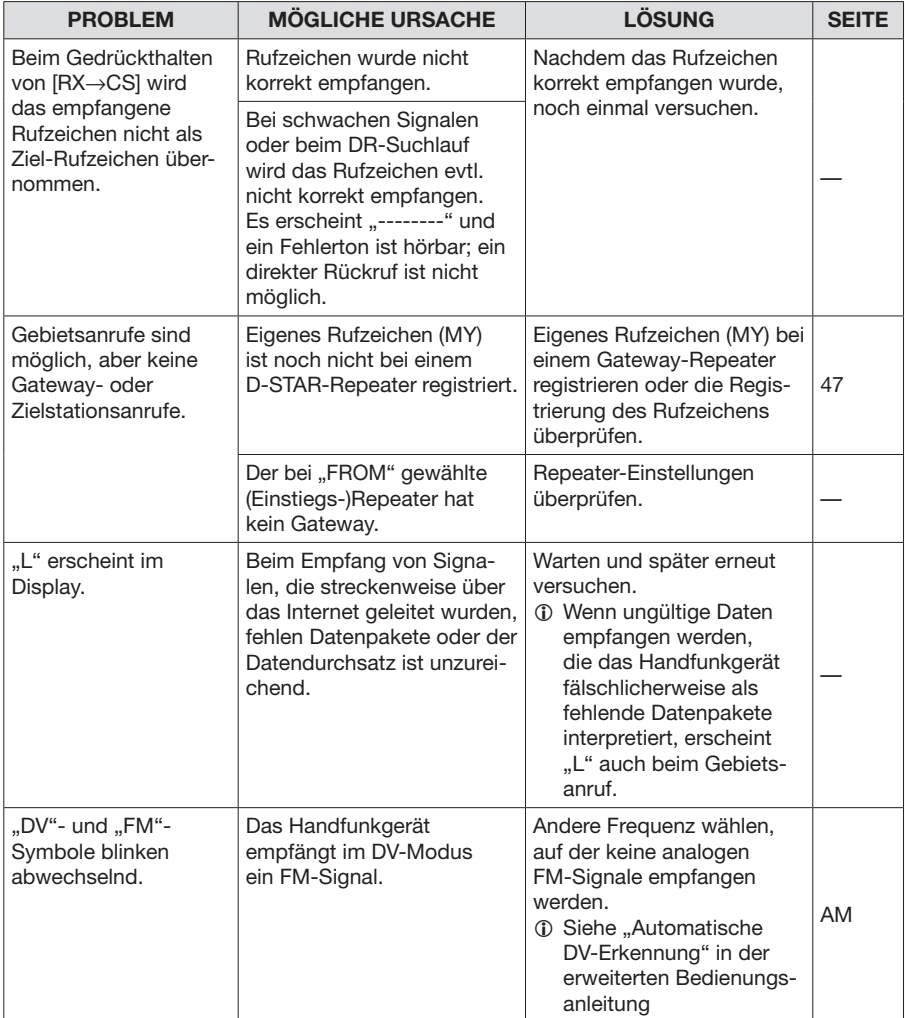

# ■ **Aktualisieren der Repeater-Liste**

Zur Vereinfachung der Bedienung ist vom Werk eine Repeater-Liste im Handfunkgerät vorprogrammiert. Sie steht auch auf der Icom-Website zum Herunterladen zur Verfügung.

#### **HINWEIS:**

- Vorraussetzungen zur Nutzung einer Micro-SD-Karte sind auf S. 25 zu finden.
- Die Aktualisierung der Repeater-Liste mithilfe einer Micro-SD-Karte wird in der englischsprachigen Anleitung "Updating the repeater list" beschrieben, die man von der Icom-Website herunterladen kann.

*https://www.icomjapan.com/support/*

# **INDEX**

 $\ddot{\phantom{0}}$  $\overline{a}$ 

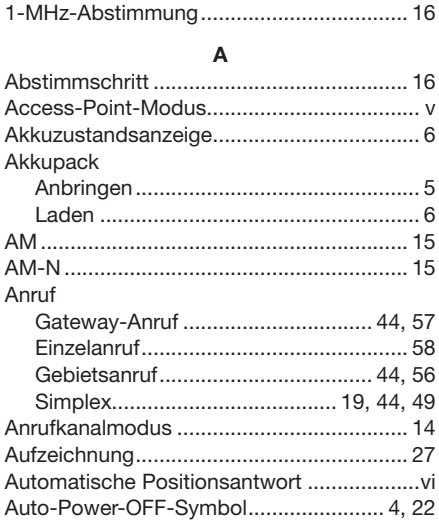

## $\, {\bf B}$

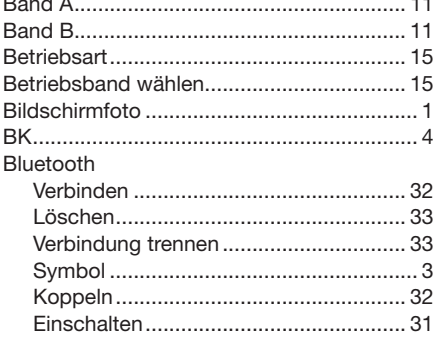

## $\mathbf c$

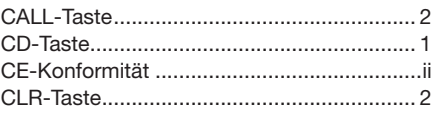

### D

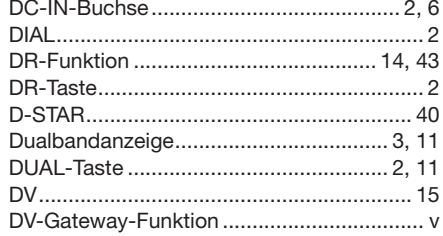

#### $\bar{\text{E}}$

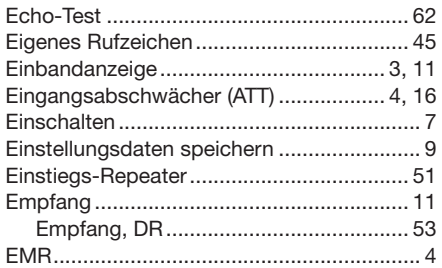

### F

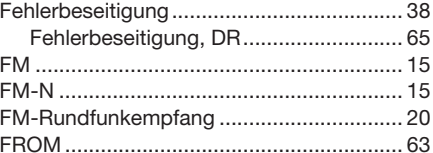

#### G

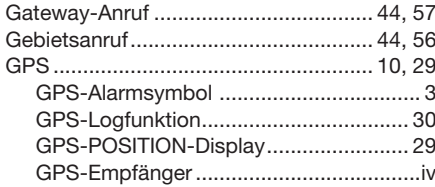

#### $\overline{H}$

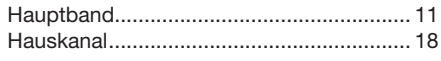

### $\mathsf{K}$

## $\mathbf{L}$

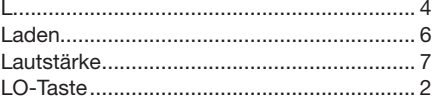

# **INDEX**

#### $\overline{\mathsf{M}}$

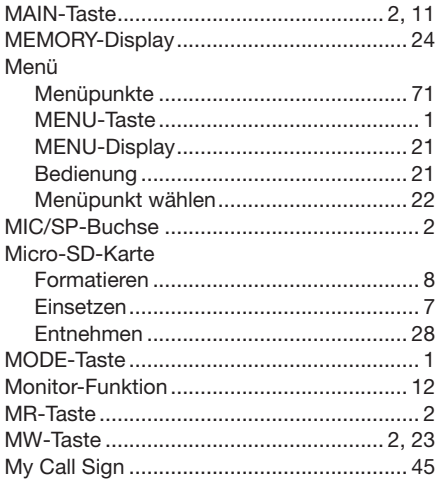

## $\mathsf{P}$

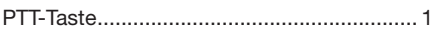

### $\overline{Q}$

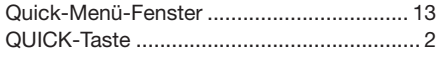

#### $\overline{\mathsf{R}}$

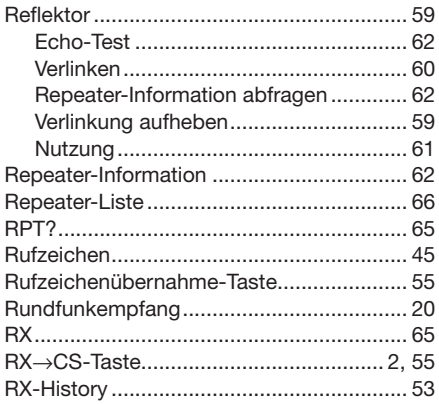

#### $\mathbf{s}$

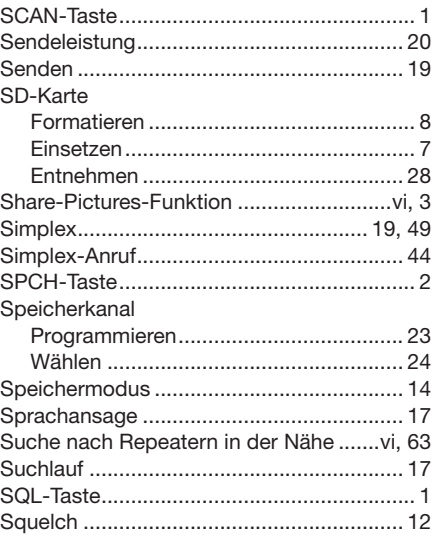

## $\bar{\mathbf{T}}$

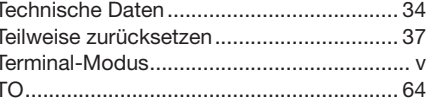

#### $\cup$

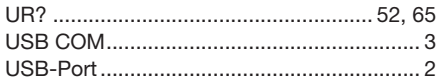

#### $\mathbf{v}$

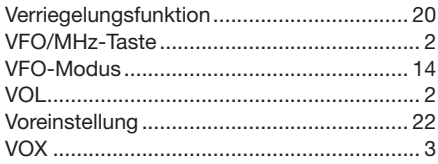

## $\mathsf{W}$

## $\mathsf{z}$

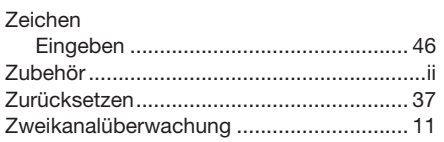

# **LIZENZEN**

Information on the open source software being used by this product.

COPYRIGHT NOTICE, DISCLAIMER, and LICENSE: If you modify libpng you may insert additional notices immediately following this sentence. This code is released under the libpng license. libpng versions 1.2.6, August 15, 2004, through 1.6.12, June 12, 2014, are Copyright (c) 2004, 2006-2014 Glenn Randers- Pehrson, and are distributed according to the same disclaimer and license as libpng-1.2.5 with the following individual added to the list of Contributing Authors:

Cosmin Truta

libpng versions 1.0.7, July 1, 2000, through 1.2.5, October 3, 2002, are Copyright (c) 2000-2002 Glenn Randers-Pehrson, and are distributed according to the same disclaimer and license as libpng-1.0.6 with the following individuals added to the list of Contributing Authors:

Simon-Pierre Cadieux

Eric S. Raymond Gilles Vollant

and with the following additions to the disclaimer: There is no warranty against interference with your enjoyment of the library or against infringement. There is no warranty that our efforts or the library will fulfill any of your particular purposes or needs. This library is provided with all faults, and the entire risk of satisfactory quality, performance, accuracy, and effort is with the user.

libpng versions 0.97, January 1998, through 1.0.6, March 20, 2000, are Copyright (c) 1998, 1999, 2000 Glenn Randers-Pehrson, and are distributed according to the same disclaimer and license as libpng-0.96, with the following individuals added to the list of Contributing Authors:

Tom Lane

Glenn Randers-Pehrson

Willem van Schaik

libpng versions 0.89, June 1996, through 0.96, May 1997, are Copyright (c) 1996, 1997 Andreas Dilger Distributed according to the same disclaimer and license as libpng-0.88, with the following individuals added to the list of Contributing Authors:

John Bowler Kevin Bracey Sam Bushell Magnus Holmgren Greg Roelofs Tom Tanner

libpng versions 0.5, May 1995, through 0.88, January 1996, are Copyright (c) 1995, 1996 Guy Eric Schalnat, Group 42, Inc.

For the purposes of this copyright and license, "Contributing Authors" is defined as the following set of individuals:

Andreas Dilger Dave Martindale Guy Eric Schalnat Paul Schmidt Tim Wegner

The PNG Reference Library is supplied "AS IS". The Contributing Authors and Group 42, Inc. disclaim all warranties, expressed or implied, including, without limitation, the warranties of merchantability and of fitness for any purpose. The Contributing Authors and Group 42, Inc. assume no liability for direct, indirect, incidental, special, exemplary, or consequential damages, which may result from the use of the PNG Reference Library, even if advised of the possibility of such damage. Permission is hereby granted to use, copy, modify, and distribute this source code, or portions hereof, for any purpose, without fee, subject to the following restrictions:

- 1. The origin of this source code must not be misrepresented.
- 2. Altered versions must be plainly marked as such and must not be misrepresented as being the original source.
- 3. This Copyright notice may not be removed or altered from any source or altered source distribution.

The Contributing Authors and Group 42, Inc. specifically permit, without fee, and encourage the use of this source code as a component to supporting the PNG file format in commercial products. If you use this source code in a product, acknowledgment is not required but would be appreciated. A .png get copyright" function is available, for convenient use in ..about" boxes and the like:

printf(..%s", png\_get\_copyright(NULL)); Also, the PNG logo (in PNG format, of course) is supplied in the files ..pngbar.png" and ..pngbar.jpg (88x31) and ..pngnow.png" (98x31).

Libpng is OSI Certified Open Source Software. OSI Certified is a certification mark of the Open Source Initiative.

The contributing authors would like to thank all those who helped with testing, bug fixes, and patience. This wouldn't have been possible without all of you.

Thanks to Frank J. T. Wojcik for helping with the documentation.

## LIZENZEN

#### **ZLIB DATA COMPRESSION LIBRARY**

zlib 1.2.8 is a general purpose data compression library. All the code is thread safe. The data format used by the zlib library is described by RFCs (Request for Comments) 1950 to 1952 in the files http://tools.ietf.org/html/rfc1950 (zlib format), rfc1951 (deflate format) and rfc1952 (gzip format). All functions of the compression library are documented in the file zlib.h (volunteer to write man pages welcome, contact zlib@gzip.org). A usage example of the library is given in the file test/example.c which also tests that the library is working correctly. Another example is given in the file test/minigzip.c. The compression library itself is composed of all source files in the root directory.

To compile all files and run the test program, follow the instructions given at the top of Makefile.in. In short <./configure; make test>, and if that goes well, <make install> should work for most flavors of Unix. For Windows, use one of the special makefiles in win32/ or contrib/vstudio/ . For VMS, use make\_vms.com. Questions about zlib should be sent to <zlib@qzip. org>, or to Gilles Vollant <info@winimage.com> for the Windows DLL version. The zlib home page is http://zlib.net/ . Before reporting a problem, please check this site to verify that you have the latest version of zlib; otherwise get the latest version and check whether the problem still exists or not. PLEASE read the zlib FAQ http://zlib.net/zlib\_faq. html before asking for help.

Mark Nelson <markn@ieee.org> wrote an article about zlib for the Jan. 1997 issue of Dr. Dobb's Journal; a copy of the article is available at http:// marknelson.us/1997/01/01/zlib-engine/ .

The changes made in version 1.2.8 are documented in the file ChangeLog.

Unsupported third party contributions are provided in directory contrib/ .

zlib is available in Java using the java.util.zip package, documented at http://java.sun.com/developer/ technicalArticles/Programming/compression/ . A Perl interface to zlib written by Paul Marquess <pmqs@cpan.org> is available at CPAN (Comprehensive Perl Archive Network) sites, including http:// search.cpan.org/~pmqs/IO-Compress-Zlib/ . A Python interface to zlib written by A.M.Kuchling <amk@amk.ca> is available in Python 1.5 and later versions, see http://docs.python.org/library/zlib.html . zlib is built into tcl: http://wiki.tcl.tk/4610 . An experimental package to read and write files in .zip format, written on top of zlib by Gilles Vollant <info@winimage.com>, is available in the contrib/ minizip directory of zlib.

Notes for some targets:

- For Windows DLL versions, please see win32/ DLL\_FAQ.txt

- For 64-bit Irix, deflate.c must be compiled without any optimization. With - O, one libpng test fails. The test works in 32 bit mode (with the -n32 compiler flag). The compiler bug has been reported to SGI.
- zlib doesn't work with gcc 2.6.3 on a DEC 3000/300LX under OSF/1 2.1 it works when compiled with cc.
- On Digital Unix 4.0D (formely OSF/1) on Alpha-Server, the cc option -std1 is necessary to get gzprintf working correctly. This is done by configure.
- zlib doesn't work on HP-UX 9.05 with some versions of /bin/cc. It works with other compilers. Use "make test" to check your compiler.
- gzdopen is not supported on RISCOS or BEOS.
- For PalmOs, see http://palmzlib.sourceforge.net/

#### Acknowledgments:

The deflate format used by zlib was defined by Phil Katz. The deflate and zlib specifications were written by L. Peter Deutsch. Thanks to all the people who reported problems and suggested various improvements in zlib; they are too numerous to cite here.

#### Copyright notice:

(C) 1995-2013 Jean-loup Gailly and Mark Adler This software is provided 'as-is', without any express or implied warranty. In no event will the authors be held liable for any damages arising from the use of this software.

Permission is granted to anyone to use this software for any purpose, including commercial applications, and to alter it and redistribute it freely, subject to the following restrictions:

- 1. The origin of this software must not be misrepresented; you must not claim that you wrote the original software. If you use this software in a product, an acknowledgment in the product documentation would be appreciated but is not required.
- 2. Altered source versions must be plainly marked as such, and must not be misrepresented as being the original software.
- 3. This notice may not be removed or altered from any source distribution.

#### Jean-loup Gailly Mark Adler

jloup@gzip.org madler@alumni.caltech.edu If you use the zlib library in a product, we would appreciate \*not\* receiving lengthy legal documents to sign. The sources are provided for free but without warranty of any kind. The library has been entirely written by Jean-loup Gailly and Mark Adler; it does not include third-party code.

If you redistribute modified sources, we would appreciate that you include in the file ChangeLog history information documenting your changes. Please read the FAQ for more information on the distribution of modified source versions.

Bei Betätigung der [MENU]-Taste werden die folgenden Menüpunkte angezeigt. Details zu den einzelnen Menüpunkten sind in der erweiterten Bedienungsanleitung zu finden.

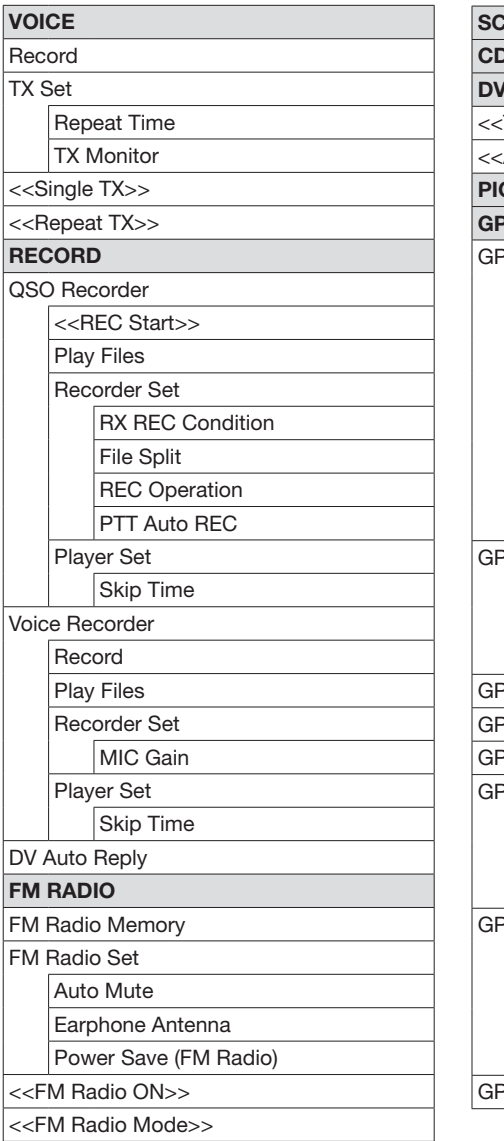

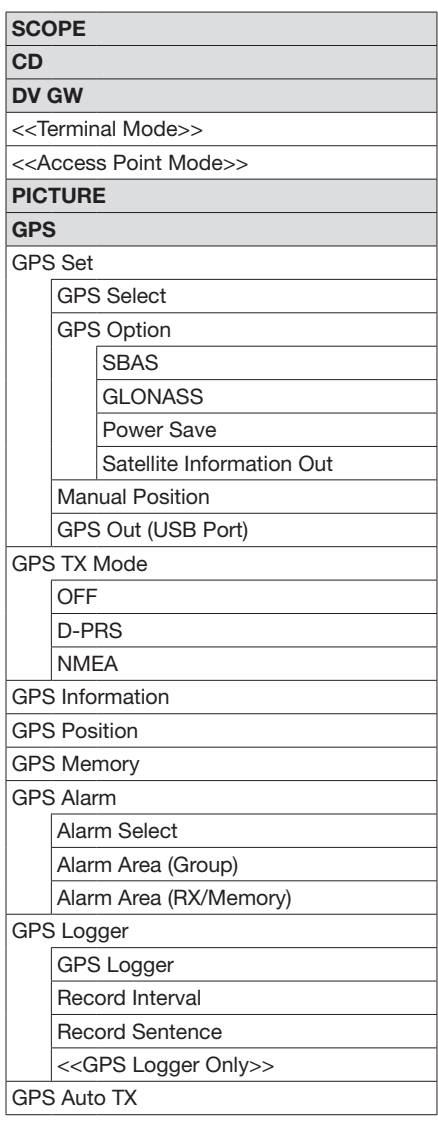

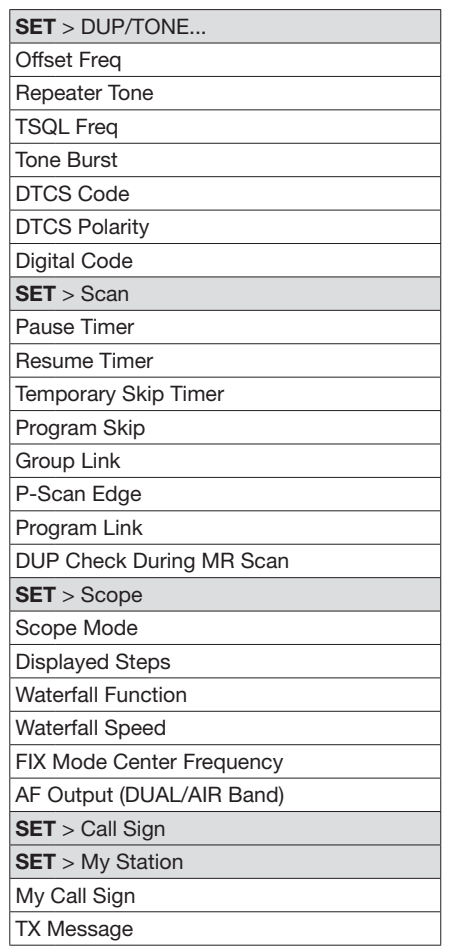

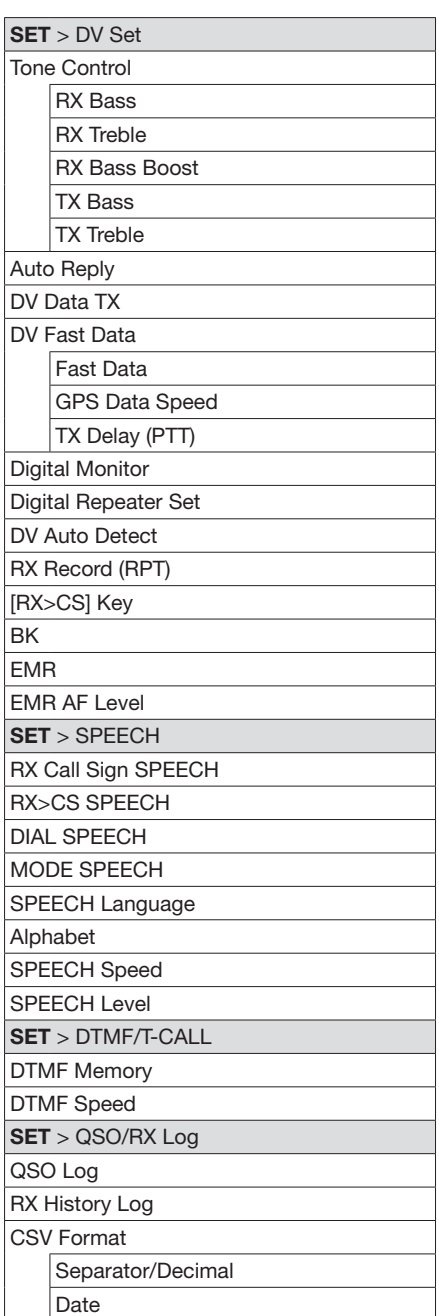

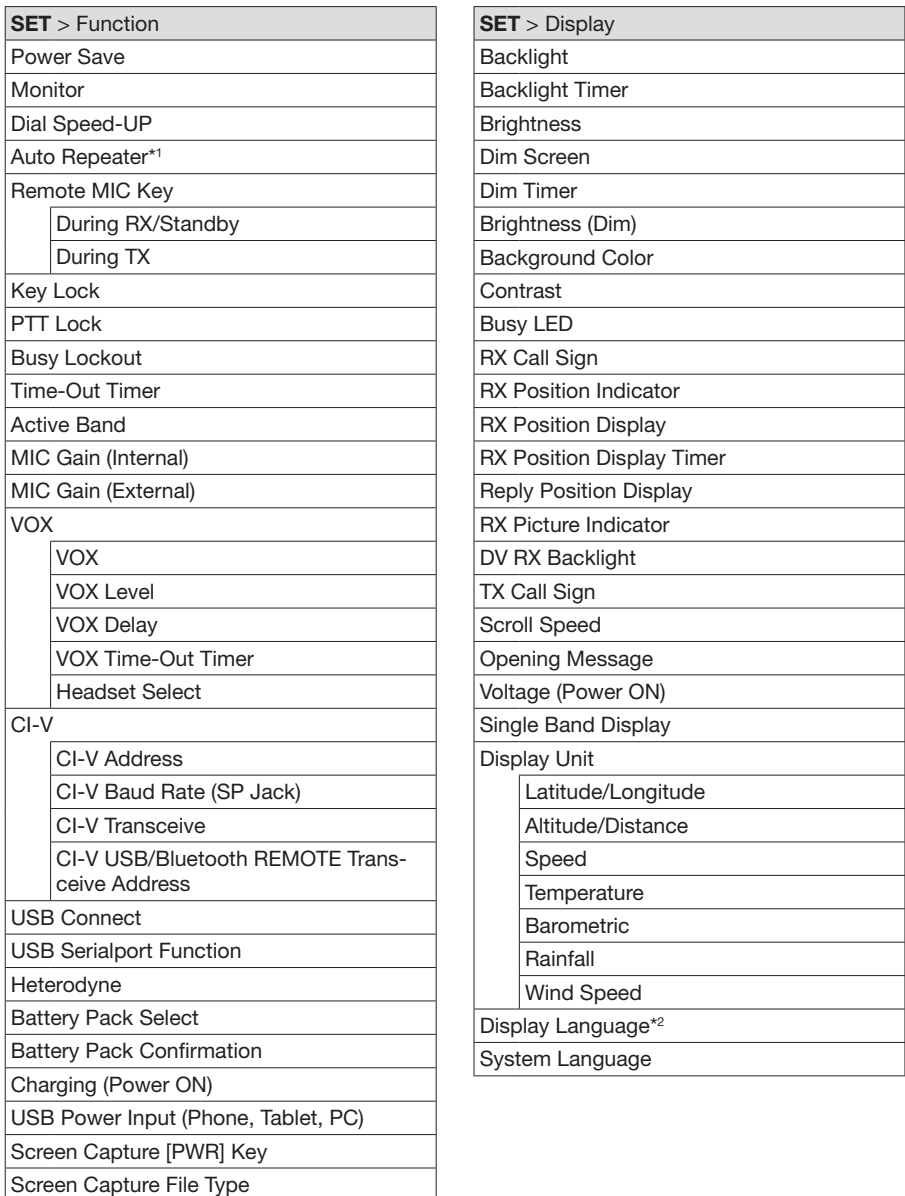

LO/CALL Key Actions

\*1 Die Anzeige erfolgt je nach Version des Handfunkgeräts.

\*2 Erscheint nur, wenn Japanisch als Systemsprache festgelegt ist.

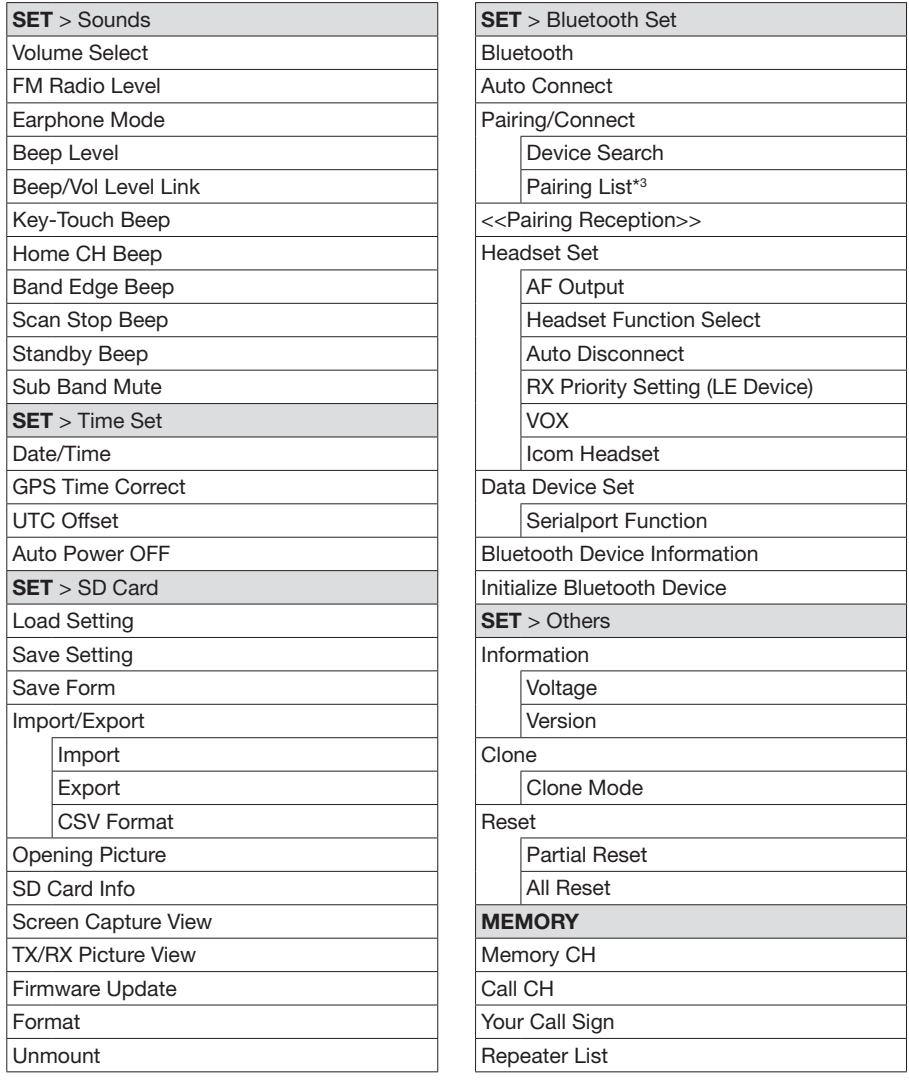

BEDIENUNGSANLEITUNG

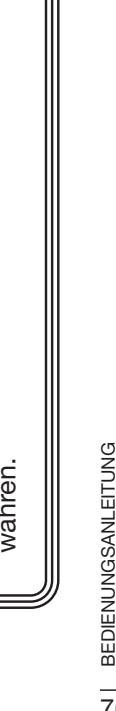

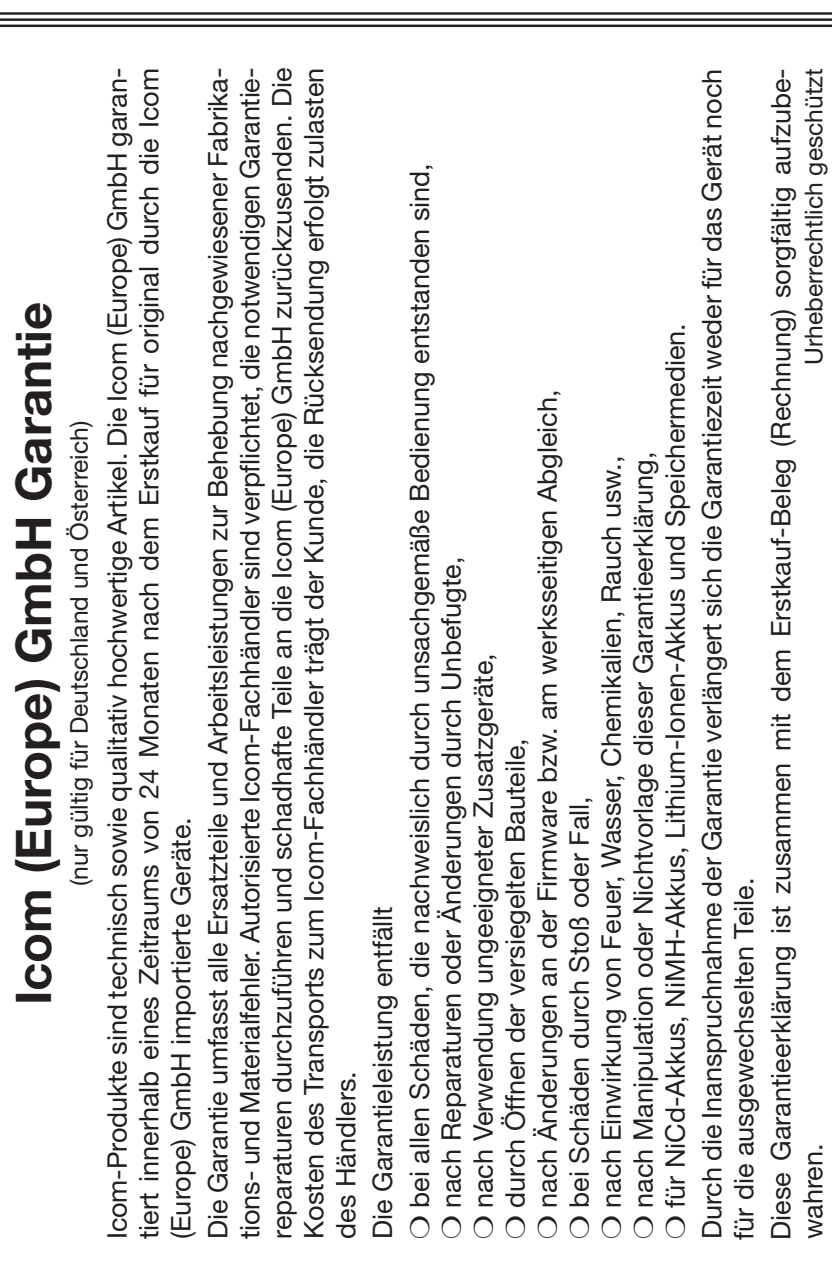

## How the World Communicates

A7608D-1EX-1 Gedruckt in Deutschland © 2021 Icom Inc. Okt. 2021 Nachdruck, Kopie und jedwede Veröffentlichung dieser Bedienungsanleitung bedürfen der schriftlichen Genehmigung von Icom (Europe) GmbH

# Icom (Europe) GmbH

Auf der Krautweide 24, 65812 Bad Soden am Taunus, Germany